## **Quick Start Guide**

**ES** 

ÎΤ

**NL** 

**SE** 

**PL** 

**EN** 

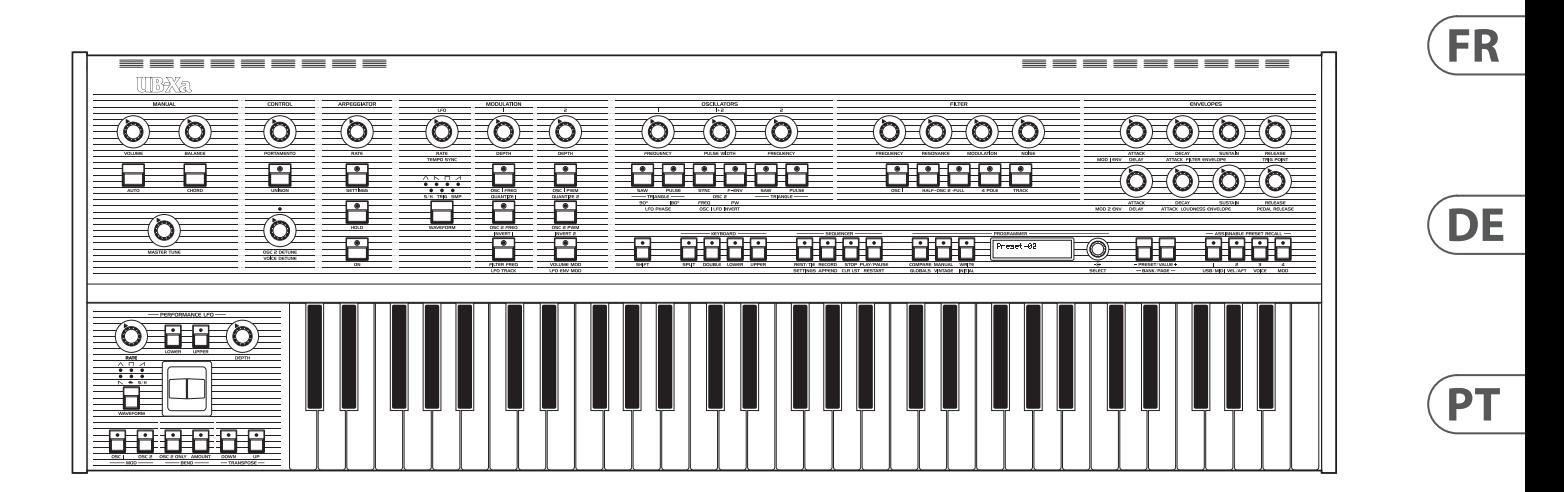

### UB-Xa

Classic Analog 16-Voice Multi-Timbral Polyphonic Synthesizer with 8 Vintage Modes, Dual VCFs and 61-Key Poly After-Touch Keyboard

behringer

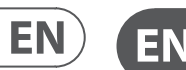

# **ES**

**CAUTION**<br>RISK OF ELECTRIC SHOCK!<br>DO NOT OPEN! **ATTENTION** 'QUE D'ÉLECTROCU<br>! NE PAS OUVRIR

Las terminales marcadas con este símbolo transportan corriente eléctrica de magnitud suficiente como para constituir un riesgo de descarga eléctrica. Utilice solo cables de altavoz profesionales y de alta calidad con conectores TS de 6,3 mm o de bayoneta prefijados. Cualquier otra instalación o modificación debe ser realizada únicamente por un técnico cualificado.

Este símbolo, siempre que aparece, le advierte de la presencia de voltaje peligroso sin aislar dentro de la caja; este voltaje puede ser suficiente para constituir un riesgo de descarga.

Este símbolo, siempre que aparece, le advierte sobre instrucciones operativas y de mantenimiento que aparecen en la documentación adjunta. Por favor, lea el manual.

**Atención**

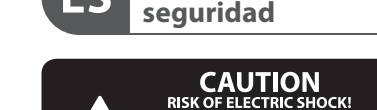

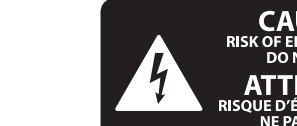

Para reducir el riesgo de descarga eléctrica, no quite la tapa (o la parte posterior). No hay piezas en el interior del equipo que puedan ser reparadas por el usuario. Si es necesario, póngase en contacto con personal cualificado.

**Atención** Para reducir el riesgo de incendio o descarga eléctrica, no exponga este aparato a la lluvia, humedad o alguna otra fuente que pueda salpicar o derramar algún líquido sobre el aparato. No coloque ningún tipo de recipiente para líquidos sobre el aparato.

### **Atención**

Las instrucciones de servicio deben llevarlas a cabo exclusivamente personal cualificado. Para evitar el riesgo de una descarga eléctrica, no realice reparaciones que no se encuentren descritas en el manual de operaciones. Las reparaciones deben ser realizadas exclusivamente por personal cualificado.

- **1.** Lea las instrucciones.
- **2.** Conserve estas instrucciones.
- **3.** Preste atención a todas las advertencias.
- **4.** Siga todas las instrucciones.
- **5.** No use este aparato cerca del agua.
- **6.** Limpie este aparato con un paño seco.

**7.** No bloquee las aberturas de ventilación. Instale el equipo de acuerdo con las instrucciones del fabricante.

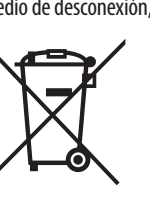

**8.** No instale este equipo cerca de fuentes de calor tales como radiadores, acumuladores de calor, estufas u otros aparatos (incluyendo amplificadores) que puedan

producir calor.

**9.** No elimine o deshabilite nunca la conexión a tierra del aparato o del cable de alimentación de corriente. Un enchufe polarizado tiene dos polos, uno de los cuales tiene un contacto más ancho que el otro. Una clavija con puesta a tierra dispone de tres contactos: dos polos y la puesta a tierra. El contacto ancho y el tercer contacto, respectivamente, son los que garantizan una mayor seguridad. Si el enchufe suministrado con el equipo no concuerda con la toma de corriente, consulte con un electricista para cambiar la toma de corriente obsoleta.

**10.** Coloque el cable de suministro de energía de manera que no pueda ser pisado y que esté protegido de objetos afilados. Asegúrese de que el cable de suministro de energía esté protegido, especialmente en la zona de la clavija y en el punto donde sale del aparato.

**11.** Use únicamente los dispositivos o accesorios

especificados por el fabricante.

**12.** Use únicamente la carretilla, plataforma, trípode, soporte o mesa especificados por el fabricante o suministrados junto con el equipo. Al transportar el equipo, tenga cuidado para evitar

daños y caídas al tropezar con algún obstáculo. **13.** Desenchufe el equipo durante tormentas o si no va a utilizarlo durante un periodo largo.

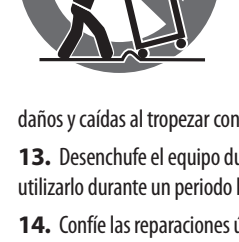

**14.** Confíe las reparaciones únicamente a servicios técnicos cualificados. La unidad requiere mantenimiento siempre que haya sufrido algún daño, si el cable de suministro de energía o el enchufe presentaran daños, se hubiera derramado un líquido o hubieran caído objetos

dentro del equipo, si el aparato hubiera estado expuesto a la humedad o la lluvia, si ha dejado de funcionar de manera normal o si ha sufrido algún golpe o caída.

**15.** Al conectar la unidad a la toma de corriente eléctrica asegúrese de que la conexión disponga de una unión

a tierra.

**16.** Si el enchufe o conector de red sirve como único medio de desconexión, éste debe ser accesible fácilmente.

**17.** Cómo debe deshacerse de este aparato: Este símbolo indica que este aparato no debe ser tratado como basura orgánica, según lo indicado en la Directiva WEEE (2012/19/EU) y a las normativas aplicables en su país. En lugar de ello deberá llevarlo al punto limpio más cercano para el reciclaje de sus elementos eléctricos / electrónicos (EEE). Al hacer esto estará ayudando a prevenir las posibles consecuencias negativas para el medio ambiente y la salud que podrían ser provocadas por una gestión inadecuada de este tipo de aparatos. Además, el reciclaje de materiales ayudará a

injury from tip-over. **13.** Unplug this apparatus during lightning storms or

conservar los recursos naturales. Para más información acerca del reciclaje de este aparato, póngase en contacto con el Ayuntamiento de su ciudad o con el punto limpio local.

**18.** No instale esta unidad en un espacio muy reducido, tal como encastrada en una librería o similar.

**19.** No coloque objetos con llama, como una vela encendida, sobre este aparato.

**20.** Tenga presentes todas las advertencias relativas al reciclaje y correcta eliminación de las pilas. Las pilas deben ser siempre eliminadas en un punto limpio y nunca con el resto de la basura orgánica.

**21.** Puede usar este aparato en lugares con climas tropicales y moderados que soporten temperaturas de hasta 45°C.

Music Tribe no admite ningún tipo de responsabilidad por cualquier daño o pérdida que pudiera sufrir cualquier persona por confiar total o parcialmente en la descripciones, fotografías o afirmaciones contenidas en este documento. Las especificaciones técnicas, imágenes y otras informaciones contenidas en este documento están sujetas a modificaciones sin previo aviso. Todas las marcas comerciales que aparecen aquí son propiedad de sus respectivos dueños. Midas, Klark Teknik, Lab Gruppen, Lake, Tannoy, Turbosound, TC Electronic, TC Helicon, Behringer, Bugera, Aston Microphonesy Coolaudio son marcas comerciales o marcas registradas de Music Tribe Global Brands Ltd. © Music Tribe Global Brands Ltd. 2023 Reservados todos los derechos.

Si quiere conocer los detalles y condiciones aplicables de la garantía así como información adicional sobre la Garantía limitada de Music Tribe, consulte online toda la información en la web community.musictribe.com/ pages/support#warranty.

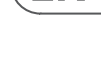

**EN** 

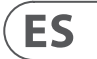

Terminals marked with this symbol carry electrical current of sufficient magnitude to constitute risk of electric shock. Use only high-quality professional speaker cables with ¼" TS or twist-locking plugs pre-installed. All other installation or modification should be performed only by qualified personnel.

This symbol, wherever it appears, alerts you to the presence of uninsulated dangerous voltage inside the enclosure - voltage that may be sufficient to constitute a risk of shock.

This symbol, wherever it appears, alerts you to important operating and maintenance instructions in the accompanying literature. Please read the manual.

**Caution** To reduce the risk of electric shock, do not  $\mathbf{F}$ remove the top cover (or the rear section). No user serviceable parts inside. Refer servicing to qualified personnel.

**Caution** To reduce the risk of fire or electric shock, - 51 do not expose this appliance to rain and moisture. The apparatus shall not be exposed to dripping or splashing liquids and no objects filled with liquids, such as vases, shall be placed on the apparatus.

**Caution** These service instructions are for use - 5 by qualified service personnel only. To reduce the risk of electric shock do not perform any servicing other than that contained in the operation instructions. Repairs have to be performed by qualified service personnel.

- **1.** Read these instructions.
- **2.** Keep these instructions.
- **3.** Heed all warnings.
- **4.** Follow all instructions.
- **5.** Do not use this apparatus near water.
- **6.** Clean only with dry cloth.

**7.** Do not block any ventilation openings. Install in accordance with the manufacturer's instructions.

**8.** Do not install near any heat sources such as radiators, heat registers, stoves, or other apparatus (including amplifiers) that produce heat.

**9.** Do not defeat the safety purpose of the polarized or grounding-type plug. A polarized plug has two blades with one wider than the other. A grounding-type plug has two blades and a third grounding prong. The wide blade or the third prong are provided for your safety. If the provided plug does not fit into your outlet, consult an electrician for replacement of the obsolete outlet.

**10.** Protect the power cord from being walked on or pinched particularly at plugs, convenience receptacles, and the point where they exit from the apparatus.

**11.** Use only attachments/accessories specified by the manufacturer.

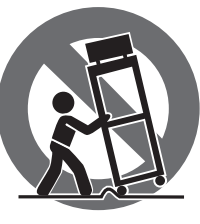

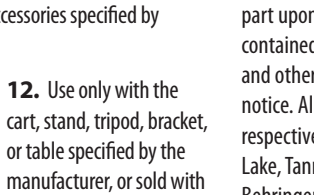

cart, stand, tripod, bracket, or table specified by the manufacturer, or sold with the apparatus. When a cart is used, use caution when moving the cart/apparatus combination to avoid

when unused for long periods of time. **14.** Refer all servicing to qualified service personnel. Servicing is required when the apparatus has been damaged in any way, such as power supply cord or plug is damaged, liquid has been spilled or objects have fallen into the apparatus, the apparatus has been exposed to rain or moisture, does not operate normally, or has been dropped.

**15.** The apparatus shall be connected to a MAINS socket outlet with a protective earthing connection.

**16.** Where the MAINS plug or an appliance coupler is used as the disconnect device, the disconnect device shall remain readily operable.

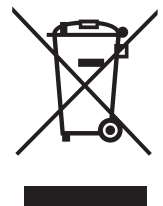

**17.** Correct disposal of this product: This symbol indicates that this product must not be disposed of with household waste, according to the WEEE Directive (2012/19/EU) and your national

law. This product should be taken to a collection center licensed for

the recycling of waste electrical and electronic equipment (EEE). The mishandling of this type of waste could have a possible negative impact on the environment and human health due to potentially hazardous substances that are generally associated with EEE. At the same time, your cooperation in the correct disposal of this product will contribute to the efficient use of natural resources. For more information about where you can take your waste equipment for recycling, please contact your local city office, or your household waste collection service. **18.** Do not install in a confined space, such as a book

case or similar unit.

**19.** Do not place naked flame sources, such as lighted candles, on the apparatus.

**20.** Please keep the environmental aspects of battery disposal in mind. Batteries must be disposed-of at a battery collection point.

**21.** This apparatus may be used in tropical and moderate climates up to 45°C.

Music Tribe accepts no liability for any loss which may be suffered by any person who relies either wholly or in part upon any description, photograph, or statement contained herein. Technical specifications, appearances and other information are subject to change without notice. All trademarks are the property of their respective owners. Midas, Klark Teknik, Lab Gruppen, Lake, Tannoy, Turbosound, TC Electronic, TC Helicon, Behringer, Bugera, Aston Microphones and Coolaudio are trademarks or registered trademarks of Music Tribe Global Brands Ltd. © Music Tribe Global Brands Ltd. 2023 All rights reserved.

For the applicable warranty terms and conditions and additional information regarding Music Tribe's Limited Warranty, please see complete details online at community.musictribe.com/pages/support#warranty.

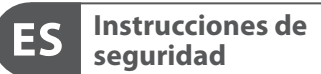

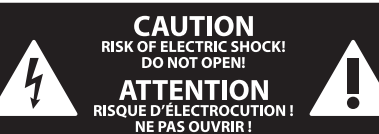

### **NEGACIÓN LEGAL**

### **GARANTÍA LIMITADA**

**Important Safety Instructions**

### **LEGAL DISCLAIMER**

### **LIMITED WARRANTY**

**Vorsicht** Die mit dem Symbol markierten Anschlüsse führen so viel Spannung, dass die Gefahr eines Stromschlags besteht. Verwenden Sie nur hochwertige, professionelle Lautsprecherkabel mit vorinstallierten 6,35 mm MONO-Klinkensteckern oder Lautsprecherstecker mit Drehverriegelung. Alle anderen Installationen oder Modifikationen sollten nur von qualifiziertem Fachpersonal ausgeführt werden.

**Achtung** Um eine Gefährdung durch Stromschlag auszuschließen, darf die Geräteabdeckung bzw. Geräterückwand nicht abgenommen werden. Im Innern des Geräts befinden sich keine vom Benutzer reparierbaren Teile. Reparaturarbeiten dürfen nur von qualifiziertem Personal ausgeführt werden.

**Achtung** Um eine Gefährdung durch Feuer bzw. Stromschlag auszuschließen, darf dieses Gerät weder Regen oder Feuchtigkeit ausgesetzt werden noch sollten Spritzwasser oder tropfende Flüssigkeiten in das Gerät gelangen können. Stellen Sie keine mit Flüssigkeit gefüllten Gegenstände, wie z. B. Vasen, auf das Gerät.

**Achtung** Die Service-Hinweise sind nur durch - 51 qualifiziertes Personal zu befolgen. Um eine Gefährdung durch Stromschlag zu vermeiden, führen Sie bitte keinerlei Reparaturen an dem Gerät durch, die nicht in der Bedienungsanleitung beschrieben sind. Reparaturen sind nur von qualifiziertem Fachpersonal durchzuführen.

- **1.** Lesen Sie diese Hinweise.
- **2.** Bewahren Sie diese Hinweise auf.
- **3.** Beachten Sie alle Warnhinweise.
- **4.** Befolgen Sie alle Bedienungshinweise.
- **5.** Betreiben Sie das Gerät nicht in der Nähe von Wasser.
- **6.** Reinigen Sie das Gerät mit einem trockenen Tuch.

**7.** Blockieren Sie nicht die Belüftungsschlitze. Beachten Sie beim Einbau des Gerätes die Herstellerhinweise.

**8.** Stellen Sie das Gerät nicht in der Nähe von Wärmequellen auf. Solche Wärmequellen sind z. B. Heizkörper, Herde oder andere Wärme erzeugende Geräte (auch Verstärker).

**9.** Entfernen Sie in keinem Fall die Sicherheitsvorrichtung von Zweipol- oder geerdeten Steckern. Ein Zweipolstecker hat zwei unterschiedlich breite Steckkontakte. Ein geerdeter Stecker hat zwei Steckkontakte und einen dritten Erdungskontakt. Der breitere Steckkontakt oder der zusätzliche

Erdungskontakt dient Ihrer Sicherheit. Falls das mitgelieferte Steckerformat nicht zu Ihrer Steckdose passt, wenden Sie sich bitte an einen Elektriker, damit die Steckdose entsprechend ausgetauscht wird.

**10.** Verlegen Sie das Netzkabel so, dass es vor Tritten und scharfen Kanten geschützt ist und nicht beschädigt werden kann. Achten Sie bitte insbesondere im Bereich der Stecker, Verlängerungskabel und an der Stelle, an der das Netzkabel das Gerät verlässt, auf ausreichenden Schutz.

**11.** Das Gerät muss jederzeit mit intaktem Schutzleiter an das Stromnetz angeschlossen sein.

**12.** Sollte der Hauptnetzstecker oder eine Gerätesteckdose die Funktionseinheit zum Abschalten sein, muss diese immer zugänglich sein.

**13.** Verwenden Sie nur Zusatzgeräte/Zubehörteile, die laut Hersteller geeignet sind.

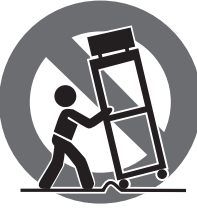

**14.** Verwenden Sie nur Wagen, Standvorrichtungen, Stative, Halter oder Tische, die vom Hersteller benannt oder im Lieferumfang des Geräts enthalten sind. Falls Sie einen Wagen benutzen, seien Sie vorsichtig beim Bewegen der Wagen-Gerätkombination, um Verletzungen durch

Stolpern zu vermeiden. **15.** Ziehen Sie den Netzstecker bei Gewitter oder wenn Sie das Gerät längere Zeit nicht benutzen.

**16.** Lassen Sie alle Wartungsarbeiten nur von qualifiziertem Service-Personal ausführen. Eine Wartung ist notwendig, wenn das Gerät in irgendeiner Weise beschädigt wurde (z. B. Beschädigung des Netzkabels oder Steckers), Gegenstände oder Flüssigkeit in das Geräteinnere gelangt sind, das Gerät Regen oder Feuchtigkeit ausgesetzt wurde, das Gerät nicht ordnungsgemäß funktioniert oder auf den Boden gefallen ist.

**17.** Korrekte Entsorgung dieses Produkts: Dieses Symbol weist darauf hin, das Produkt entsprechend der WEEE Direktive (2012/19/EU) und der jeweiligen nationalen Gesetze nicht zusammen mit Ihren Haushaltsabfällen zu entsorgen.

Dieses Produkt sollte bei einer autorisierten Sammelstelle für Recycling elektrischer und elektronischer Geräte (EEE) abgegeben werden. Wegen bedenklicher Substanzen, die generell mit elektrischen und elektronischen Geräten in Verbindung stehen, könnte eine unsachgemäße Behandlung dieser Abfallart eine negative Auswirkung auf Umwelt und Gesundheit haben. Gleichzeitig gewährleistet Ihr Beitrag zur richtigen Entsorgung dieses Produkts die effektive Nutzung natürlicher Ressourcen. Für weitere Informationen zur Entsorgung Ihrer Geräte bei einer Recycling-Stelle nehmen Sie bitte Kontakt zum zuständigen städtischen Büro, Entsorgungsamt oder zu Ihrem Haushaltsabfallentsorger auf.

**18.** Installieren Sie das Gerät nicht in einer beengten Umgebung, zum Beispiel Bücherregal oder ähnliches.

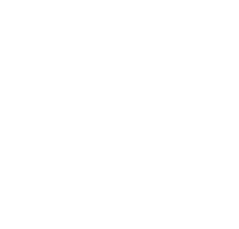

**19.** Stellen Sie keine Gegenstände mit offenen Flammen, etwa brennende Kerzen, auf das Gerät.

**20.** Beachten Sie bei der Entsorgung von Batterien den Umweltschutz-Aspekt. Batterien müssen bei einer Batterie-Sammelstelle entsorgt werden.

**21.** Dieses Gerät ist in tropischen und gemäßigten Klimazonen bis 45° C einsetzbar.

Music Tribe übernimmt keine Haftung für Verluste, die Personen entstanden sind, die sich ganz oder teilweise auf hier enthaltene Beschreibungen, Fotos oder Aussagen verlassen haben. Technische Daten, Erscheinungsbild und andere Informationen können ohne vorherige Ankündigung geändert werden. Alle Warenzeichen sind Eigentum der jeweiligen Inhaber. Midas, Klark Teknik, Lab Gruppen, Lake, Tannoy, Turbosound, TC Electronic, TC Helicon, Behringer, Bugera, Aston Microphones und Coolaudio sind Warenzeichen oder eingetragene Warenzeichen der Music Tribe Global Brands Ltd. © Music Tribe Global Brands Ltd. 2023 Alle Rechte vorbehalten.

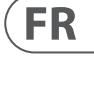

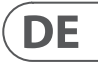

Die geltenden Garantiebedingungen und zusätzliche Informationen bezüglich der von Music Tribe gewährten beschränkten Garantie finden Sie online unter community.musictribe.com/pages/support#warranty.

Les points repérés par ce symbole portent

une tension électrique suffisante pour constituer un risque d'électrocution. Utilisez uniquement des câbles d'enceintes professionnels de haute qualité avec fiches Jack mono 6,35 mm ou fiches à verrouillages déjà installées. Toute autre installation ou modification doit être effectuée uniquement par un

personnel qualifié.

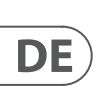

**FR** 

Ce symbole avertit de la présence d'une tension dangereuse et non isolée à l'intérieur de l'appareil - elle peut provoquer des chocs électriques.

**Attention** Ce symbol signale les consignes - 5 d'utilisation et d'entre ! Tien importantes dans la documentation fournie. Lisez les consignes de sécurité du manuel d'utilisation de l'appareil.

**Attention** Pour éviter tout risque de choc électrique, ne pas ouvrir le capot de l'appareil ni démonter le panneau arrière. L'intérieur de l'appareil ne possède aucun élément réparable par l'utilisateur. Laisser toute réparation à un professionnel qualifié.

**Attention** Pour réduire les risques de feu et de choc électrique, n'exposez pas cet appareil à la pluie, à la moisissure, aux gouttes ou aux éclaboussures. Ne posez pas de récipient contenant un liquide sur l'appareil (un vase par exemple).

**Attention** Ces consignes de sécurité et d'entretien -51 sont destinées à un personnel qualifié. Pour éviter tout risque de choc électrique, n'effectuez aucune réparation sur l'appareil qui ne soit décrite par le manuel d'utilisation. Les éventuelles réparations doivent être effectuées uniquement par un technicien spécialisé.

- **1.** Lisez ces consignes.
- **2.** Conservez ces consignes.
- **3.** Respectez tous les avertissements.
- **4.** Respectez toutes les consignes d'utilisation.
- **5.** N'utilisez jamais l'appareil à proximité d'un liquide.
- **6.** Nettoyez l'appareil avec un chiffon sec.

**7.** Veillez à ne pas empêcher la bonne ventilation de l'appareil via ses ouïes de ventilation. Respectez les consignes du fabricant concernant l'installation de l'appareil.

**8.** Ne placez pas l'appareil à proximité d'une source de chaleur telle qu'un chauffage, une cuisinière ou tout appareil dégageant de la chaleur (y compris un ampli de puissance).

**9.** Ne supprimez jamais la sécurité des prises bipolaires ou des prises terre. Les prises bipolaires possèdent deux contacts de largeur différente. Le plus large est le contact de sécurité. Les prises terre possèdent deux contacts plus une mise à la terre servant de sécurité. Si la prise du bloc d'alimentation ou du cordon d'ali-mentation fourni ne correspond pas à celles de votre installation électrique, faites appel à un électricien pour effectuer le changement de prise.

**10.** Installez le cordon d'alimentation de telle façon que personne ne puisse marcher dessus et qu'il soit protégé d'arêtes coupantes. Assurez-vous que le cordon d'alimentation est suffisamment protégé, notamment au niveau de sa prise électrique et de l'endroit où il est relié à l'appareil; cela est également valable pour une éventuelle rallonge électrique.

**11.** Utilisez exclusivement des accessoires et des appareils supplémentaires recommandés par le fabricant.

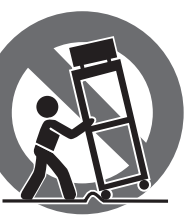

**12.** Utilisez

exclusivement des chariots, des diables, des présentoirs, des pieds et des surfaces de travail recommandés par le fabricant ou livrés avec le produit.

Déplacez précautionneusement tout chariot ou diable chargé pour éviter d'éventuelles blessures en cas de chute.

**13.** Débranchez l'appareil de la tension secteur en cas d'orage ou si l'appareil reste inutilisé pendant une longue période de temps.

**14.** Les travaux d'entretien de l'appareil doivent être effectués uniquement par du personnel qualifié. Aucun entretien n'est nécessaire sauf si l'appareil est endommagé de quelque façon que ce soit (dommages sur le cordon d'alimentation ou la prise par exemple), si un liquide ou un objet a pénétré à l'intérieur du châssis, si l'appareil a été exposé à la pluie ou à l'humidité, s'il ne fonctionne pas correctement ou à la suite d'une chute.

**15.** L'appareil doit être connecté à une prise secteur dotée d'une protection par mise à la terre.

**16.** La prise électrique ou la prise IEC de tout appareil dénué de bouton marche/arrêt doit rester accessible en permanence.

> **17.** Mise au rebut appropriée de ce produit: Ce symbole indique qu'en accord avec la directive DEEE (2012/19/EU) et les lois en vigueur dans votre pays, ce produit ne doit pas être jeté avec les déchets ménagers. Ce produit doit être déposé dans un point de collecte

agréé pour le recyclage des déchets d'équipements électriques et électroniques (EEE). Une mauvaise manipulation de ce type de déchets pourrait avoir un impact négatif sur l'environnement et la santé à cause des substances potentiellement dangereuses généralement

associées à ces équipements. En même temps, votre coopération dans la mise au rebut de ce produit contribuera à l'utilisation efficace des ressources naturelles. Pour plus d'informations sur l'endroit où vous pouvez déposer vos déchets d'équipements pour le recyclage, veuillez contacter votre mairie ou votre centre local de collecte des déchets.

**18.** N'installez pas l'appareil dans un espace confiné tel qu'une bibliothèque ou meuble similaire.

**19.** Ne placez jamais d'objets enflammés, tels que des bougies allumées, sur l'appareil.

**20.** Gardez à l'esprit l'impact environnemental lorsque vous mettez des piles au rebus. Les piles usées doivent être déposées dans un point de collecte adapté.

**21.** Cet appareil peut être utilisé sous un climat tropical ou modéré avec des températures de 45°C maximum.

Music Tribe ne peut être tenu pour responsable pour toute perte pouvant être subie par toute personne se fiant en partie ou en totalité à toute description, photographie ou affirmation contenue dans ce document. Les caractéristiques, l'apparence et d'autres informations peuvent faire l'objet de modifications sans notification. Toutes les marques appartiennent à leurs propriétaires respectifs. Midas, Klark Teknik, Lab Gruppen, Lake, Tannoy, Turbosound, TC Electronic, TC Helicon, Behringer, Bugera, Aston Microphones et Coolaudio sont des marques ou marques déposées de Music Tribe Global Brands Ltd. © Music Tribe Global Brands Ltd. 2023 Tous droits réservés.

Pour connaître les termes et conditions de garantie applicables, ainsi que les informations supplémentaires et détaillées sur la Garantie Limitée de Music Tribe, consultez le site Internet community.musictribe.com/pages/support#warranty.

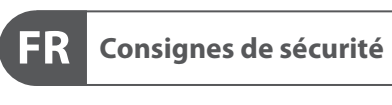

**CAUTION**<br>RISK OF ELECTRIC SHOCK!<br>DO NOT OPEN! **ATTENTION UE D'ÉLECTROCU<br>! NE PAS OUVRIR** 

### **DÉNI LÉGAL**

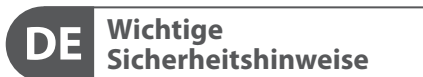

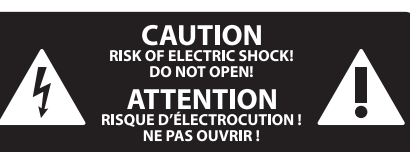

### **HAFTUNGSAUSSCHLUSS**

### **BESCHRÄNKTE GARANTIE**

### **GARANTIE LIMITÉE**

### **Attenzione** I terminali contrassegnati da questo simbolo conducono una corrente elettrica di magnitudine sufficiente a costituire un rischio di scossa elettrica. Utilizzare solo cavi per altoparlanti professionali di alta qualità con jack sbilanciati da 6,35mm. o connettori con blocco a rotazione. Tutte le altre installazioni o modifiche devono essere eseguite esclusivamente da personale qualificato.

**Attenzione** Questo simbolo, ovunque appaia, avverte  $\mathcal{I}$ della presenza di una tensione pericolosa

### **Attenzione** Per ridurre il rischio di incendi o scosse elettriche, non esporre questo apparecchio

non isolata all'interno dello chassis, tensione che può essere sufficiente per costituire un rischio di scossa elettrica.

### **Attenzione** Questo simbolo, ovunque appaia, segnala importanti istruzioni operative e di manutenzione nella documentazione allegata. Si invita a leggere il manuale.

**Attenzione** Per ridurre il rischio di scosse elettriche,  $\overline{\phantom{a}}$ non rimuovere il coperchio superiore (o la sezione posteriore). All'interno non ci sono parti riparabili dall'utente. Per la manutenzione rivolgersi a personale qualificato.

a pioggia e umidità. L'apparecchio non deve essere esposto a gocciolio o schizzi di liquidi e nessun oggetto contenente liquidi, come vasi, deve essere collocato sull'apparecchio.

### **Attenzione**

Queste istruzioni di servizio sono destinate esclusivamente a personale qualificato. Per ridurre il rischio di scosse elettriche non eseguire interventi di manutenzione diversi da quelli contenuti nel manuale di istruzioni. Le riparazioni devono essere eseguite da personale di assistenza qualificato.

- **1.** Leggere queste istruzioni.
- **2.** Conservare queste istruzioni.
- **3.** Prestare attenzione a tutti gli avvisi.
- **4.** Applicare tutte le istruzioni.
- **5.** Non utilizzare questo dispositivo vicino l'acqua.
- **6.** Pulire esclusivamente con un panno asciutto.
- **7.** Non bloccare le aperture di ventilazione. Installare in conformità con le istruzioni del produttore.

**8.** Non installare vicino a fonti di calore come radiatori, termoregolatori, stufe o altri apparecchi (inclusi amplificatori) che producono calore.

**9.** Non escludere la sicurezza fornita dalla spina polarizzata o con messa a terra. Una spina polarizzata ha due lame, una più larga dell'altra. Una spina con messa a terra ha due lame e un terzo polo di messa a terra. La lama larga o il terzo polo sono forniti per la vostra sicurezza. Se la spina fornita non si adatta alla presa, consultare un elettricista per la sostituzione della presa obsoleta.

**10.** Proteggere il cavo di alimentazione dal calpestio o essere schiacciato in particolare alle spine, prese di corrente e il punto in cui esce dall'apparecchio.

**11.** Utilizzare esclusivamente dispositivi/accessori specificati dal produttore.

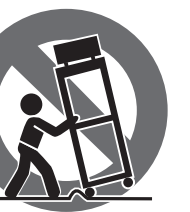

**12.** Utilizzare solo carrelli, supporti, treppiedi, staffe o tavoli indicati dal produttore o venduti con l'apparecchio. Utilizzando un carrello, prestare attenzione quando si sposta la combinazione carrello/apparecchio per evitare lesioni dovute al ribaltamento.

**13.** Scollegare questo apparecchio durante i temporali o se non è utilizzato per lunghi periodi di tempo.

**14.** Per tutte le riparazioni rivolgersi a personale qualificato. La manutenzione è necessaria quando l'apparecchio è danneggiato in qualsiasi modo, come danneggiamento del cavo di alimentazione o della spina, versamento di liquido o oggetti caduti nell'apparecchio, se l'apparecchio è stato esposto a pioggia o umidità, se non funziona normalmente o è caduto.

**15.** L'apparecchio deve essere collegato a una presa di corrente elettrica con messa a terra di protezione.

**16.** Se la spina o una presa del dispositivo è utilizzata come dispositivo di disconnessione, deve essere facilmente utilizzabile.

**17.** Smaltimento corretto di questo prodotto: questo simbolo indica che questo dispositivo non deve essere smaltito insieme ai rifiuti domestici, secondo la Direttiva RAEE (2012/19 / UE) e la vostra legislazione nazionale. Questo prodotto deve essere

portato in un centro di raccolta autorizzato per il riciclaggio di rifiuti di apparecchiature elettriche ed elettroniche (RAEE). La cattiva gestione di questo tipo di rifiuti potrebbe avere un possibile impatto negativo sull'ambiente e sulla salute umana a causa di sostanze potenzialmente pericolose che sono generalmente associate alle apparecchiature elettriche ed elettroniche. Nello stesso tempo la vostra collaborazione al corretto smaltimento di questo prodotto contribuirà all'utilizzo efficiente delle risorse naturali. Per ulteriori informazioni su dove è possibile trasportare le apparecchiature per il riciclaggio vi invitiamo a contattare l'ufficio comunale locale o il servizio di raccolta dei rifiuti domestici.

**18.** Non installare in uno spazio ristretto, come in una libreria o in una struttura simile.

**19.** Non collocare sul dispositivo fonti di fiamme libere, come candele accese.

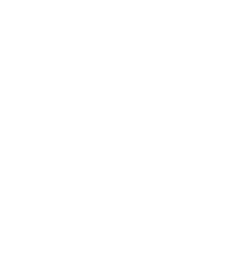

**20.** Per lo smaltimento delle batterie, tenere in considerazione gli aspetti ambientali. Le batterie devono essere smaltite in un punto di raccolta delle batterie esauste.

**21.** Questo apparecchio può essere usato in climi tropicali e temperati fino a 45°C.

Music Tribe non si assume alcuna responsabilità per eventuali danni che possono essere subiti da chiunque si affidi in tutto o in parte a qualsiasi descrizione, fotografia o dichiarazione contenuta qui. Specifiche tecniche, aspetti e altre informazioni sono soggette a modifiche senza preavviso. Tutti i marchi sono di proprietà dei rispettivi titolari. Midas, Klark Teknik, Lab Gruppen, Lake, Tannoy, Turbosound, TC Electronic, TC Helicon, Behringer, Bugera, Aston Microphones e Coolaudio sono marchi o marchi registrati di Music Tribe Global Brands Ltd. © Music Tribe Global Brands Ltd. 2023 Tutti i diritti riservati.

Per i termini e le condizioni di garanzia applicabili e le informazioni aggiuntive relative alla garanzia limitata di Music Tribe, consultare online i dettagli completi su community.musictribe.com/pages/support#warranty.  $PT$ 

## $\sqrt{1}$

**Aviso!** Terminais marcados com o símbolo carregam corrente elétrica de magnitude suficiente para constituir um risco de choque elétrico. Use apenas cabos de alto-falantes de alta qualidade com plugues TS de ¼" ou plugues com trava de torção pré-instalados. Todas as outras instalações e modificações devem ser efetuadas por pessoas qualificadas.

Este símbolo, onde quer que o encontre, alerta-o para a leitura das instruções de L. manuseamento que acompanham o equipamento. Por favor leia o manual de instruções.

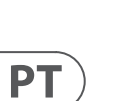

**Atenção** De forma a diminuir o risco de choque eléctrico, não remover a cobertura (ou a secção de trás). Não existem peças substituíveis por parte do utilizador no seu interior. Para esse efeito recorrer a um técnico qualificado.

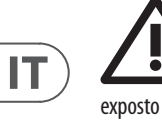

**Atenção** Para reduzir o risco de incêndios ou choques eléctricos o aparelho não deve ser exposto à chuva nem à humidade. Além disso, não deve ser sujeito a salpicos, nem devem ser colocados em cima do aparelho objectos contendo líquidos, tais como jarras.

**Atenção** Estas instruções de operação devem ser - 2 utilizadas, em exclusivo, por técnicos de assistência qualificados. Para evitar choques eléctricos não proceda a reparações ou intervenções, que não as indicadas nas instruções de operação, salvo se possuir as qualifi-cações necessárias. Para evitar choques eléctricos não proceda a reparações ou intervenções, que não as indicadas nas instruções de operação. Só o deverá fazer se possuir as qualificações necessárias.

- **1.** Leia estas instruções.
- **2.** Guarde estas instruções.
- **3.** Preste atenção a todos os avisos.
- **4.** Siga todas as instruções.
- **5.** Não utilize este dispositivo perto de água.

**6.** Limpe apenas com um pano seco.

**7.** Não obstrua as entradas de ventilação. Instale de acordo com as instruções do fabricante.

**8.** Não instale perto de quaisquer fontes de calor tais como radiadores, bocas de ar quente, fogões de sala ou outros aparelhos (incluindo amplificadores) que produzam calor.

**9.** Não anule o objectivo de segurança das fichas polarizadas ou do tipo de ligação à terra. Uma ficha polarizada dispõe de duas palhetas sendo uma mais larga do que a outra. Uma ficha do tipo ligação à terra dispõe de duas palhetas e um terceiro dente de ligação à terra.

A palheta larga ou o terceiro dente são fornecidos para sua segurança. Se a ficha fornecida não encaixar na sua tomada, consulte um electricista para a substituição da tomada obsoleta.

**10.** Proteja o cabo de alimentação de pisadelas ou apertos, especialmente nas fichas, extensões, e no local de saída da unidade. Certifique-se de que o cabo eléctrico está protegido. Verifique particularmente nas fichas, nos receptáculos e no ponto em que o cabo sai do aparelho.

**11.** O aparelho tem de estar sempre conectado à rede eléctrica com o condutor de protecção intacto.

**12.** Se utilizar uma ficha de rede principal ou uma tomada de aparelhos para desligar a unidade de funcionamento, esta deve estar sempre acessível. **13.** Utilize apenas ligações/acessórios especificados pelo fabricante.

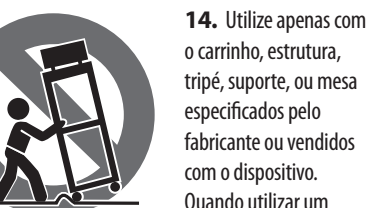

o carrinho, estrutura, tripé, suporte, ou mesa especificados pelo fabricante ou vendidos com o dispositivo. Quando utilizar um carrinho, tenha cuidado ao

mover o conjunto carrinho/dispositivo para evitar danos provocados pela terpidação.

**15.** Desligue este dispositivo durante as trovoadas ou quando não for utilizado durante longos períodos de tempo.

**16.** Qualquer tipo de reparação deve ser sempre efectuado por pessoal qualificado. É necessária uma reparação sempre que a unidade tiver sido de alguma forma danificada, como por exemplo: no caso do cabo de alimentação ou ficha se encontrarem danificados; na eventualidade de líquido ter sido derramado ou objectos terem caído para dentro do dispositivo; no caso da unidade ter estado exposta à chuva ou à humidade; se esta não funcionar normalmente, ou se tiver caído.

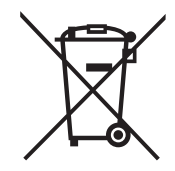

**17.** Correcta eliminação deste produto: este símbolo indica que o produto não deve ser eliminado juntamente com os resíduos domésticos, segundo a Directiva REEE (2012/19/EU) e a legislação nacional. Este produto deverá ser levado para um centro de recolha

licenciado para a reciclagem de resíduos de equipamentos eléctricos e electrónicos (EEE). O tratamento incorrecto deste tipo de resíduos pode ter um eventual impacto negativo no ambiente e na saúde humana devido a substâncias potencialmente perigosas que estão geralmente associadas aos EEE. Ao mesmo tempo, a sua colaboração para a eliminação correcta deste produto irá contribuir para a utilização eficiente dos recursos naturais. Para mais informação acerca dos locais onde poderá deixar o seu equipamento usado para reciclagem, é favor contactar os serviços municipais locais, a entidade de gestão de resíduos ou os serviços de recolha de resíduos domésticos.

**18.** Não instale em lugares confinados, tais como estantes ou unidades similares.

**19.** Não coloque fontes de chama, tais como velas acesas, sobre o aparelho.

**20.** Favor, obedecer os aspectos ambientais de descarte de bateria. Baterias devem ser descartadas em um ponto de coletas de baterias.

**21.** Esse aparelho pode ser usado em climas tropicais e moderados até 45°C.

O Music Tribe não se responsabiliza por perda alguma que possa ser sofrida por qualquer pessoa que dependa, seja de maneira completa ou parcial, de qualquer descrição, fotografia, ou declaração aqui contidas. Dados técnicos, aparências e outras informações estão sujeitas a modificações sem aviso prévio. Todas as marcas são propriedade de seus respectivos donos. Midas, Klark Teknik, Lab Gruppen, Lake, Tannoy, Turbosound, TC Electronic, TC Helicon, Behringer, Bugera, Aston Microphones e Coolaudio são marcas ou marcas registradas do Music Tribe Global Brands Ltd. © Music Tribe Global Brands Ltd. 2023 Todos direitos reservados.

Para obter os termos de garantia aplicáveis e condições e informações adicionais a respeito da garantia limitada do Music Tribe, favor verificar detalhes na íntegra através do website community.musictribe.com/pages/ support#warranty.

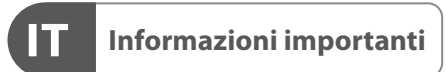

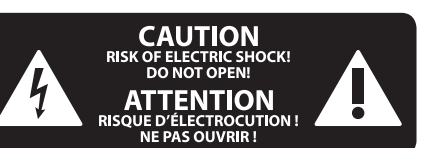

### **DISCLAIMER LEGALE**

### **GARANZIA LIMITATA**

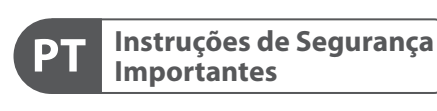

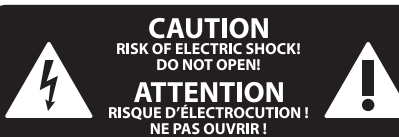

### **LEGAL RENUNCIANTE**

### **GARANTIA LIMITADA**

**Waarschuwing** Aansluitingen die gemerkt zijn met het symbool voeren een zodanig hoge spanning dat ze een risico vormen voor elektrische schokken. Gebruik uitsluitend kwalitatief hoogwaardige, in de handel verkrijgbare luidsprekerkabels die voorzien zijn van ¼" TS stekkers. Laat uitsluitend gekwalificeerd personeel alle overige installatie- of modificatiehandelingen uitvoeren.

Dit symbool wijst u altijd op belangrijke bedienings - en onderhoudsvoorschriften  $\blacksquare$  in de bijbehorende documenten. Wij vragen u dringend de handleiding te lezen.

**Attentie** Verwijder in geen geval de bovenste afdekking (van het achterste gedeelte) anders bestaat er gevaar voor een elektrische schok. Het apparaat bevat geen te onderhouden onderdelen. Reparatiewerkzaamheden mogen uitsluitend door gekwalificeerd personeel uitgevoerd worden.

**Attentie** Om het risico op brand of elektrische schokken te beperken, dient u te voorkomen dat dit apparaat wordt blootgesteld aan regen en vocht. Het apparaat mag niet worden blootgesteld aan neerdruppelend of opspattend water en er mogen geen met water gevulde voorwerpen – zoals een vaas – op het apparaat worden gezet.

**SE** 

**NL** 

### **Attentie** Deze onderhoudsinstructies zijn uitsluitend bedoeld voor gekwalificeerd onderhoudspersoneel. Om elektrische schokken te voorkomen, mag u geen andere onderhoudshandelingen verrichten dan in de bedieningsinstructies vermeld staan. Reparatiewerkzaamheden mogen alleen uitgevoerd worden door gekwalificeerd onderhoudspersoneel.

- **1.** Lees deze voorschriften.
- **2.** Bewaar deze voorschriften.
- **3.** Neem alle waarschuwingen in acht.
- **4.** Volg alle voorschriften op.
- **5.** Gebruik dit apparaat niet in de buurt van water.
- **6.** Reinig het uitsluitend met een droge doek.
- **7.** Let erop geen van de ventilatie-openingen te bedekken. Plaats en installeer het volgens de voor-schriften van de fabrikant.

**8.** Het apparaat mag niet worden geplaatst in de buurt van radiatoren, warmte-uitlaten, kachels of andere zaken (ook versterkers) die warmte afgeven.

**9.** Maak de veiligheid waarin door de polarisatieof aardingsstekker wordt voorzien, niet ongedaan. Een polarisatiestekker heeft twee bladen, waarvan er een breder is dan het andere. Een aardingsstekker heeft twee bladen en een derde uitsteeksel voor de aarding. Het bredere blad of het derde uitsteeksel zijn er voor uw veiligheid. Mocht de geleverde stekker niet in uw stopcontact passen, laat het contact dan door een elektricien vervangen.

**10.** Om beschadiging te voorkomen, moet de stroomleiding zo gelegd worden dat er niet kan worden over gelopen en dat ze beschermd is tegen scherpe kanten. Zorg zeker voor voldoende bescherming aan de stekkers, de verlengkabels en het punt waar het netsnoer het apparaat verlaat.

**11.** Het toestel met altijd met een intacte aarddraad aan het stroomnet aangesloten zijn.

**12.** Wanneer de stekker van het hoofdnetwerk of een apparaatstopcontact de functionele eenheid voor het uitschakelen is, dient deze altijd toegankelijk te zijn.

**13.** Gebruik uitsluitend door de producent gespeci-ficeerd toebehoren c.q. onderdelen.

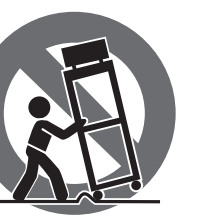

**14.** Gebruik het apparaat

uitsluitend in combinatie met de wagen, het statief, de driepoot, de beugel of tafel die door de producent is aangegeven, of die in combinatie met het apparaat wordt verkocht.

Bij gebruik van een wagen dient men voorzichtig te zijn bij het verrijden van de combinatie wagen/apparaat en letsel door vallen te voorkomen.

**15.** Bij onweer en als u het apparaat langere tijd niet gebruikt, haalt u de stekker uit het stopcontact.

**16.** Laat alle voorkomende reparaties door vakkundig en bevoegd personeel uitvoeren. Reparatiewerk-zaamheden zijn nodig als het toestel op enige wijze beschadigd is geraakt, bijvoorbeeld als de hoofd-stroomkabel of -stekker is beschadigd, als er vloeistof of voorwerpen in terecht zijn gekomen, als het aan regen of vochtigheid heeft bloot-gestaan, niet normaal functioneert of wanneer het is gevallen.

product: dit symbool geeft aan dat AEEA-richtlijn (2012/19/EU) en de nationale wetgeving van uw land

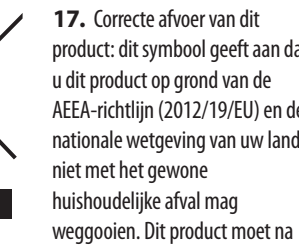

afloop van de nuttige levensduur naar een officiële inzamelpost voor afgedankte elektrische en elektronische apparatuur (AEEA) worden gebracht, zodat het kan worden gerecycleerd. Vanwege de potentieel gevaarlijke stoffen die in elektrische en elektronische apparatuur kunnen voorkomen, kan een onjuiste afvoer van afval van het onderhavige type een negatieve invloed op het milieu en de menselijke gezondheid hebben. Een juiste afvoer van dit product is echter niet alleen beter voor het milieu en de gezondheid, maar draagt tevens bij aan een

doelmatiger gebruik van de natuurlijke hulpbronnen. Voor meer informatie over de plaatsen waar u uw afgedankte apparatuur kunt inleveren, kunt u contact opnemen met uw gemeente of de plaatselijke reinigingsdienst.

**18.** Installeer niet in een kleine ruimte, zoals een boekenkast of iets dergelijks.

**19.** Plaats geen open vlammen, zoals brandende kaarsen, op het apparaat.

**20.** Houd rekening met de milieuaspecten van het afvoeren van batterijen. Batterijen moeten bij een inzamelpunt voor batterijen worden ingeleverd.

**21.** Dit apparaat kan worden gebruikt in tropische en gematigde klimaten tot 45 ° C.

Music Tribe aanvaardt geen aansprakelijkheid voor enig verlies dat kan worden geleden door een persoon die geheel of gedeeltelijk vertrouwt op enige beschrijving, foto of verklaring hierin. Technische specificaties, verschijningen en andere informatie kunnen zonder voorafgaande kennisgeving worden gewijzigd. Alle handelsmerken zijn eigendom van hun respectievelijke eigenaren. Midas, Klark Teknik, Lab Gruppen, Lake, Tannoy, Turbosound, TC Electronic, TC Helicon, Behringer, Bugera, Aston Microphones en Coolaudio zijn handelsmerken of gedeponeerde handelsmerken van Music Tribe Global Brands Ltd. © Music Tribe Global Brands Ltd. 2023 Alle rechten voorbehouden.

Voor de toepasselijke garantievoorwaarden en aanvullende informatie met betrekking tot de beperkte garantie van Music Tribe, zie de volledige details online op community.musictribe.com/pages/ support#warranty.

**Varning** Uttag markerade med symbolen leder elektrisk strömstyrka som är tillräckligt stark för att utgöra en risk för elchock. Använd endast högkvalitativa, kommersiellt tillgängliga högtalarkablar med förhandsinstallerade ¼" TS-kontakter. All annan installering eller modifikation bör endast utföras av kompetent personal.

Den här symbolen hänvisar till viktiga punkter om användning och underhåll i den medfölljande dokumentationen. Var vänlig och läs bruksanvisningen.

**Försiktighet** Minska risken för elektriska stötar genom - 5 att aldrig ta av höljet upptill på apparaten (eller ta av baksidan). Inuti apparaten finns det inga delar som kan repareras av användaren. Endast kvalificerad personal får genomföra reparationer.

**Försiktighet** För att minska risken för brand och elektriska stötar ska apparaten skyddas mot regn och fukt. Apparaten går inte utsättas för dropp eller spill och inga vattenbehållare som vaser etc. får placeras på den.

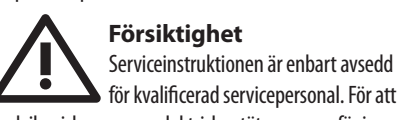

för kvalificerad servicepersonal. För att undvika risker genom elektriska stötar, genomför inga reparationer på apparaten, vilka inte är beskrivna i bruksanvisningen. Endast kvalificerad fackpersonal får genomföra reparationerna.

- **1.** Läs dessa anvisningar.
- **2.** Spara dessa anvisningar.
- **3.** Beakta alla varningar.
- **4.** Följ alla anvisningar.
- **5.** Använd inte apparaten i närheten av vatten.
- **6.** Rengör endast med torr trasa.

**7.** Blockera inte ventilationsöppningarna. Installera enligt tillverkarens anvisningar.

**8.** Installera aldrig intill värmekällor som värme-element, varmluftsintag, spisar eller annan utrustning som avger värme (inklusive förstärkare).

**9.** Ändra aldrig en polariserad eller jordad kontakt. En polariserad kontakt har två blad – det ena bredare än det andra. En jordad kontakt har två blad och ett tredje jordstift. Det breda bladet eller jordstiftet är till för din säkerhet. Om den medföljande kontakten inte passar i ditt uttag, ska du kontakta en elektriker för att få uttaget bytt.

**10.** Förlägg elkabeln så, att det inte är möjligt att trampa på den och att den är skyddad mot skarpa kanter och inte kan skadas. Ge i synnerhet akt på områdena omkring stickkontakterna, förlängningskablarna och på det ställe, där elkabeln lämnar apparaten, är tillräckligt skyddade.

**11.** Apparaten måste alltid vara ansluten till elnätet med intakt skyddsledare.

**12.** Om huvudkontakten, eller ett apparatuttag, fungerar som avstängningsenhet måste denna alltid vara tillgänglig.

**13.** Använd endast tillkopplingar och tillbehör som angetts av tillverkaren.

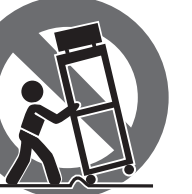

**14.** Använd endast med vagn, stativ, trefot, hållare eller bord som angetts av tillverkaren, eller som sålts tillsammans med apparaten. Om du använder en vagn, var försiktig, när du förflyttar kombinationen vagn-apparat, för att förhindra olycksfall genom snubbling.

**15.** Dra ur anslutningskontakten und åskväder eller när apparaten inte ska användas under någon längre tid. **16.** Låt kvalificerad personal utföra all service. Service är nödvändig när apparaten har skadats, t.ex. när en elkabel eller kontakt är skadad, vätska eller främmande föremål har kommit in i apparaten, eller när den har fallit i golvet.

**17.** Kassera produkten på rätt sätt: den här symbolen indikerar att produkten inte ska kastas i hushållssoporna, enligt WEEE direktivet (2012/19/EU) och gällande, nationell lagstiftning. Produkten ska lämnas till ett auktoriserat återvinningsställe för

elektronisk och elektrisk utrustning (EEE). Om den här sortens avfall hanteras på fel sätt kan miljön, och människors hälsa, påverkas negativt på grund av potentiella risksubstanser som ofta associeras med EEE. Avfallshanteras produkten däremot på rätt sätt bidrar detta till att naturens resurser används på ett bra sätt. Kontakta kommun, ansvarig förvaltning eller avfallshanteringsföretag för mer information om återvinningscentral där produkten kan lämnas **18.** Installera inte i ett trångt utrymme, t.ex. i en bokhylsa eller liknande enhet.

**19.** Placera inte källor med öppen eld, t.ex. tända ljus, på apparaten.

**20.** Tänk på miljöaspekterna vid kassering av batterier. Batterier måste kasseras på ett batteriuppsamlingsställe. **21.** Denna apparat kan användas i tropiska och måttliga klimat upp till 45 ° C.

Music Tribe tar inget ansvar för någon förlust som kan drabbas av någon person som helt eller delvis förlitar sig på någon beskrivning, fotografi eller uttalande som finns här. Tekniska specifikationer, utseenden och annan information kan ändras utan föregående meddelande. Alla varumärken tillhör respektive ägare. Midas, Klark Teknik, Lab Gruppen, Lake, Tannoy, Turbosound, TC Electronic, TC Helicon, Behringer, Bugera, Aston Microphones och Coolaudio är varumärken eller registrerade varumärken som tillhör Music Tribe Global Brands Ltd. © Music Tribe Global Brands Ltd. 2023 Alla Rättigheter reserverade.

För tillämpliga garantivillkor och ytterligare information om Music Tribes begränsade garanti, se fullständig information online på community.musictribe.com/ pages/support#warranty.

**NL** 

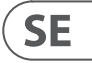

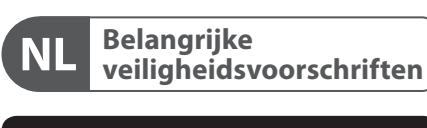

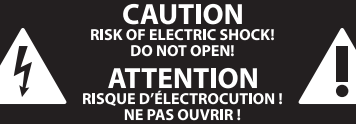

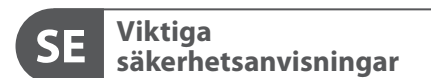

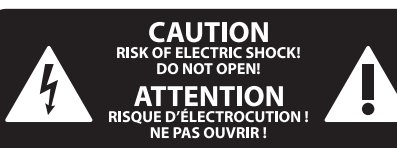

### **BEGRÄNSAD GARANTI**

### **FRISKRIVNINGSKLAUSUL**

### **WETTELIJKE ONTKENNING**

### **BEPERKTE GARANTIE**

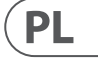

Ten symbol informuje o ważnych wskazówkach dotyczących obsługi i - 5 konserwacji urządzenia w dołączonej dokumentacji. Proszę przeczytać stosowne informacje w instrukcji obsługi.

**Uwaga** Terminale oznaczone symbolem przenoszą wystarczająco wysokie napięcie elektryczne, aby stworzyć ryzyko porażenia prądem. Używaj wyłącznie wysokiej jakości fabrycznie przygotowanych kabli z zainstalowanymi wtyczkami ¼" TS. Wszystkie inne instalacje lub modyfikacje powinny być wykonywane wyłącznie przez wykwalifikowany personel techniczny.

**Uwaga** W celu wyeliminowania zagrożenia - 5 porażenia prądem zabrania się zdejmowania obudowy lub tylnej ścianki urządzenia. Elementy znajdujące się we wnętrzu urządzenia nie mogą być naprawiane przez użytkownika. Naprawy mogą być wykonywane jedynie przez wykwalifikowany personel.

**Uwaga** W celu wyeliminowania zagrożenia -51 porażenia prądem lub zapalenia się urządzenia nie wolno wystawiać go na działanie deszczu i wilgotności oraz dopuszczać do tego, aby do wnętrza dostała się woda lub inna ciecz. Nie należy stawiać na urządzeniu napełnionych cieczą przedmiotów takich jak np. wazony lub szklanki.

**Uwaga** Prace serwisowe mogą być wykonywane 8 iedynie przez wykwalifikowany personel. W celu uniknięcia zagrożenia porażenia prądem nie należy wykonywać żadnych manipulacji, które nie są opisane w instrukcji obsługi. Naprawy wykonywane mogą być jedynie przez wykwalifikowany personel techniczny.

**12.** Jeżeli wtyk sieciowy lub gniazdo sieciowe w urządzeniu pełnią funkcję wyłącznika, to muszą one być zawsze łatwo dostepne.

**1.** Proszę przeczytać poniższe wskazówki.

**PL** 

- **2.** Proszę przechowywać niniejszą instrukcję.
- **3.** Należy przestrzegać wszystkich wskazówek ostrzegawczych.
- **4.** Należy postępować zgodnie z instrukcją obsługi.
- **5.** Urządzenia nie wolno używać w pobliżu wody.
- **6.** Urządzenie można czyścić wyłącznie suchą szmatką.
- **7.** Nie zasłaniać otworów wentylacyjnych.

W czasie podłączania urządzenia należy przestrzegać zaleceń producenta.

**8.** Nie stawiać urządzenia w pobliżu źródeł ciepła takich, jak grzejniki, piece lub urządzenia produkujące ciepło (np. wzmacniacze).

**9.** W żadnym wypadku nie należy usuwać zabezpieczeń z wtyczek dwubiegunowych oraz wtyczek z uziemieniem. Wtyczka dwubiegunowa posiada dwa wtyki kontaktowe o różnej szerokości. Wtyczka z uziemieniem ma dwa wtyki kontaktowe i trzeci wtyk uziemienia. Szerszy wtyk kontaktowy lub dodatkowy wtyk uziemienia służą do zapewnienia bezpieczeństwa użytkownikowi. Jeśli format wtyczki urządzenia nie odpowiada standardowi gniazdka, proszę zwrócić się do

elektryka z prośbą o wymienienie gniazda.

**10.** Kabel sieciowy należy ułożyć tak, aby nie był narażony na deptanie i działanie ostrych krawędzi, co mogłoby doprowadzić do jego uszkodzenia. Szczególną uwagę zwrócić należy na odpowiednią ochronę miejsc w pobliżu wtyczek i przedłużaczy oraz miejsce, w którym kabel sieciowy przymocowany jest do urządzenia.

**11.** Urządzenie musi być zawsze podłączone do sieci sprawnym przewodem z uziemieniem.

**13.** Używać wyłącznie sprzętu dodatkowego i akcesoriów zgodnie z zaleceniami producenta.

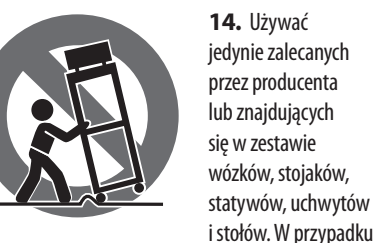

posługiwania się wózkiem należy zachować szczególną ostrożność w trakcie przewożenia zestawu, aby uniknąć niebezpieczeństwa potknięcia się i zranienia.

**15.** W trakcie burzy oraz na czas dłuższego nieużywania urządzenia należy wyjąć wtyczkę z gniazdka sieciowego.

**16.** Wykonywanie wszelkich napraw należy zlecać jedynie wykwalifikowanym pracownikom serwisu. Przeprowadzenie przeglądu technicznego staje się konieczne, jeśli urządzenie zostało uszkodzone w jakikolwiek sposób (dotyczy to także kabla sieciowego lub wtyczki), jeśli do wnętrza urządzenia dostały się przedmioty lub ciecz, jeśli urządzenie wystawione było na działanie deszczu lub wilgoci, jeśli urządzenie nie funkcjonuje poprawnie oraz kiedy spadło na podłogę.

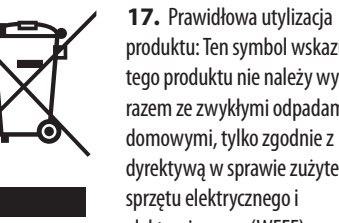

produktu: Ten symbol wskazuje, że tego produktu nie należy wyrzucać razem ze zwykłymi odpadami domowymi, tylko zgodnie z dyrektywą w sprawie zużytego sprzętu elektrycznego i elektronicznego (WEEE)

(2012/19/EU) oraz przepisami krajowymi. Niniejszy produkt należy przekazać do autoryzowanego punktu zbiórki zużytego sprzętu elektrycznego i elektronicznego. Niewłaściwe postępowanie z tego typu odpadami może wywołać szkodliwe działanie na środowisko naturalnej i

zdrowie człowieka z powodu potencjalnych substancji niebezpiecznych zaliczanych jako zużyty sprzęt elektryczny i elektroniczny. Jednocześnie, Twój wkład w prawidłową utylizację niniejszego produktu przyczynia się do oszczędnego wykorzystywania zasobów naturalnych. Szczegółowych informacji o miejscach, w których można oddawać zużyty sprzęt do recyklingu, udzielają urzędy miejskie, przedsiębiorstwa utylizacji odpadów lub najbliższy zakład utylizacji odpadów.

**18.** Nie instaluj w ograniczonej przestrzeni, takiej jak półka na książki lub podobny zestaw.

**19.** Nie stawiaj na urządzeniu źródeł otwartego ognia, takich jak zapalone świece.

**20.** Należy pamiętać o środowiskowych aspektach utylizacji baterii. Baterie należy utylizować w punkcie zbiórki baterii.

**21.** To urządzenie może być używane w klimacie tropikalnym i umiarkowanym do 45 ° C.

Music Tribe nie ponosi odpowiedzialności za jakiekolwiek straty, które mogą ponieść osoby, które polegają w całości lub w części na jakimkolwiek opisie, fotografii lub oświadczeniu zawartym w niniejszym dokumencie. Specyfikacje techniczne, wygląd i inne informacje mogą ulec zmianie bez powiadomienia. Wszystkie znaki towarowe są własnością ich odpowiednich właścicieli. Midas, Klark Teknik, Lab Gruppen, Lake, Tannoy, Turbosound, TC Electronic, TC Helicon, Behringer, Bugera, Aston Microphones i Coolaudio są znakami towarowymi lub zastrzeżonymi znakami towarowymi firmy Music Tribe Global Brands Ltd. © Music Tribe Global Brands Ltd. 2023 Wszystkie prawa zastrzeżone.

Aby zapoznać się z obowiązującymi warunkami gwarancji i dodatkowymi informacjami dotyczącymi ograniczonej gwarancji Music Tribe, zapoznaj się ze wszystkimi szczegółami w trybie online pod adresem community.musictribe.com/pages/support#warranty.

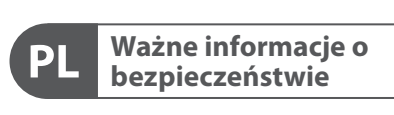

**CAUTION** RISK OF ELECTRIC SHOCK! **ATTENTION** SQUE D'ÉLECTROCU<br>NE PAS OUVRIR !

### **ZASTRZEŻENIA PRAWNE**

### **OGRANICZONA GWARANCJA**

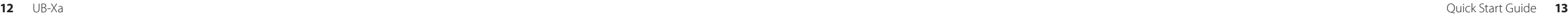

## **UB-Xa Hook-up**

- **(EN) Step 1: Hook-Up (IT) Passo 1: Allacciare**
- **(ES) Paso 1: Conexión (NL) Stap 1: Aansluiten**
- **(FR) Etape 1 : Connexions (SE) Steg 1: Anslutning**
- **(DE) Schritt 1: Verkabelung (PL) Krok 1: Podłączeni**
- **(PT) Passo 1: Conexões**

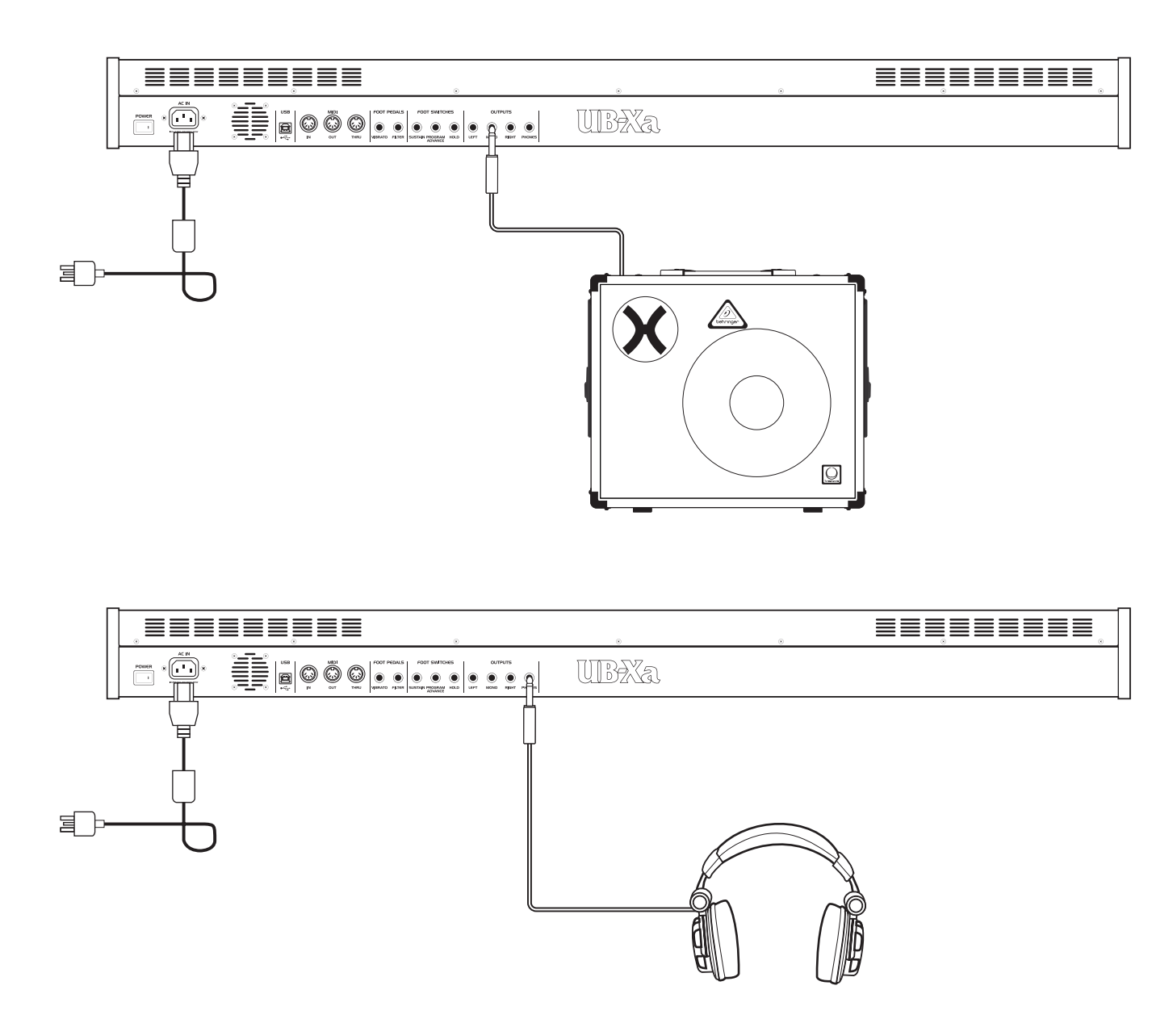

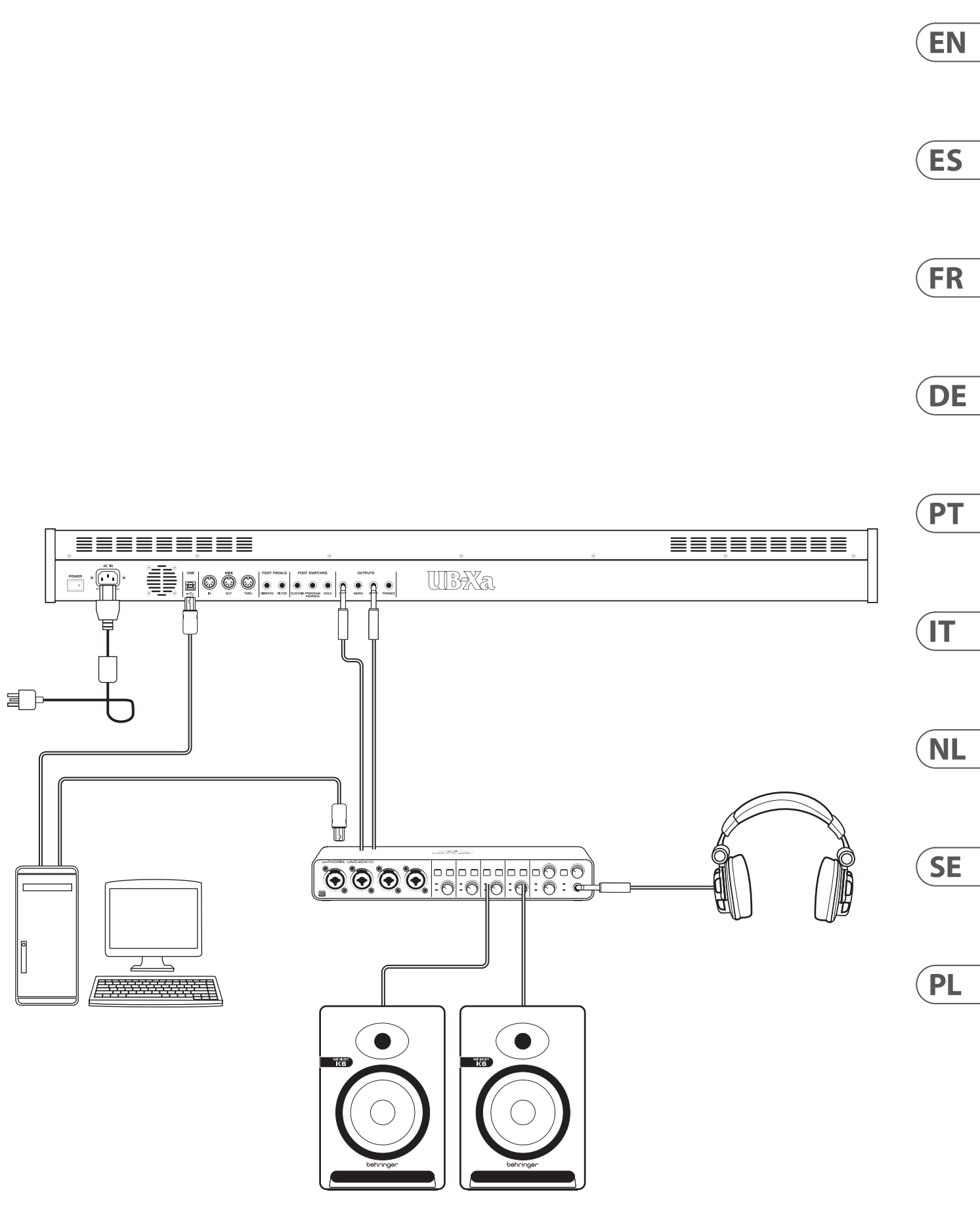

**EN** 

## **UB-Xa Controls**

**(EN) Step 2: Controls Manual**

- (1) **VOLUME** master volume 0% to 100%.
- (2) **BALANCE** adjust the level between the two patches in a split or a double program.
- (3) **AUTO** press to see tuning status. Tuning is carried out in the background.
- (4) **CHORD** hold a chord then press CHORD. Any note you press will play the chord including the transposition. This works for the upper and lower sections independently.
- (5) **MASTER TUNE** adjust the overall tuning.

### **Control**

- (6) **PORTAMENTO** determines the rate of portamento of each voice as that voice's pitch is changed. Note portamento is polyphonic, so each voice will glide from note to note independently.
- (7) **UNISON** when switched on, all the voices will be played by one key. In this mode, the UB-Xa operates with low note priority. When in Split mode the Unison function is independent for the two layers of the keyboard.
- (8) **OSC 2 DETUNE** oscillator 2 detune. The LED turns on when the control is centered.

### **Arpeggiator (Arp)**

- (9) **RATE** sets the speed of the Arp from 40 to 240 BPM if internal sync is enabled.
- (10) **SETTINGS** enter Arp settings menu.
- (11) **HOLD** allows the arpeggiator chord to be held once played.
- (12) **ON** turns the Arp on and off.

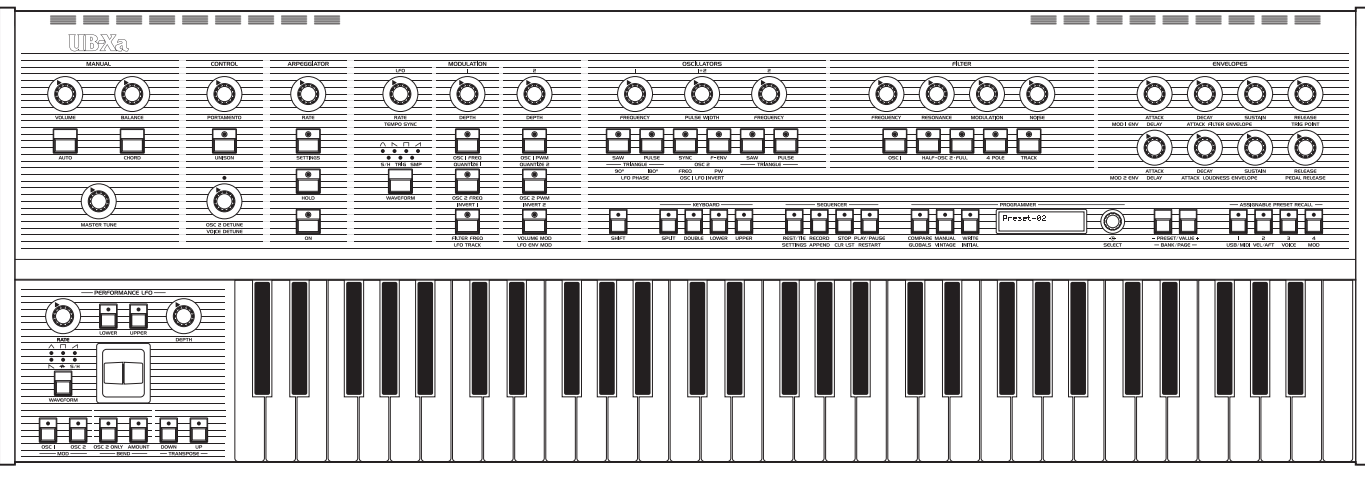

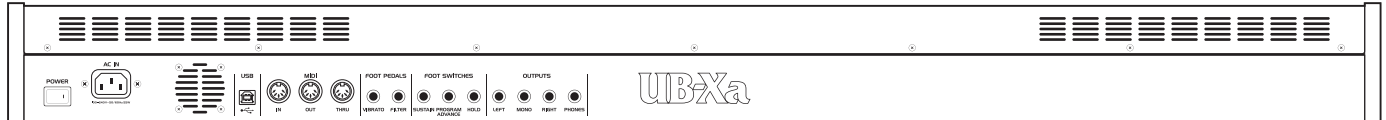

### **LFO**

(13) **RATE** – sets the speed of the LFO.

(14) **WAVEFORM** – press to select 1 of 6 waveforms available: Sine, Inverse Sawtooth, Square, Sawtooth, Sample and Hold, TRIG (LFO key sync, long press to engage) and SMP (sampled vibrato, this mode samples the LFO in the Performance Panel, which can be set to different waveforms and speeds).

### **Modulation**

- (15) **MOD 1 DEPTH** controls the depth of modulation sent to the destination switches below (16, 17, 18).
- (16) **OSC 1 FREQ**  routes MOD CH 1 to OSC 1 Frequency.
- (17) **OSC 2 FREQ** routes MOD CH 1 to OSC 2 Frequency.
- (18) **FILTER FREQ** routes Mod CH 1 to modulate the filter cut off point.
- (19) **MOD 2 DEPTH** controls the depth of modulation sent to the destination from switches below (20,21,22).
- (20) **OSC 1 PWM** routes MOD CH 2 to modulate OSC 1 PWM.
- (21) **OSC 2 PWM** routes MOD CH 2 to modulate OSC 2 PWM
- (22) **VOLUME MOD** routes MOD CH 2 to modulate VCA level.
- 
- 
- 

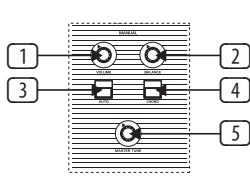

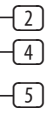

- 
- 
- 

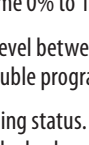

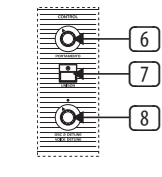

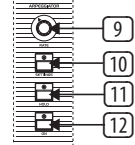

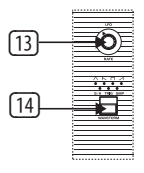

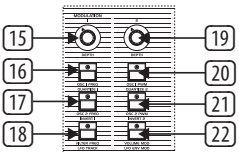

**EN** 

- 
- 

- 
- 
- 
- 
- 
- (35) **NOISE** adjusts the amount of noise used. 0% to 100%.
- (36) **OSC 1 FILTER** this switch turns the output of OSC 1 to the filter on or off.
- (37) **HALF OSC 2** the Half switch sends OSC 2 signal to the filter approximately 5 dB below full output.
- (38) **FULL OSC 2** the Full switch sends OSC 2 signal to the filter at full output.
- (39) **4 POLE** switches the 2-pole (12 dB slope) low-pass filter to a 4-pole (24 dB slope) version. The 4-pole filter has a steeper slope, so it cuts off the high frequencies more drastically than 2-pole filter which has a shallower slope.
- (40) **TRACK** this switch determines whether or not the keyboard voltage is applied to the frequency control input of the filter.

### **Envelopes**

- (41) **ATTACK** controls the attack time of the filter envelope
- (42) **DECAY** controls the decay time of the filter envelope
- (43) **SUSTAIN** controls the sustain level of the filter envelope.
- (44) **RELEASE** controls the release time of the filter envelope.
- (45) **ATTACK** controls the attack time of the loudness envelope.
- (46) **DECAY** controls the decay time of the loudness envelope.
- (47) **SUSTAIN** controls the sustain level of the loudness envelope.
- (48) **RELEASE** controls the release time of the loudness envelope.

### **Other Controls**

(49) **SHIFT** – press to use shift functions.

### **Keyboard**

- (50) **SPLIT** split the keyboard to use 2 patches at once. The split point can be assigned to any key by holding the split button and selecting the key you wish split at. The key pressed is now the lowest note of the UPPER keyboard. Can be played as one sound or split via two separate MIDI channels.
- (51) **DOUBLE** allows two patches to be layered.
- (52) **LOWER** selects the lower patch to edit.
- (53) **UPPER** selects the upper patch to edit.

### **Sequencer**

- (54) **REST/TIE** tie notes or add an empty step into a sequence.
- (55) **RECORD** enter record to add note data into a sequence.
- (56) **STOP** stop the sequencer from running.
- (57) **PLAY/PAUSE** press to play or pause a sequence.

### **Programmer**

- (58) **COMPAR**E press to compare changes that have been made to the original stored patch.
- (59) **MANUAL** in Manual mode, the sound of the synth will reflect the actual physical settings of the controls. Manual mode can only be used in Split or Double mode on the currently selected upper or lower sound.
- (60) **WRITE** press to store a patch. Use the Select control to choose the store destination and then press select to confirm. Press and hold Write to store a split or double program, then use the Select control to choose the store destination and press Select to confirm.
- (61) **LCD DISPLAY** 2 x 16-character LCD display.
- (62) **SELECT** turn rotary encoder to adjust values and push to enter function.
- (63)  **PRESET/VALUE** decrease a value by 1.

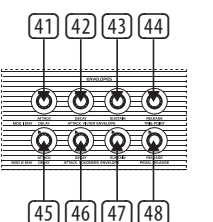

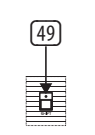

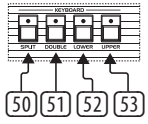

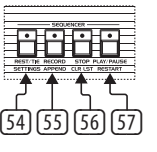

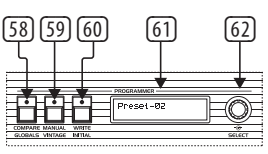

## **UB-Xa Controls**

### (64) **+ PRESET/VALUE** – increase a value by 1.

### **Assignable preset recall**

- (65) **1** Access various presets by holding 1+2+3+4 or any combination of these buttons. Access the USB/MIDI menu by pressing the shift button and then pressing preset 1.
- (66) **2** Access various presets by holding 1+2+3+4 or any combination of these buttons. Access the velocity and aftertouch menu by pressing the shift button and then pressing preset 2.
- (67) **3** Access various presets by holding 1+2+3+4 or any combination of these buttons. Access the voice menu by pressing the shift button and then pressing preset 3.
- (68) **4**  Access various presets by holding 1+2+3+4 or any combination of these buttons. Access the mod menu with by pressing the shift button and then pressing preset 4.

### **Modulation Panel**

- (69) **RATE** sets the speed of the LFO.
- (70) **LOWER** activates the LFO for the lower layer.
- (71) **UPPER** activates the LFO for the upper layer.
- (72) **DEPTH** sets the depth of the LFO.
- (73) **WAVEFORM** press to select 1 of 7 waveforms available: Triangle, Square, Inverse Sawtooth, Sawtooth, Random or Sample & Hold.
- (74) **MODULATION LEVER** this controls the amount of vibrato to be added to both Oscillators.

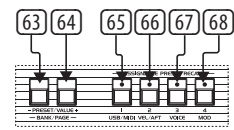

### **(EN) Step 2: Controls**

### **Oscillators**

- (23) **OSC 1 FREQUENCY** adjust the frequency of oscillator 1 in octaves over a 3-octave range.
- (24) **SAW** switch the sawtooth wave on for oscillator 1.
- (25) **PULSE** switch the pulse wave on for oscillator 1. With Saw and Pulse off a Triangle waveform is produced.
- (26) **OSC 1+2 PULSE WIDTH** adjust the pulse width of both oscillators.
- (27) **SYNC** switch to lock OSC 2 to a harmonic of OSC 1.
- (28) **F-ENV** this switch allows the filter envelope to modulate the frequency of OSC 2.
- (29) **OSC 2 FREQUENCY** adjust the frequency of oscillator 2, stepped in semitones over a 5-octave range.
- (30) **SAW** switch the sawtooth wave on for oscillator 2.
- (31) **PULSE** switch the pulse wave on for oscillator 2. Press Saw and Pulse to use both waveforms together. Triangle waveform is active if both Saw and Pulse switches are off.

### **Filter**

- (32) **FREQUENCY** adjust the low-pass filter's cutoff frequency.
- (33) **RESONANCE** adjusts the resonance of the filter. This emphasizes the frequencies around the cutoff point.
- (34) **MODULATION** this controls the amount of modulation applied to the filter set by the Envelope.

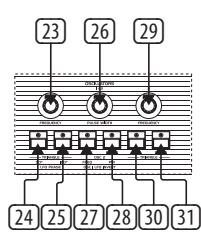

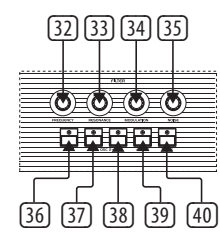

- (75) **PITCH BEND LEVER** this control is used to bend the pitches of the notes being played. Moving the control forward causes the pitch to raise. Moving it backwards to the rear causes the pitch to go down.
- (76) **OSC 1 MOD**  turns on control of OSC 1 pitch via the performance LFO.
- (77) **OSC 2 MOD**  turns on control of OSC 2 pitch via the performance LFO.
- (78) **OSC 2 ONLY** when this switch is on, the PITCH BEND lever bends only Oscillator 2 of each voice. This has an interesting effect on programs which have Oscillator 2 in sync. When the switch is OFF, the PITCH BEND lever controls both Oscillators of each voice.
- (79) **AMOUNT** this switch controls the range of the PITCH BEND lever. In the on position, the PITCH BEND lever has a range of up or down one whole step. In the off position, the PITCH BEND lever can move the pitch up or down one octave.
- (80) **TRANSPOSE DOWN** this shifts the keyboard down an octave per press. Semitones are used when in Shift mode.
- (81) **TRANSPOSE UP** this shifts the keyboard up an octave per press. Semitones are used when in Shift mode.

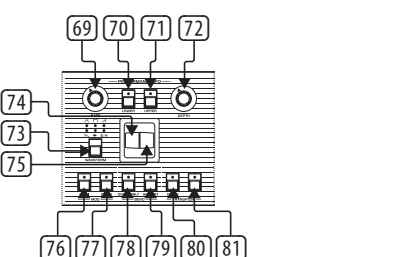

### **Rear Panel**

- (82) **POWER** turn the UB-Xa on or off.
- (83) **AC IN** connect to a power source with a standard IEC cable, AC range 100 – 240 V.
	- (84) **USB** connects to a computer via a standard USB cable.
	- (85) **MIDI IN** to input MIDI from an external MIDI device such as a sequencer or DAW.
	- (86) **MIDI OUT** output of MIDI data to an external MIDI device.
	- (87) **MIDI THRU** a direct output of the MIDI IN to chain to other devices.

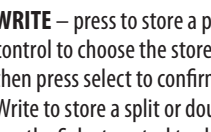

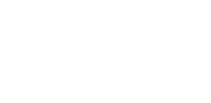

- (88) **VIBRATO** this input is for a Vibrato foot pedal. It controls the amount of programmed vibrato from completely off to a maximum determined by the amount of vibrato presently programmed.
- (89) **FILTER** this is a master filter foot pedal input. It allows the cutoff frequency of all filters to be shifted.
- (90) **SUSTAIN** this is an input for a Sustain footswitch. When activated, it causes the Release parameters on both envelopes to be set to the amount programmed in each patch. The Pedal sustain time has the same range as the front panel release time of the envelope. In Double or Split mode, both patches will die out according to their own programmed Pedal Sustain time.
- (91) **PROGRAM ADVANCE** this is an input for a Program Advance footswitch. When activated, it causes the Programmer to advance to the next program. For example, if program A5 is presently selected and this switch is pressed, the Programmer moves on to program A6.
- (92) **HOLD**  this pedal input is used for sostenuto hold effect.
- (93) **LEFT/RIGHT** main outputs via a ¼" (6.35 mm) TRS connector.
- (94) **MONO**  mono output via a ¼" (6.35 mm) TRS connector.
- **PHONES** connect headphones via a  $\frac{1}{4}$ " (6.35 mm) TRS connector.

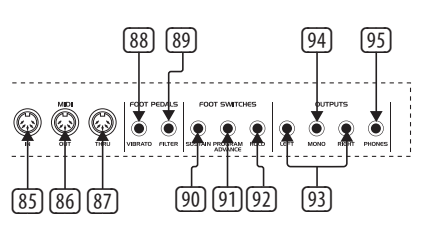

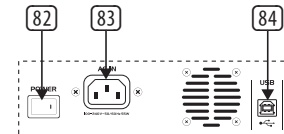

## **UB-Xa Controls**

## **Arpeggiator (Arp)**

- (9) **RATE** ajusta la velocidad del Arp (arpegiador) entre 40 y 240 BPM si está activada la sincronización interna.
- (10) **SETTINGS** le permite acceder al menú de ajustes Arp.
- (11) **HOLD** permite mantener el acorde del arpegiador una vez que lo haya tocado.
- (12) **ON** activa y desactiva el arpegiador.

### **LFO**

- (13) **RATE** ajusta la velocidad del LFO.
- (14) **WAVEFORM** pulse aquí para elegir una de las seis formas de onda disponibles: sinusoidal, diente de sierra inverso, cuadrada, diente de sierra, S & H (muestre y mantenimiento), TRIG (sincronización de tecla con LFO, hace falta una pulsación larga para activarlo) y SMP (vibrado muestreado, este modo hace un muestreo del LFO en el panel Performance, que puede ajustar a distintas formas de onda y velocidades).

- (15) **MOD 1 DEPTH** controla la profundidad de la modulación derivada a los interruptores de destino siguientes (16, 17, 18).
- (16) **SC 1 FREQ** hace que MOD CH 1 se ocupe de la frecuencia de OSC 1.
- (17) **OSC 2 FREQ** hace que MOD CH 1 se ocupe de la frecuencia de OSC 2.
- (18) **FILTER FREQ** hace que MOD CH 1 se ocupe de modular el punto de corte del filtro.
- (19) **MOD 2 DEPTH** controla la profundidad de la modulación derivada a los interruptores de destino siguientes (20,21,22).
- (20) **OSC 1 PWM** hace que MOD CH 2 se ocupe de modular OSC 1 PWM. **(ES) Paso 2: Controles Arpeggiator (Arp)** 20 0SC1 PWM – hace que MOD CH 2 se ocupe de **Basilea RESONANCE** – ajusta la resonancia del
	- (21) **OSC 2 PWM** hace que MOD CH 2 se ocupe de modular OSC 2 PWM
	- (22) **VOLUME MOD** hace que MOD CH 2 se ocupe de modular el nivel de VCA.

### **Oscillators**

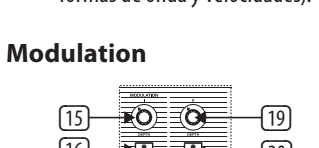

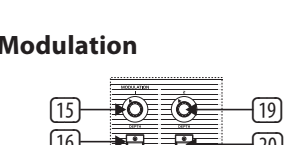

- (23) **OSC 1 FREQUENCY** ajusta la frecuencia del oscilador 1 en octavas en un rango de 3 octavas.
- (24) **SAW** activa la onda de diente de sierra para el oscilador 1.
- (25) **PULSE** activa la onda de pulso para el oscilador 1. Con Saw y Pulse en off será producida una forma de onda triangular.
- (26) **OSC 1+2 PULSE WIDTH** ajusta la amplitud de pulso de ambos osciladores.
- (27) **SYNC** active esto para sincronizar OSC 2 a un armónico de OSC 1.
- (28) **F-ENV** este interruptor permite que la envolvente de filtro module la frecuencia de OSC 2.
- (29) **OSC 2 FREQUENCY** esto ajusta la frecuencia del oscilador 2, con pasos de semitono en un rango de 5 octavas.
- (30) **SAW** activa la onda de diente de sierra para el oscilador 2.
- (31) **PULSE** activa la onda de pulso para el oscilador 2. Pulse Saw y Pulse para usar ambas formas de onda juntas. Si los interruptores Saw y Pulse están desactivados, estará activa una forma de onda triangular.

**Filter**

(32) **FREQUENCY** – ajusta la frecuencia de corte del filtro pasabajos.

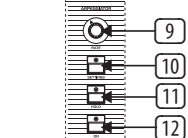

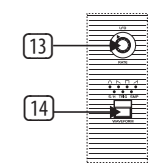

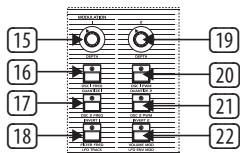

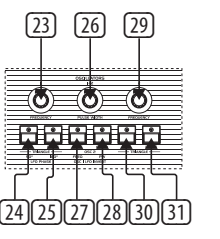

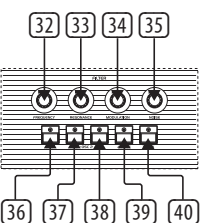

- filtro. Esto enfatiza las frecuencias que estén alrededor del punto de corte.
- (34) **MODULATION** esto controla la cantidad de modulación aplicada al filtro ajustado por la envolvente.
- (35) **NOISE** ajusta la cantidad de ruido usado entre el 0 y el 100%.
- (36) **OSC 1 FILTER** este interruptor activa o desactiva la salida del OSC 1 al filtro.
- (37) **HALF OSC 2** el interruptor Half envía la señal de OSC 2 al filtro aproximadamente a 5 dB por debajo de la salida máxima.
- (38) **FULL OSC 2** el interruptor Full envía la señal de OSC 2 al filtro a salida máxima.
- (39) **4 POLE** cambia el filtro pasabajos de 2 polos (pendiente de 12 dB9 a una versión de 4 polos (pendiente de 24 dB). El filtro de 4 polos tiene una pendiente mucho más pronunciada, por lo que corta las altas frecuencias de una forma mucho más drástica que el filtro de 2 polos que tiene una pendiente más suave.
- (40) **TRACK** este interruptor determina si el voltaje del teclado es aplicado o no a la entrada de control de frecuencia del filtro.

### **Envelopes**

- (41) **ATTACK** controla el tiempo de ataque de la envolvente de filtro.
- (42) **DECAY** controla el tiempo de decaimiento de la envolvente de filtro.
- (43) **SUSTAIN** controla el nivel de sustain de la envolvente de filtro.
- (44) **RELEASE** controla el tiempo de salida de la envolvente de filtro.
- (45) **ATTACK** controla el tiempo de ataque de la envolvente de volumen.
- (46) **DECAY** controla el tiempo de decaimiento de la envolvente de volumen.
- (47) **SUSTAIN** controla el nivel de sustain de la envolvente de volumen.
- (48) **RELEASE** controla el tiempo de salida de la envolvente de volumen.

### **Otros controles**

(49) **SHIFT** – pulse aquí para usar las funciones secundarias.

### **Keyboard**

- (50) **SPLIT** esto divide el teclado para que pueda usar 2 patches a la vez. El punto de división puede ser asignado a cualquier tecla con solo mantener pulsado el botón split y elegir después la tecla en la que quiera que se produzca la división. La tecla pulsada pasará a ser entonces la tecla más grave del teclado UPPER o superior. Podrá tocar en el aparato con un solo sonido o dividido a través de canales MIDI independientes.
- (51) **DOUBLE** le permite estratificar (colocar en capas) dos patches.
- (52) **LOWER** elige el patch inferior para su edición.
- (53) **UPPER** elige el patch superior para su edición.

### **Sequencer**

- añade un espacio vacío en una secuencia.
	-
	-

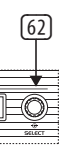

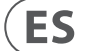

- (54) **REST/TIE** hace una ligadura de notas o
- (55) **RECORD** active este botón para añadir datos de notas en una secuencia.
- (56) **STOP** detiene el funcionamiento del secuenciador.
- (57) **PLAY/PAUSE** pulse aquí para poner en marcha o activar la pausa de una secuencia.

### **Programmer**

(58) **COMPARE** – pulse aquí para comparar los cambios que haya realizado con respecto al patch original almacenado.

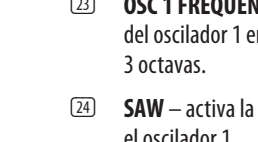

- 
- 
- 

- (59) **MANUAL** en este modo Manual, el sonido del sintetizador reflejará los ajustes físicos reales de los controles. Solo puede usar este modo Manual en el modo Split o Double en el sonido superior o inferior elegido en ese momento.
- (60) **WRITE** pulse aquí para almacenar un patch. Use el control Select para elegir el destino de almacenamiento y después pulse en Select para confirmar. Mantenga pulsado este Write para almacenar un programa dividido o doble y use después el control Select para elegir el destino de almacenamiento y pulse Select para confirmarlo.
- (61) **PANTALLA LCD** Pantalla LCD de 2 x 16 caracteres.
- (62) **SELECT** gire este mando para ajustar los valores y púlselo para activar una función.
- (63)  **PRESET/VALUE** disminuye el valor en 1.
- (64) **+ PRESET/VALUE** aumenta el valor en 1.

### **Assignable preset recall**

- (65) **1** Le permite acceder a distintos presets manteniendo pulsado 1+2+3+4 o cualquier combinación de estos botones. Acceda al menú USB/MIDI pulsando el botón Shift y pulsando después el preset 1.
- (66) **2** Le permite acceder a distintos presets manteniendo pulsado 1+2+3+4 o cualquier combinación de estos botones. Acceda al menú de velocidad y aftertouch pulsando el botón Shift y pulsando después el preset 2.
- (67) **3** Le permite acceder a distintos presets manteniendo pulsado 1+2+3+4 o cualquier combinación de estos botones. Acceda al menú voice pulsando el botón Shift y pulsando después el preset 3.
- (68) **4** Le permite acceder a distintos presets manteniendo pulsado 1+2+3+4 o cualquier combinación de estos botones. Acceda al menú mod pulsando el botón Shift y pulsando después el preset 4.

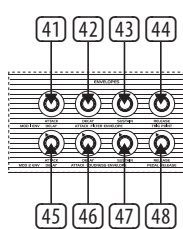

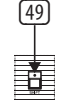

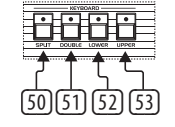

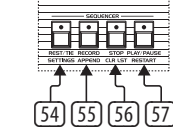

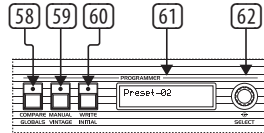

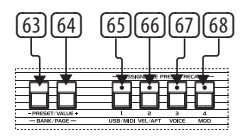

### **Manual**

- (1) **VOLUME** volumen global, de 0% a 100%.
- (2) **BALANCE** este mando ajusta el nivel entre los dos patches en una división o un programa doble.
- (3) **AUTO** pulse aquí para ver el estado de afinación. La afinación se realiza en segundo plano.
- (4) **CHORD** mantenga pulsado un acorde en el teclado y pulse este CHORD. Cualquier nota que pulse a partir de ahí reproducirá el acorde, incluyendo la trasposición. Esto actúa de forma independiente para las secciones superior e inferior.
- (5) **MASTER TUNE** le permite ajustar la afinación global.

### **Control**

- (6) **PORTAMENTO** determina la velocidad del portamento de cada voz cuando modifique el tono de esa voz. El portamento de nota es polifónico, por lo que cada voz hará una ligadura de nota a nota de forma independiente.
- (7) **UNISON** cuando este interruptor esté activo, todas las voces serán reproducidas con una tecla. En este modo, el UB-Xa funcionará con la prioridad de la nota más baja. Cuando esté en el modo dividido (Split), la función Unison serán independiente para los dos estratos del teclado.
- (8) **OSC 2 DETUNE** desafinación del oscilador 2. El piloto LED se iluminará cuando el control esté en el centro.

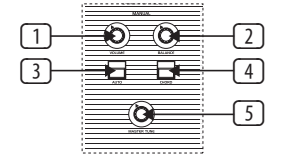

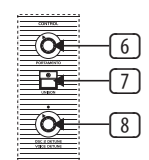

### **Panel de modulación**

- (69) **RATE** ajusta la velocidad del LFO.
- (70) **LOWER** activa el LFO para la capa o estrato inferior.
- (71) **UPPER** activa el LFO para la capa o estrato superior.
- (72) **DEPTH** ajusta la profundidad del LFO. (82) (83) (84)
- (73) **WAVEFORM** pulse aquí para elegir una de las siete formas de onda disponibles: Triangular, cuadrada, diente de sierra invertido, diente de sierra, aleatoria o S&H (muestreo y mantenimiento).
- (74) **PALANCA DE MODULACIÓN** esta palanca controla la cantidad de vibrato añadida a ambos osciladores.
- (75) **PALANCA DE INFLEXIÓN TONAL** este control se usa para producir una inflexión en el tono de las notas que toque. El desplazar este control hacia delante hará que el tono aumente, mientras que el llevarlo hacia atrás hará que el tono baje.
- (76) **OSC 1 MOD** activa el control del tono de OSC 1 a través del comportamiento del LFO.
- (77) **OSC 2 MOD** activa el control del tono de OSC 2 a través del comportamiento del LFO.
- (78) **OSC 2 ONLY** cuando este interruptor está activo, la palanca de INFLEXIÓN TONAL solo producirá inflexión sobre el oscilador 2 de cada voz. Esto es un efecto interesante en los programas que tengan el oscilador 2 sincronizado. Cuando este interruptor esté desactivado, la palanca de INFLEXIÓN TONAL controlará ambos osciladores de cada voz.
- (79) **AMOUNT** este interruptor controla el rango de la palanca de INFLEXIÓN TONAL. En la posición ON, la palanca tendrá un rango de un paso entero arriba o abajo. En la posición OFF, la palanca podrá producir un cambio de tono arriba o abajo en hasta una octava.
- (80) **TRANSPOSE DOWN** esto hace que el teclado baje su tono (haga una trasposición) en una octava por cada pulsación. Podrá usar semitonos cuando utilice el modo Shift o secundario.
- (81) **TRANSPOSE UP** esto hace que el teclado suba su tono (haga una trasposición) en una octava por cada pulsación. Podrá usar semitonos cuando utilice el modo Shift o secundario.

### **Rear Panel**

- 
- 
- (84) **USB** le permite la conexión a un ordenador
- (85) **MIDI IN** entrada de datos MIDI desde un dispositivo MIDI externo como puede ser un
	- (86) **MIDI OUT** salida de datos MIDI a un
	-
- programada desde totalmente desactivado
- 

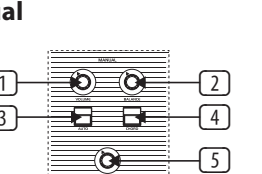

- (82) **POWER** le permite encender o apagar el UB-Xa.
- (83) **AC IN** toma de entrada para una salida de corriente a través de un cable IEC standard, dentro de un rango de CA de 100 – 240 V.
- a través de un cable USB standard.
- secuenciador o un DAW.
- dispositivo MIDI externo.
- (87) **MIDI THRU** salida directa (en serie) de los datos recibidos en la toma MIDI IN que le permite la conexión en cadena con otros dispositivos.
- (88) **VIBRATO** esta entrada es para un pedal de vibrato. Controla la cantidad de vibrato (off) a un máximo determinado por la cantidad de vibrato programado en ese momento.
- (89) **FILTER** esta es la entrada para un pedal de filtro máster. Le permite modificar la frecuencia de corte de todos los filtros.
- (90) **SUSTAIN** esta es una entrada para un pedal de Sustain. Cuando está activado hace que los parámetros de salida de ambas envolventes sean ajustados a la cantidad programada en cada patch. El tiempo de pedal de sustain tiene el mismo rango que el tiempo de salida de la envolvente del panel frontal. En el modo Double o Split, ambos patches irán desapareciendo de acuerdo a sus propios tiempos de pedal de sustain programados.
- (91) **PROGRAM ADVANCE** esto es una entrada para un pedal de incremento o avance de programa. Cuando esté activado hará que el programador pase al programa siguiente. Por ejemplo, si el programa A5 es el activo en ese momento y pulsa este pedal, el programador pasará al programa A6.
- (92) **HOLD** esta entrada de pedal se usa para el efecto de mantenimiento sostenuto.
- (93) **LEFT/RIGHT** salidas principales por medio de conectores TRS de 6,35 mm (¼").
- (94) **MONO** salida mono a través de un conector TRS de 6,35 mm (¼").
- (95) **PHONES** conecte aquí unos auriculares a través de un conector TRS de 6,35 mm ( ¼").

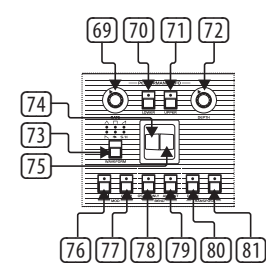

(19)  $(21)$  $-20$  $\overline{22}$ 

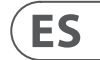

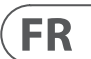

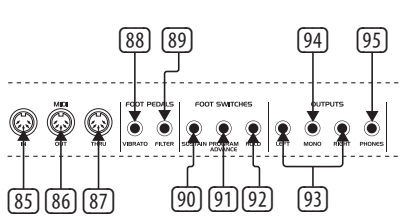

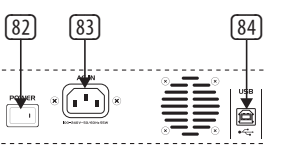

## **UB-Xa Controls**

### **Manual**

- 
- (1) **VOLUME** réglage de volume de 0% à 100%.
- (2) **BALANCE** réglage du niveau des 2
- 

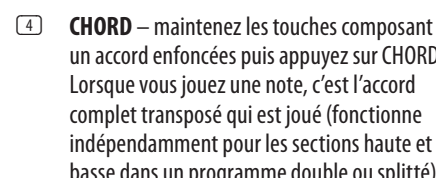

- 
- programmes utilisés en mode double ou splitté.
- (3) **AUTO** permet d'afficher l'état de l'accordage (s'effectue automatiquement en arrière-plan).
- un accord enfoncées puis appuyez sur CHORD. Lorsque vous jouez une note, c'est l'accord complet transposé qui est joué (fonctionne indépendamment pour les sections haute et basse dans un programme double ou splitté).
- (5) **MASTER TUNE** réglage de l'accordage général.

### **Control**

- (6) **PORTAMENTO** permet de régler la quantité le portamento appliqué à chaque voie lorsqu'une nouvelle note est jouée. Le portamento est polyphonique, par conséquent le glissement de note en note s'effectue indépendamment pour chaque voie.
- (7) **UNISON** lorsque cette fonction est activée, toutes les voies sont jouées lorsqu'une touche est enfoncée et l'UB-Xa applique la règle de la priorité à la note la plus basse. Lorsque le mode Split est activé, la fonction Unison est indépendante pour les 2 sections du clavier.
- (8) **OSC 2 DETUNE** permet de désaccorder le 2ème oscillateur. La LED s'allume lorsque le potentiomètre est en position centrale.

### $\overline{\circ}$ (9) Ō  $-10$ (11)  $\sqrt{12}$

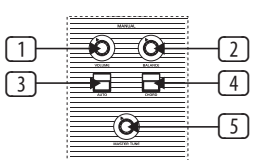

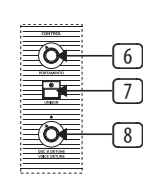

**Arpeggiator (Arp)**

- (9) **RATE** réglage de la vitesse de l'Arp de 40 à 240 BPM si la synchronisation interne est activée.
- (10) **SETTINGS** permet d'ouvrir le menu des réglages de l'Arp.
- (11) **HOLD** permet de maintenir le dernier accord joué par l'arpégiateur même lorsque les touches sont relâchées.
- (12) **ON** permet d'activer/ désactiver l'arpégiateur.

### **LFO**

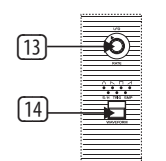

- (13) **RATE** réglage de la vitesse du LFO.
- (14) **WAVEFORM** appuyez pour sélectionner l'une des 6 formes d'onde disponibles : sinusoïde, dent de scie inversée, carrée, dent de scie, Sample & Hold, TRIG (synchronisation du LFO avec le jeu sur les touches, pression longue pour activer) et SMP (échantillonnage du vibrato : cette fonction permet d'échantillonner le LFO de la section Performance dont la forme d'onde et la vitesse peuvent être modifiées).

### **Modulation**

- (15) **MOD 1 DEPTH** réglage de l'intensité de la modulation envoyée à la destination sélectionnée avec les boutons situés en dessous du potentiomètre (16, 17, 18).
- (16) **OSC 1 FREQ** applique le canal 1 de modulation à la fréquence de l'oscillateur 1.
- (17) **OSC 2 FREQ** applique le canal 1 de modulation à la fréquence de l'oscillateur 2.
- (18) **FILTER FREQ** applique le canal 1 de modulation à la fréquence de coupure du filtre.

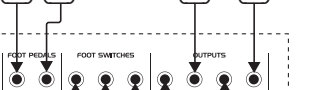

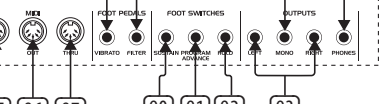

- (19) **MOD 2 DEPTH** réglage de l'intensité de la modulation envoyée à la destination sélectionnée avec les boutons situés en dessous du potentiomètre (20,21,22).
- (20) **OSC 1 PWM** applique le canal 2 de modulation à la largeur de l'onde pulse de l'oscillateur 1.
- (21) **OSC 2 PWM** applique le canal 2 de modulation à la largeur de l'onde pulse de l'oscillateur 2.
- (22) **VOLUME MOD** applique le canal 2 de modulation au niveau du VCA.

### **Oscillators**

- (23) **1 FREQUENCY** réglage de la fréquence de l'oscillateur 1 en octaves sur une plage de 3 octaves.
- (24) **SAW** activation de l'onde en dent de scie pour l'oscillateur 1.
- (25) **PULSE** activation de l'onde pulse pour l'oscillateur 1. Si ni l'onde en dent de scie, ni l'onde pulse ne sont sélectionnées, une onde triangulaire est générée.
- (26) **1+2 PULSE WIDTH** réglage de la largeur de l'onde pulse des 2 oscillateurs.
- (27) **SYNC** permet de synchroniser l'oscillateur 2 avec une harmonique de l'oscillateur 1.
- (28) **F-ENV** permet à l'enveloppe du filtre de moduler la fréquence de l'oscillateur 2.
- (29) **2 FREQUENCY** réglage de la fréquence de l'oscillateur 2 par demi-ton sur une plage de 5 octaves.
- (30) **SAW** activation de l'onde en dent de scie pour l'oscillateur 2.
- (31) **PULSE** activation de l'onde pulse pour l'oscillateur 2. Si ni l'onde en dent de scie, ni l'onde pulse ne sont sélectionnées, une onde triangulaire est générée.

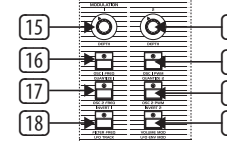

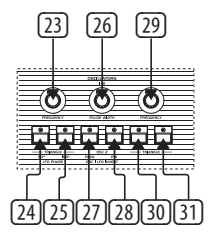

### **(FR) Etape 2 : Réglages**

### **Filter**

- (32) **FREQUENCY** réglage de la fréquence de coupure du filtre passe-bas.
- (33) **33. RESONANCE**  réglage de la résonance du filtre. Les fréquences autours de la fréquence de coupure sont amplifiées.
- (34) **MODULATION** réglage de la quantité de modulation appliquée au filtre en fonction de l'enveloppe.
- (35) **NOISE** réglage de la quantité de bruit (de 0% à 100%).
- (36) **OSC 1 FILTER** permet d'activer/désactiver le filtre pour l'oscillateur 1.
- (37) **HALF OSC 2** ce bouton permet d'envoyer le signal de l'oscillateur 2 atténué d'environ 5dB vers le filtre.
- (38) **FULL OSC 2** ce bouton permet d'envoyer le signal de l'oscillateur 2 sans atténuation vers le filtre.
- (39) **4 POLE** permet de transformer le filtre passe-bas à 2 pôles (pente d'atténuation de 12 dB) en un filtre à 4 pôles (pente d'atténuation de 24 dB). Le filtre à 4 pôles dispose d'une pente d'atténuation plus raide, par conséquent les hautes fréquences sont atténuées de manière plus drastique qu'avec le filtre à 2 pôles.
- (40) **TRACK** permet de déterminer si la tension de contrôle du clavier est appliquée au filtre.

### **Envelopes**

- (41) **ATTACK** réglage de la durée de l'attaque de l'enveloppe du filtre.
- (42) **DECAY** réglage de la durée du déclin de l'enveloppe du filtre.
- (43) **SUSTAIN** réglage du niveau du sustain de l'enveloppe du filtre.
- (44) **RELEASE** réglage de la durée de relâchement de l'enveloppe du filtre.
- (45) **ATTACK** réglage de la durée de l'attaque de l'enveloppe du VCA.
- (46) **DECAY** réglage de la durée du déclin de l'enveloppe du VCA.
- (47) **SUSTAIN** réglage du niveau du sustain de l'enveloppe du VCA.
- (48) **RELEASE**  réglage de la durée de relâchement de l'enveloppe du VCA.

### **Autres réglages**

(49) **SHIFT** – appuyez sur ce bouton pour active les fonctions secondaires.

### **Keyboard**

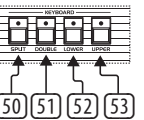

- quelle touche en maintenant le bouton SPLIT clavier. Les 2 programmes peuvent être joués
- 
- 
- 

- (50) **SPLIT** permet d'utiliser 2 programmes simultanément sur le clavier. Le point de séparation peut être assigné à n'importe enfoncé puis en appuyant sur la touche de votre choix. La touche sélectionnée devient la note la plus basse de la section HAUTE du simultanément ou séparément sur 2 canaux MIDI.
- (51) **DOUBLE** permet de superposer 2 programmes.
- (52) **LOWER** sélection du programme de la partie basse du clavier pour édition.
- (53) **UPPER** sélection du programme de la partie haute du clavier pour édition.

### **Sequencer**

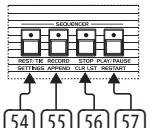

- (54) **REST/TIE** permet de lier 2 notes ou d'ajouter un blanc dans une séquence.
- (55) **RECORD**  permet d'ajouter une note dans une séquence.
- (56) **STOP** permet d'arrêter la lecture de la séquence.
- (57) **PLAY/PAUSE** permet de lancer/mettre en pause la lecture d'une séquence.
- 

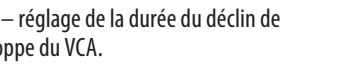

- 
- 

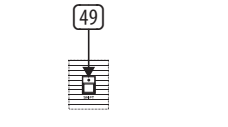

- 
- **Programmer**

- (58) **COMPARE** permet de comparer le programme en cours d'édition et le programme original sauvegardé.
- (59) **MANUAL** en mode Manual, le son du synthétiseur correspond à la position physique des réglages. Ce mode peut être utilisé uniquement en mode Split ou Double sur le programme assigné à la section sélectionnée du clavier (basse ou haute).
- (60) **WRITE** permet d'enregistrer un programme. Utilisez l'encodeur Select pour sélectionner l'emplacement dans lequel le son sera enregistré puis appuyez sur l'encodeur pour confirmer votre choix. Maintenez le bouton Write enfoncé pour enregistrer un programme Split ou Double, puis utilisez l'encodeur Select pour sélectionner l'emplacement dans lequel le programme sera enregistré et appuyez sur l'encodeur pour confirmer votre choix.
- (61) **ÉCRAN LCD** afficheur LCD 2 x 16 caractères.
- (62) **SELECT**  tournez cet encodeur rotatif pour régler une valeur ; appuyez sur l'encodeur pour sélectionner une fonctionnalité.
- (63)  **PRESET/VALUE** diminution de la valeur d'un réglage d'1 unité.
- (64) **+ PRESET/VALUE** augmentation de la valeur d'un réglage d'1 unité.

### **Assignable preset recall**

- (65) **1** Permet d'accéder à différents presets en maintenant enfoncés les boutons 1, 2, 3 et 4 ou n'importe quelle combinaison de ces boutons. Accédez au menu USB/MIDI en appuyant sur le bouton Shift puis sur le bouton de preset 1.
- (66) **2** Permet d'accéder à différents presets en maintenant enfoncés les boutons 1, 2, 3 et 4 ou n'importe quelle combinaison de ces boutons. Accédez au menu de la vélocité et de l'aftertouch en appuyant sur le bouton Shift puis sur le bouton de preset 2.

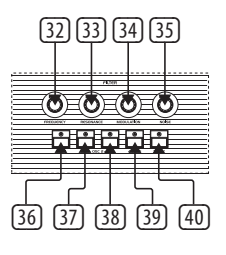

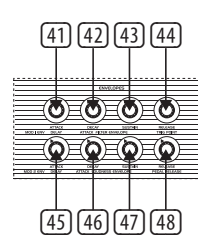

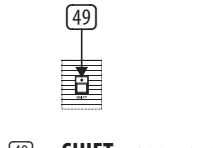

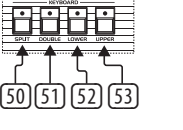

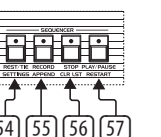

- 
- 
- 

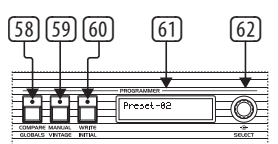

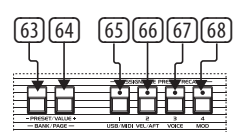

- (67) **3** Permet d'accéder à différents presets en maintenant enfoncés les boutons 1, 2, 3 et 4 ou n'importe quelle combinaison de ces boutons. Accédez au menu des voies en appuyant sur le bouton Shift puis sur le bouton de preset 3.
- (68) **4** Permet d'accéder à différents presets en maintenant enfoncés les boutons 1, 2, 3 et 4 ou n'importe quelle combinaison de ces boutons. Accédez au menu de la modulation en appuyant sur le bouton Shift puis sur le bouton de preset 4.

### **Réglages de modulation**

- (69) **RATE** réglage de la vitesse du LFO.
- (70) **LOWER** permet d'activer le LFO pour le programme assigné à la section basse du clavier.
- (71) **UPPER** permet d'activer le LFO pour le programme assigné à la section haute du clavier.
- (72) **DEPTH**  réglage de l'intensité du LFO.
- (73) **WAVEFORM** permet de sélectionner l'une des 7 formes d'onde disponibles : triangle, carrée, dent de scie inversée, dent de scie, aléatoire ou Sample & Hold.
- (74) **MANETTE DE MODULATION** permet de régler l'intensité du vibrato appliqué aux 2 oscillateurs.
- (75) **MANETTE DE PITCH** permet de modifier la hauteur de la note jouée (pitch bend). Poussez la manette pour augmenter la hauteur et tirez-la pour diminuer la hauteur.
- (76) **76. OSC 1 MOD** permet d'activer le contrôle de la hauteur de l'oscillateur 1 par la section Performance LFO.
- (77) **OSC 2 MOD** permet d'activer le contrôle de la hauteur de l'oscillateur 2 par la section Performance LFO.
- (78) **OSC 2 ONLY** lorsque cette fonction est activée, la manette PITCH BEND agit uniquement sur le 2ème oscillateur de chaque voie. Cet effet produit des résultats intéressants sur les programmes dont l'oscillateur 2 est synchronisé. Si cette fonction

est désactivée, la manette PITCH BEND agit sur les 2 oscillateurs de chaque voie.

- (79) **AMOUNT** permet de sélectionner la plage sur laquelle agit la manette PITCH BEND. Si la LED est allumée, la manette PITCH BEND agit sur une plage de  $+/-$  1 ton. Si la LED est éteinte, la manette PITCH BEND agit sur une plage de +/- 1 octave.
- (80) **TRANSPOSE DOWN** permet de diminuer la hauteur d'1 octave par pression sur le bouton, ou d'1 demi ton si le mode Shift est activé.
- (81) **TRANSPOSE UP** permet d'augmenter la hauteur d'1 octave par pression sur le bouton, ou d'1 demi ton si le mode Shift est activé.

### **Face arrière**

- (82) **POWER** permet de mettre l'UB-Xa sous/ hors tension.
- (83) **AC IN** permet la connexion à une source d'alimentation de 100 – 240 V avec un câble IEC standard.
- (84) **USB** permet la connexion à un ordinateur avec un câble USB standard.
- (85) **MIDI IN** permet de recevoir des données MIDI transmises par un appareil externe, par exemple un séquenceur ou une STAN.
- (86) **MIDI OUT** permet de transmettre des données MIDI à un appareil MIDI externe.
- (87) **MIDI THRU** sortie directe de l'entrée MIDI IN permettant de connecter d'autres appareils en série.
- (88) **VIBRATO** cette entrée permet de connecter une pédale de vibrato afin de contrôler la quantité de vibrato, de la valeur minimale (désactivé) à la valeur maximale réglée dans le programme en cours d'utilisation.
- (89) **FILTER** cette entrée permet d'utiliser une pédale pour modifier la fréquence de coupure de tous les filtres.
- (90) **SUSTAIN** cette entrée permet de connecter une pédale de Sustain. Lors d'un appui sur

la pédale, le paramètre Release de chaque enveloppe retrouve la valeur correspondant au réglage Pedal Release enregistré dans le son en cours d'utilisation. La plage du réglage Pedal Release est la même que celle du réglage de temps de relâchement de l'enveloppe sur la face avant. En mode Double ou Split, le sustain correspond à la valeur Pedal Sustain enregistrée dans chaque son.

- (91) **PROGRAM ADVANCE** permet de connecter un contacteur au pied pour changer de programme. A chaque pression sur la pédale, le programme suivant est chargé. Par exemple, si le programme A5 est actuellement en cours d'utilisation, appuyez sur la pédale pour passer au programme A6.
- (92) **HOLD** permet de connecter une pédale pour maintenir la note jouée.<br>'
- (93) **LEFT/RIGHT** sorties Jack 6,35 mm symétriques portant le signal principal.
- (94) **MONO** sortie mono Jack 6,35 mm symétrique portant le signal principal.
- (95) **PHONES** permet de connecter un casque (90) (91) (92) (93) avec un connecteur Jack 6,35 mm symétrique.

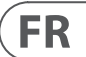

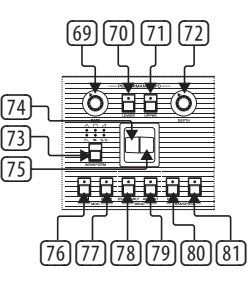

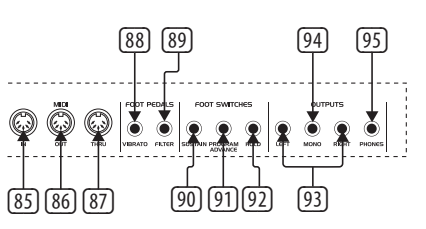

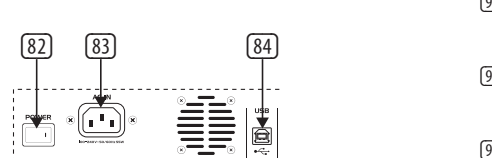

## **UB-Xa Controls**

## **UB-Xa Controls**

### **(DE) Schritt 2: Bedienelemente**

### **Manual**

- (1) **VOLUME** Gesamtlautstärke 0 % bis 100 %.
- (2) **BALANCE** stellt das Pegelverhältnis der beiden Patches in einem Split- oder Double-Programm ein.
- (3) **AUTO** Drücken Sie diese Taste, um den Status der Stimmung anzuzeigen. Die Stimmung wird im Hintergrund durchgeführt.
- (4) **CHORD** halten Sie einen Akkord gedrückt und drücken Sie dann CHORD. Jede Note, die Sie anschlagen, spielt den Akkord einschließlich der Transposition. Dies funktioniert separat für die oberen und unteren Sektionen.
- (5) **MASTER TUNE** regelt die Gesamtabstimmung.

### **Control**

- (6) **PORTAMENTO** bestimmt die Geschwindigkeit des Portamentos jeder Stimme bei der Änderung ihrer Tonhöhe. Das Portamento ist polyfon, d. h. jede Stimme gleitet unabhängig von Note zu Note.
- (7) **UNISON** Bei Aktivierung werden alle Stimmen von einer Taste gespielt. In diesem Modus arbeitet der UB-Xa mit niedriger Notenpriorität. Im Split-Modus ist die Unisono-Funktion separat für beide Sektionen der Tastatur nutzbar.
- (8) **OSC 2 DETUN**E Verstimmung von Oszillator 2. Die LED leuchtet, wenn der Regler zentriert ist.

### **Arpeggiator (Arp**)

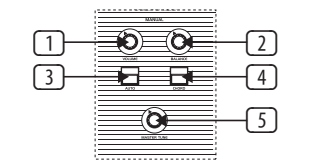

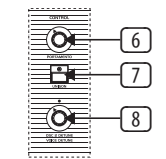

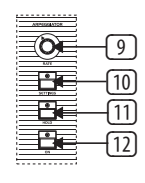

- (9) **RATE** regelt die Geschwindigkeit des Arp von 40 bis 240 BPM, wenn Internal Sync aktiviert ist.
- (10) **SETTINGS** ruft das Arp-Einstellungsmenü auf.
- (11) **HOLD** ermöglicht das Halten des gespielten Arpeggiator-Akkords.
- (12) **ON** schaltet den Arp ein und aus.

**LFO**

- (13) **RATE** regelt die Geschwindigkeit des LFOs.
- (14) **WAVEFORM** Drücken Sie diese Taste, um 1 von 6 verfügbaren Wellenformen auszuwählen: Sine (Sinus), Inverse Sawtooth (Sägezahn invers), Square (Rechteck), Sawtooth (Sägezahn), Sample and Hold, TRIG (LFO Key Sync, zum Aktivieren Taste lange drücken) und SMP (gesampeltes Vibrato, dieser Modus sampelt den LFO im Performance Panel, das auf verschiedene Wellenformen und Geschwindigkeiten eingestellt werden kann).

### **Modulation**

- (15) **MOD 1 DEPTH** steuert die Stärke der Modulation, die von den Schaltern darunter (16, 17, 18) an das Ziel gesendet wird.
- (16) **OSC 1 FREQ** leitet MOD CH 1 zu OSC 1 Frequency.
- (17) **OSC 2 FREQ** leitet MOD CH 1 zu OSC 2 Frequency.
- (18) **FILTER FREQ** leitet Mod CH 1 zur Modulation der Cutoff-Frequenz des Filters.
- (19) **MOD 2 DEPTH** steuert die Stärke der Modulation, die von den Schaltern darunter (20, 21, 22) an das Ziel gesendet wird.
- (20) **OSC 1 PWM** leitet MOD CH 2 zur Modulation von OSC 1 PWM.
- (21) **OSC 2 PWM** leitet MOD CH 2 zur Modulation von OSC 2 PWM
- (22) **VOLUME MOD** leitet MOD CH 2 zur Modulation des VCA-Pegels.

### **Oscillators**

- (23) **OSC 1 FREQUENCY** regelt die Frequenz von Oszillator 1 in Oktaven über einen 3-Oktaven-Bereich.
- (24) **SAW** schaltet die Sägezahnwelle für Oszillator 1 ein.
- (25) **PULSE** schaltet die Pulswelle für Oszillator 1 ein. Wenn Saw und Pulse ausgeschaltet sind, wird eine Dreieckwelle erzeugt.
- (26) **OSC 1+2 PULSE WIDTH** stellt die Pulsweite der beiden Oszillatoren ein.
- (27) **SYNC** Dieser Schalter koppelt OSC 2 mit einer Harmonischen von OSC 1.
- (28) **F-ENV** Bei aktiviertem Schalter kann die Filterhüllkurve die Frequenz von OSC 2 modulieren.
- Oszillator 2, gestuft in Halbtönen über einen Bereich von 5-Oktaven.
- (30) **SAW** schaltet die Sägezahnwelle für Oszillator 2 ein.
- 2 ein. Drücken Sie Saw und Pulse, um beide Wellenformen zusammen zu verwenden. Die Dreieckwelle ist aktiv, wenn die Schalter Saw und Pulse beide deaktiviert sind.
- -
	- - (29) **OSC 2 FREQUENCY** regelt die Frequenz von
			-
			- (31) **PULSE** schaltet die Pulswelle für Oszillator
- 
- 

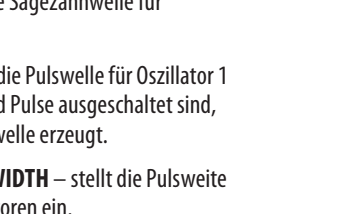

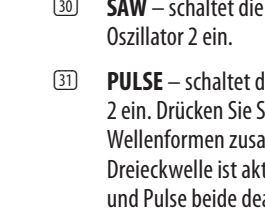

### **Filter**

- (32) **FREQUENCY** regelt die Cutoff-Frequenz des Tiefpassfilters.
	- (33) **RESONANCE** regelt die Resonanz des Filters. Dadurch werden die Frequenzen im Bereich der Cutoff-Frequenz betont.
- (34) **MODULATION** steuert die Stärke der Modulation, die auf den mit Envelope eingestellten Filter angewendet wird.
- (35) **NOISE** regelt den Anteil des verwendeten Rauschens. 0 % bis 100 %.

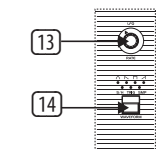

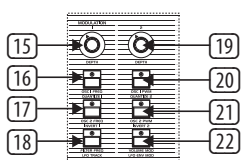

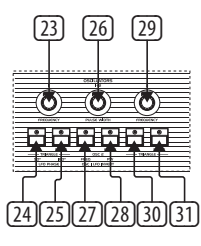

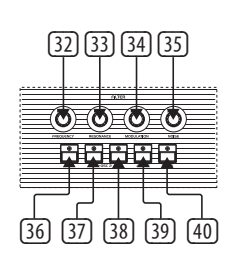

- (36) **OSC 1 FILTER** schaltet den Ausgang von OSC **Keyboard** 1 zum Filter ein oder aus.
- (37) **HALF OSC 2** sendet das OSC-2-Signal ca. 5 dB unter dem vollen Ausgangspegel zum Filter.
- (38) **FULL OSC 2**  sendet das OSC 2-Signal mit vollem Ausgangspegel zum Filter.
- (39) **4 POLE** schaltet das 2-polige Tiefpassfilter (12 dB Flankensteilheit) auf eine 4-polige Version (24 dB Flankensteilheit) um. Das 4-polige Filter hat eine steilere Flanke und schneidet daher die hohen Frequenzen drastischer ab als das 2-polige Filter mit seiner flacheren Flanke.
- (40) **TRACK**  bestimmt, ob die Tastaturspannung auf den Frequency Control-Eingang des Filters angewendet wird oder nicht.

### **Envelopes**

- (41) **ATTACK** steuert die Attack-Zeit der Filterhüllkurve.
- (42) **DECAY** steuert die Decay-Zeit der Filterhüllkurve.
- (43) **SUSTAIN** steuert den Sustain-Pegel der Filterhüllkurve.
- (44) **RELEASE** steuert die Release-Zeit der Filterhüllkurve.
- (45) **ATTACK** steuert die Attack-Zeit der Lautstärkehüllkurve.
- (46) **DECAY** steuert die Decay-Zeit der Lautstärkehüllkurve.
- (47) **SUSTAIN** steuert den Sustain-Pegel der Lautstärkehüllkurve.
- (48) **RELEASE** steuert die Release-Zeit der Lautstärkehüllkurve.

### **Other Controls**

(49) **SHIFT** – drücken, um Umschaltfunktionen zu verwenden.

- (50) **SPLIT** unterteilt die Tastatur, damit man 2 Patches gleichzeitig spielen kann. Sie können den Split-Punkt einer beliebigen Taste der Klaviatur zuweisen, indem Sie Split gedrückt halten und die Taste wählen, an der Sie die Aufteilung vornehmen möchten. Die gespielte Taste ist dann die tiefste Note der UPPER-Tastatur. Die Patches können als ein Sound gespielt oder auf zwei separate MIDI-Kanäle verteilt werden.
- (51) **DOUBLE** Bei Aktivierung können zwei Patches als Layer gespielt werden.
- (52) **LOWER** wählt das untere Patch zur Bearbeitung aus.
- (53) **UPPER** wählt das obere Patch zur Bearbeitung aus.

### **Sequencer**

- (54) **REST/TIE** verbindet Noten oder fügt einen leeren Step in eine Sequenz ein.
- (55) **RECORD** schaltet auf Aufnahme, damit man Notendaten in eine Sequenz einfügen kann.
- (56) **STOP** stoppt den Sequencer.
- (57) **PLAY/PAUSE** drücken, um eine Sequenz
	-

abzuspielen oder zu pausieren.

### **Programmer**

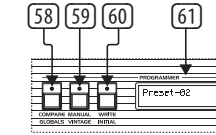

- (58) **COMPARE** drücken, um vorgenommene Änderungen mit dem ursprünglich gespeicherten Patch zu vergleichen.
- (59) **MANUAL** in diesem Modus spiegelt der Klang des Synthesizers die tatsächlichen physikalischen Einstellungen der Bedienelemente wider. Der Manual-Modus kann nur im Split- oder Double-Modus auf den aktuell gewählten oberen oder unteren Sound angewendet werden.

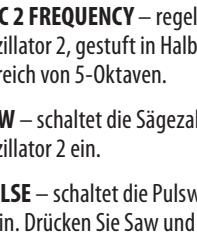

- (60) **WRITE** drücken, um ein Patch zu speichern. Wählen Sie mit dem Select-Regler das Speicherziel und drücken Sie Select zur Bestätigung. Halten Sie Write gedrückt, um ein Split- oder Double-Programm zu speichern, wählen Sie dann mit dem Select-Regler das Speicherziel und drücken Sie Select zur Bestätigung.
- (61) **LCD DISPLAY** LC-Display mit 2 x 16 Zeichen.
- (62) **SELECT** Drehen Sie den Regler, um Werte einzustellen und drücken Sie ihn, um die Funktion zu bestätigen.
- (63)  **PRESET/VALUE** verringert einen Wert um 1.
- (64) **+ PRESET/VALUE** erhöht einen Wert um 1.

### **Assignable preset recall**

- (65) **1** Zugriff auf verschiedene Presets durch Gedrückthalten von 1+2+3+4 oder einer beliebigen Kombination dieser Tasten. Zugriff auf das USB/MIDI-Menü durch Drücken der Shift-Taste und anschließendem Drücken von Preset 1.
- (66) **2** Zugriff auf verschiedene Presets durch Gedrückthalten von 1+2+3+4 oder einer beliebigen Kombination dieser Tasten. Zugriff auf das Velocity- und Aftertouch-Menü durch Drücken der Shift-Taste und anschließendem Drücken von Preset 2.
- (67) **3** Zugriff auf verschiedene Presets durch Gedrückthalten von 1+2+3+4 oder einer beliebigen Kombination dieser Tasten. Zugriff auf das Voice-Menü durch Drücken der Shift-Taste und anschließendem Drücken von Preset 3.
- (68) **4** Zugriff auf verschiedene Presets durch Gedrückthalten von 1+2+3+4 oder einer beliebigen Kombination dieser Tasten. Zugriff auf das Mod-Menü durch Drücken der Shift-Taste und anschließendem Drücken von Preset 4.

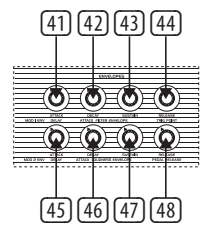

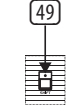

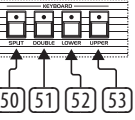

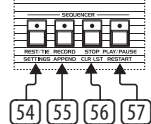

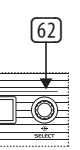

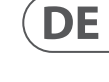

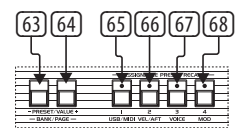

### **Modulation Panel**

- **EXECTE** regelt die Geschwindigkeit des LFOs.<br>Contractes and the state of the second in the second in the second in the second in the S
- (70) **LOWER** aktiviert den LFO für das untere Layer.
- (71) **UPPER** aktiviert den LFO für das obere Layer.
- (72) **DEPTH** regelt die Stärke des LFOs.
- (73) **WAVEFORM** drücken, um eine der verfügbaren 7 Wellenformen zu wählen: Triangle, Square, Inverse Sawtooth, Sawtooth, Random oder Sample & Hold.
- (74) **MODULATION LEVER** steuert die Stärke des Vibratos, das beiden Oszillatoren hinzugefügt wird.
- (75) **PITCH BEND LEVER** verschiebt die Tonhöhe der gespielten Noten. Wenn Sie den Regler nach vorne bewegen, wird die Tonhöhe erhöht. Bewegen Sie ihn nach hinten, wird die Tonhöhe verringert.
- (76) **OSC 1 MOD** schaltet die Steuerung der OSC 1-Tonhöhe durch den Performance-LFO ein.
- (77) **OSC 2 MOD** schaltet die Steuerung der OSC 2-Tonhöhe durch den Performance-LFO ein.
- (78) **OSC 2 ONLY** Bei aktiviertem Schalter verschiebt der PITCH BEND-Hebel nur die Tonhöhe von Oszillator 2 jeder Stimme. Dies erzeugt einen interessanten Effekt bei Programmen, bei denen Oszillator 2 synchronisiert ist. Bei deaktiviertem Schalter steuert der PITCH BEND-Hebel beide Oszillatoren jeder Stimme.
- (79) **AMOUNT** steuert den Bereich des PITCH BEND-Hebels. Bei aktivierter Taste hat der PITCH BEND-Hebel einen Bereich von einem Ganzton nach oben oder unten. Bei deaktiviertem Schalter kann der PITCH BEND-Hebel die Tonhöhe um eine Oktave nach oben oder unten verschieben.
- (80) **TRANSPOSE DOWN** verschiebt die Tastatur pro Tastendruck um eine Oktave nach unten. Im Shift-Modus erfolgt die Verschiebung in Halbton-Schritten.

(81) **TRANSPOSE UP** – verschiebt die Tastatur pro Tastendruck um eine Oktave nach oben. Im Shift-Modus erfolgt die Verschiebung in Halbton-Schritten.

### **Rückseite**

- (82) **POWER** schaltet den UB-Xa ein oder aus.
- (83) **AC IN** zum Anschließen an eine Stromquelle mit einem Standard-IEC-Kabel, Bereich AC 100 - 240 V.
- (84) **USB** wird über ein standard USB-Kabel an einen Computer angeschlossen.
- (85) **MIDI IN** Zur Eingabe von MIDI-Daten über ein externes MIDI-Gerät wie z. B. Sequencer oder DAW.
- (86) **MIDI OUT** Zur Ausgabe von MIDI-Daten an ein externes MIDI-Gerät.
- (87) **MIDI THRU** Direkte Ausgabe der MIDI IN-Daten zur Verkettung mit anderen Geräten.
- (88) **VIBRATO** Zum Anschließen eines Vibrato-Fußpedals. Es steuert die Stärke des Vibratos von komplett Aus bis zu dem Maximum, das von der Stärke des aktuell programmierten Vibratos bestimmt wird.
- (89) **FILTER** Eingang für ein Masterfilter-Fußpedal zum Verschieben der Cutoff-Frequenz aller Filter.
- (90) **SUSTAIN** Eingang für einen Sustain-Fußschalter. Bei Aktivierung bewirkt er, dass die Release-Parameter beider Hüllkurven auf den im jeweiligen Patch programmierten Wert eingestellt werden. Die Sustain-Zeit des Pedals hat den gleichen Bereich wie die vorderseitige Release-Zeit der Hüllkurve. Im Double- oder Split-Modus klingen beide Patches entsprechend ihrer eigenen programmierten Pedal Sustain-Zeit aus.
- $-$ (19)  $-21$  $-\overline{20}$  $\sqrt{22}$
- 
- (17) **OSC 2 FREQ** faz o roteamento do MOD CH 1
	- para modular o ponto de corte do filtro.
		-
		-
		-
- (91) **PROGRAM ADVANCE** Eingang für einen Program Advance-Fußschalter. Bei Betätigung des Fußschalters rückt der Programmer zum nächsten Programm vor. Wenn z. B. das Programm A5 gewählt ist und dieser Schalter gedrückt wird, rückt der Programmer zum Programm A6 vor.
- (92) **HOLD** Dieser Pedaleingang steuert den (94) (95) Sostenuto Hold-Effekt.
- (93) **LEFT/RIGHT** Hauptausgänge via 6,3 mm TRS-Buchsen.
- $\overline{94}$  **MONO** Mono-Ausgang via 6,3 mm TRS-Buchse.
- (95) **PHONES** Kopfhörerausgang via 6,3 mm TRS-Buchse.

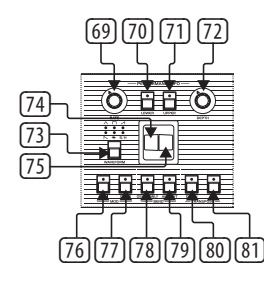

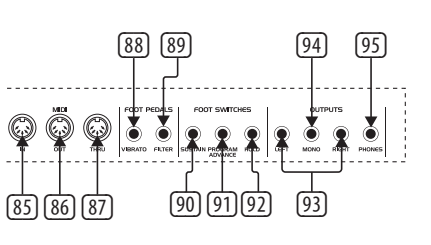

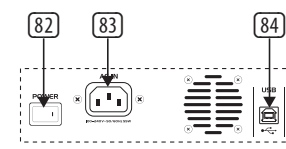

## **UB-Xa Controls**

### **(PT) Passo 2: Controles**

### **Manual**

- (1) **VOLUME** volume principal 0% a 100%.
- (2) **BALANCE** ajusta o nível entre os dois patches em um programa dividido ou dobrado.
- (3) **AUTO** aperte para ver o status da afinação. A afinação é realizada no fundo.
- (4) **CHORD** segure um acorde e em seguida, aperte CHORD. Qualquer nota pressionada tocará o acorde, incluindo a transposição. Isso funciona independentemente com as seções superiores e inferiores.
- (5) **MASTER TUNE** ajusta a afinação geral.

### **Controle**

- (6) **PORTAMENTO** determina o valor do portamento de cada voz conforme o tom daquela voz é modificado. Observe que o portamento é polifônico, então cada voz desliza de nota a nota independentemente.
- (7) **UNISON** quando ligado, todas as vozes serão tocadas por uma tecla. Neste modo, o UB-Xa opera com prioridade de nota baixa. Quando no modo Split a função Unison é independente para as duas camadas do teclado.
- (8) **OSC 2 DETUNE** dessintonização do oscilador 2. O LED liga quando o controle está centralizado.

### **Arpejador (Arp)**

(9) **RATE** – estabelece a velocidade do Arp de 40 a 240 BPM se a sincronização interna estiver habilitada.

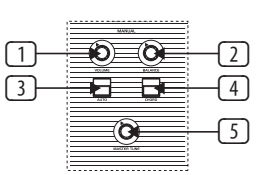

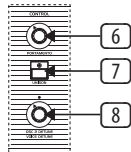

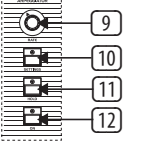

- (10) **SETTINGS** entre no menu de configuração Arp.
- (11) **HOLD** permite que o acorde arpejador seja mantido quando tocado.
- (12) **ON** Liga ou desliga o Arp.

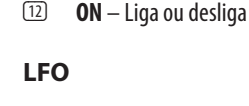

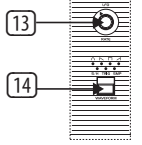

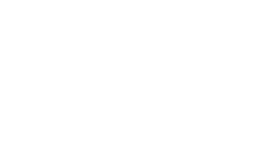

- -
- 

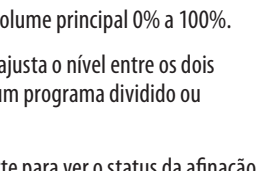

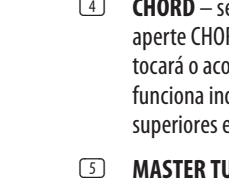

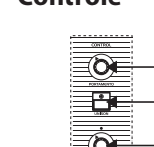

- (13) **RATE** ajusta a velocidade do LFO.
- (14) **WAVEFORM** aperte para selecionar 1 das 6 formas de onda disponíveis: Sine (senoidal), Inverse Sawtooth (dente de serra inversa), Square (quadrada), Sawtooth (dente de serra), Sample e Hold, TRIG (sincronização da tecla LFO, aperte por tempo prolongado para habilitar) e SMP (sample de vibrato, este modo faz o sample do LFO no painel Performance, que pode ser ajustado para diferentes formas de onda e velocidades).

### **Modulação**

- (15) **MOD 1 DEPTH** controla o índice de modulação enviado aos interruptores destinatários abaixo (16, 17, 18).
- (16) **OSC 1 FREQ** faz o roteamento do MOD CH 1 para o OSC 1 Frequency.
- para o OSC 2 Frequency. (18) **FILTER FREQ** – faz o roteamento do Mod CH 1
- (19) **MOD 2 DEPTH** controla o índice de modulação enviado aos interruptores destinatários abaixo (20, 21, 22).
- (20) **OSC 1 PWM** faz o roteamento do MOD CH 2 para modular a amplitude de pulso do OSC 1.
- (21) **OSC 2 PWM** faz o roteamento do MOD CH 2 para modular a amplitude de pulso do OSC 2.
- (22) **VOLUME MOD** faz o roteamento do MOD CH 2 para modular o nível de VCA.

### **Osciladores**

- (23) **OSC 1 FREQUENCY** ajusta a frequência do oscilador 1 em oitavas acima de um alcance de 3 oitavas.
- (24) **SAW** liga a onda dente de serra para o oscilador 1.
- (25) **PULSE** liga a onda pulso para o oscilador 1. Quando a 'Saw' (dente de serra) e a 'Pulse' (pulso) estão desligadas uma forma de onda triangular, 'Triangle', é produzida.
- (26) **OSC 1+2 PULSE WIDTH** ajusta a amplitude de pulso de ambos osciladores.
- (27) **SYNC** Ligue para travar o OSC 2 em uma harmônica do OSC 1.
- (28) **F-ENV** este interruptor permite que o envelope de filtro module a frequência do OSC 2.
- (29) **OSC 2 FREQUENCY** ajusta a frequência do oscilador 2 em semitons acima de um alcance de 5 oitavas.
- (30) **SAW** liga a onda dente de serra para o oscilador 2.
- (31) **PULSE** liga a onda pulso para o oscilador 2. Aperte Saw e Pulse para usar ambas as formas de onda, dente de serra e pulso, juntas. A forma de onda triangular fica ativa se ambos os interruptores Saw e Pulse estiverem desligados.

### **Filtro**

- (32) **FREQUÊNCIA** ajusta a frequência de corte do filtro passa-baixa.
- (33) **RESONANCE** ajusta a ressonância do filtro. Isso enfatiza as frequências ao redor do ponto de corte.
- (34) **MODULATION** controla o valor da modulação aplicada ao filtro ajustada pelo Envelope.

### **DE**

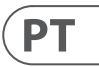

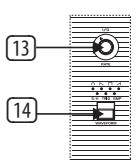

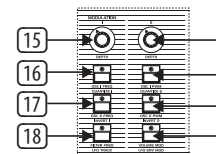

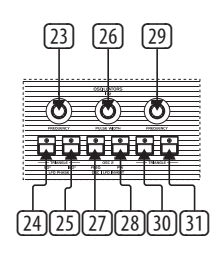

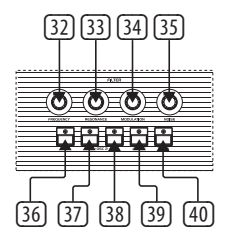

- (35) **NOISE** ajusta o valor de ruído usado. 0% a 100%.
- (36) **OSC 1 FILTER** este interruptor liga ou desliga a saída do OSC 1 do filtro.
- (37) **HALF OSC 2** O interruptor Half envia o sinal OSC 2 para o filtro aproximadamente 5 dB abaixo da saída total.
- (38) **FULL OSC 2** O interruptor Full envia o sinal OSC 2 para o filtro com valor de saída total.
- (39) **4 POLE** comuta o filtro passa baixa de 2 polos (gradiente de 12 dB) para uma versão de 4 polos (gradiente de 24 dB). O filtro de 4 polos tem um gradiente mais inclinado, então ele corta as frequências altas mais drasticamente do que o filtro de 2 polos que tem um gradiente mais leve.
- (40) **TRACK** este interruptor determina se a tensão do teclado será aplicada ou não à entrada de controle de frequência do filtro.

### **Envelopes**

- (41) **ATTACK** controla o tempo de ataque do envelope do filtro.
- (42) **DECAY** controla o tempo de decaimento do envelope do filtro.
- (43) **SUSTAIN** controla o nível de sustentação do envelope do filtro.
- (44) **RELEASE** controla o tempo de repouso do envelope do filtro.
- (45) **ATTACK** controla o tempo de ataque do envelope de audibilidade.
- (46) **DECAY** controla o tempo de decaimento do envelope de audibilidade 'loudness'.
- (47) **SUSTAIN** controla o nível de sustentação do envelope de audibilidade 'loudness'.
- (48) **RELEASE**  controla o tempo de repouso do envelope de audibilidade 'loudness'.

### **Outros controles**

(49) **SHIFT** – aperte para usar as funções shift.

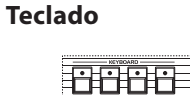

- (50) **SPLIT**  divida o teclado para usar 2 patches ao mesmo tempo. O ponto de divisão pode ser designado a qualquer tecla ao se apertar o (50) (51) (52) (53)
	- botão 'split' e selecionar a tecla onde se deseja fazer a divisão. A tecla pressionada agora será a nota mais baixa do teclado UPPER. Pode ser tocada como um som ou dividida por dois canais MIDI separados.
- (51) **DOUBLE** permite que dois patches sejam dispostos em camadas.
- (52) **LOWER** seleciona o patch inferior para edição.
- (53) **UPPER** seleciona o patch superior para edição.

### **Sequenciador**

- (54) **REST/TIE** liga notas ou acrescenta uma etapa vazia à sequência
- (55) **RECORD** entre em 'record' para acrescentar dados de notas a uma sequência.
- (56) **STOP** para a execução do sequenciador.
- (57) **PLAY/PAUSE** aperte para reproduzir ou pausar uma sequência.

### **Programador**

- (58) **COMPARE** aperte para comparar as mudanças que foram feitas ao patch original armazenado.
- (59) **MANUAL** no modo Manual, o som do sintetizador refletirá a verdadeira configuração física dos controles. O modo Manual só pode ser usado em modo Split ou Double no som upper (superior) ou lower (inferior) atualmente selecionado.
- (60) **WRITE** aperte para armazenar um patch. Use o controle Select para escolher o destino do armazenamento e em seguida aperte select para confirmar. Aperte e

mantenha Write apertado para armazenar um programa split ou double, em seguida use o controle Select para escolher o destino do armazenamento e aperte Select para

confirmar.

- (61) **LCD DISPLAY** 2 x tela LCD de 16 caracteres.
- (62) **SELECT** gire o codificador rotativo para ajustar valores e aperte para entrar na função.
- (63)  **PRESET/VALUE** diminui o valor em 1.
- (64) **+ PRESET/VALUE** aumenta o valor em 1.

### **Revocação de preset atribuível**

- (65) **1** Concede acesso a vários presets ao se apertar 1+2+3+4 ou qualquer combinação desses botões. Acesso ao menu USB/MIDI ao se apertar o botão shift e em seguida apertar o preset 1.
- (66) **2** Concede acesso a vários presets ao se apertar 1+2+3+4 ou qualquer combinação desses botões. Acesso ao menu velocity e aftertouch ao se apertar o botão shift e em seguida apertar o preset 2.
- (67) **3** – Concede acesso a vários presets ao se apertar 1+2+3+4 ou qualquer combinação desses botões. Acesso ao menu voice ao se apertar o botão shift e em seguida apertar o preset 3.
- (68) **4** Concede acesso a vários presets ao se apertar 1+2+3+4 ou qualquer combinação desses botões. Acesso ao menu mod ao se apertar o botão shift e em seguida apertar o preset 4.

### **Painel de modulação**

- (69) **RATE** ajusta a velocidade do LFO.
- (70) **LOWER** ativa o LFO da camada inferior.
- (71) **UPPER** ativa o LFO da camada superior.
- (72) **DEPTH** ajusta o índice do LFO.
- (73) **WAVEFORM** aperte para selecionar 1

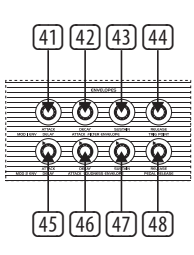

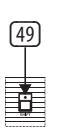

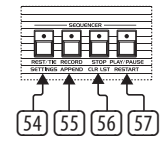

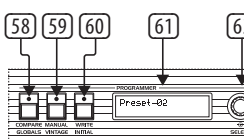

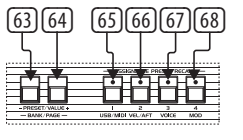

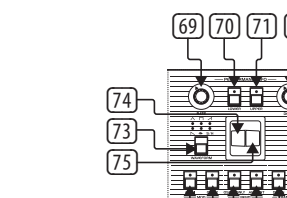

- -
- 

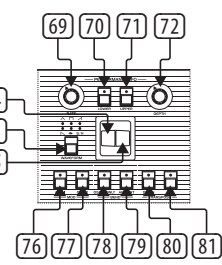

## **UB-Xa Controls**

das 7 formas de onda disponíveis: Triangle (triangular), Square (quadrada), Inverse Sawtooth (dente de serra inversa), Sawtooth (dente de serra), Random ou Sample & Hold.

- (74) **MODULATION LEVER** controla o valor do vibrato a ser acrescentado a ambos osciladores.
- (75) **PITCH BEND LEVER** esse controle é usado para dobrar os tons das notas que estão sendo tocadas. Movimentar o controle para a frente aumenta o tom. Movimentar para trás abaixa o tom.
- (76) **OSC 1 MOD** Liga o controle do tom do OSC 1 pelo LFO de performance.
- (77) **OSC 2 MOD** Liga o controle do tom do OSC 2 pelo LFO de performance.
- (78) **OSC 2 ONLY** quando este interruptor está ligado, a alavanca PITCH BEND dobra apenas o Oscilador 2 de cada voz. Este é um efeito interessante dos programas que têm Oscilador 2 em sync. Quando o interruptor está desligado, a alavanca PITCH BEND controla ambos Osciladores de cada voz.
- (79) **AMOUNT** este interruptor controla o alcance da alavanca PITCH BEND. Quando está na posição ligada, a alavanca PITCH BEND tem alcance para subir ou descer uma etapa completa. Quando está na posição desligada, a alavanca PITCH BEND pode aumentar ou diminuir o tom em uma oitava.
- (80) **TRANSPOSE DOWN** Abaixa o teclado em uma oitava por aperto. Semitons são usados no modo Shift.
- (81) **TRANSPOSE UP** Modifica o teclado em uma oitava por aperto. Semitons são usados no modo Shift.

### **Painel traseiro**

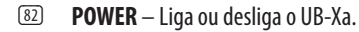

(87) **MIDI THRU** – saída direta do MIDI IN para

**PT** 

- (83) **AC IN** conecte a uma fonte de alimentação com um cabo IEC padrão, alcance AC de  $100 - 240$  V.
- (84) **USB** conecte a um computador por um cabo USB padrão.
- (85) **MIDI IN** para fazer a entrada MIDI a partir de um dispositivo MIDI externo como um sequenciador ou DAW.
- (86) **MIDI OUT** saída de dados MIDI a um dispositivo MIDI externo.
- uma cadeia de outros dispositivos.
	- (88) **VIBRATO** essa entrada á para um pedal de Vibrato. Ele controla o valor do vibrato programado de totalmente desligado a um máximo determinado pelo valor de vibrato atualmente programado.
	- (89) **FILTER** essa é uma entrada de pedal de filtro master. Ela permite que a frequência de corte de todos os filtros seja modificada.
	- (90) **SUSTAIN** essa é uma entrada para um pedal Sustain. Quando ativada, ela faz com que os parâmetros Release de ambos envelopes sejam configurados com o valor programado em cada patch. O tempo de sustentação do pedal tem o mesmo alcance do tempo de repouso do painel frontal do envelope. Nos modos Double ou Split, ambos os patches sumirão de acordo com seu tempo de Pedal Sustain (sustentação de pedal) programado.
	- (91) **PROGRAM ADVANCE** essa é uma entrada para um pedal Program Advance. Quando ativado, ele faz com que o programador avance até o próximo programa. Por exemplo, se o programa A5 estiver selecionado no momento e este interruptor pressionado, o programador se movimenta para o programa A6.
	- $\overline{92}$  **HOLD** esta é uma entrada de pedal usada para o efeito sostenuto hold.
	- (93) **LEFT/RIGHT** saídas principais por conector TRS de ¼" (6.35 mm).
	- (94) **MONO** saída mono por conector TRS de  $\frac{1}{4}$ " (6.35 mm).
	- (95) **PHONES** conecta fones de ouvido por um conector TRS de ¼" (6.35 mm).

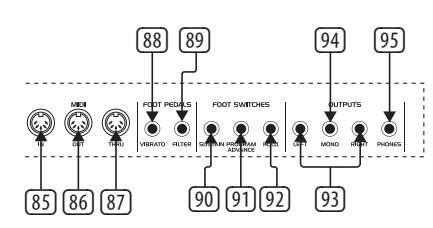

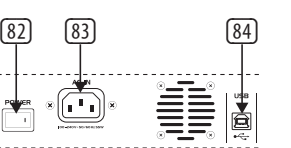

## **UB-Xa Controls**

### **(IT) Passo 2: Controlli**

### **Manual**

- (1) **VOLUME** volume generale da 0% a 100%.
- (2) **BALANC**E regola il livello tra i due patch in caso di split o di programma doppio.
- (3) **AUTO** premere per vedere lo stato dell'accordatura. L'accordatura è eseguita in background.
- (4) **CHORD** tenete premuto un accordo quindi premete CHORD. Qualsiasi nota premerete eseguirà l'accordo inclusa la trasposizione. Funziona in modo indipendente per le sezioni superiore e inferiore.
- (5) **MASTER TUN**E regola l'accordatura generale.

### **Control**

- (6) **PORTAMENTO** stabilisce la velocità del portamento di ogni voce al variare dell'intonazione di quella voce. Il portamento delle note è polifonico, quindi ogni voce glisserà in modo indipendente da una nota all'altra.
- (7) **UNISON** se è attivato tutte le voci saranno suonate da un tasto. In questo modo l'UB-Xa opera con priorità delle note basse. In modo Split la funzione Unison è indipendente per le due sezioni/parti della tastiera.
- (8) **OSC 2 DETUNE** scordatura dell'oscillatore 2. Il led si accende quando il controllo è centrato.

### **Arpeggiator (Arp)**

(9) **RATE** – se la sincronizzazione interna è abilitata, imposta la velocità di Arp da 40 a 240 BPM.

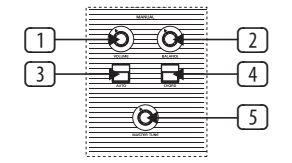

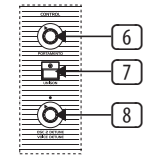

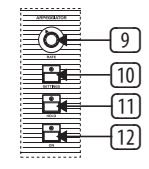

- (10) **SETTINGS**  entra nel menu delle impostazioni di Arp.
- (11) **HOLD** consente di tenere premuto l'accordo dell'arpeggiatore una volta suonato.
- (12) **ON** attiva e disattiva l'Arp.

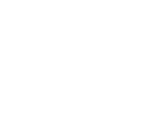

 $\boxed{13}$  $\boxed{14}$ 

**LFO**

- (13) **RATE** imposta la velocità dell'LFO.
- (14) **WAVEFORM** premete per selezionare una delle sei forme d'onda disponibili: Sinusoide, Dente di sega inversa, Quadra, Dente di sega, S/H (Sample and Hold), TRIG (sync del tasto da LFO, premere a lungo per attivare) e SMP (vibrato campionato, questo modo campiona l'LFO nel Performance Panel, che può essere impostato su diverse forme d'onda e velocità).

### **Modulation**

(15)  $(16)$ 

- (15) **MOD 1 DEPTH** controlla la profondità della modulazione inviata ai seguenti interruttori di destinazione (16, 17, 18).
- (16) **OSC 1 FREQ** indirizza MOD CH 1 a Frequency dell'OSC 1.
- (17) **OSC 2 FREQ** indirizza MOD CH 1 a Frequency dell'OSC 2.
- (18) **FILTER FREQ** Mod CH 1 per modulare il punto di cut off del filtro.
- (19) **MOD 2 DEPTH** controlla la profondità della modulazione inviata ai seguenti interruttori di destinazione (20,21,22).
- (20) **OSC 1 PWM** indirizza MOD CH 2 per modulare il PWM dell'OSC 1.
- (21) **OSC 2 PWM** indirizza MOD CH 2 per modulare il PWM dell'OSC 2.
- (22) **VOLUME MOD** indirizza MOD CH 2 per modulare il livello del VCA.

**Oscillators**

- (23) **OSC 1 FREQUENCY** regola la frequenza dell'oscillatore 1 in ottave in un intervallo di 3 ottave.
- (24) **SAW** attiva l'onda a dente di sega per l'oscillatore 1.
- (25) **PULSE** attiva l'onda quadra per l'oscillatore 1. Con Saw e Pulse disattivate è prodotta una Triangolare.
- (26) **OSC 1+2 PULSE WIDTH** regola la larghezza dell'impulso di entrambi gli oscillatori.
- (27) **SYNC** interruttore per sincronizzare OSC 2 su un'armonica dell'OSC 1.
- (28) **F-ENV** questo interruttore consente all'inviluppo del filtro di modulare la frequenza dell'OSC 2.
- (29) **OSC 2 FREQUENCY** regola la frequenza dell'oscillatore 2, in semitoni su un intervallo di 5 ottave.
- (30) **SAW** attiva l'onda a dente di sega per l'oscillatore 2.
- (31) **PULSE** attiva l'onda Impulsiva per l'oscillatore 2. Premete Saw e Pulse per usare insieme le due forme d'onda. La forma d'onda Triangolare è attivata quando entrambi gli interruttori Saw e Pulse sono disattivati.

### **Filter**

- (32) **FREQUENCY** regola la frequenza di cutoff del filtro passa-basso.
- (33) **RESONANCE** regola la risonanza del filtro. Ciò enfatizza le frequenze intorno al punto di cutoff.
- (34) **MODULATION** controlla la quantità di modulazione applicata al filtro impostato tramite l'inviluppo.

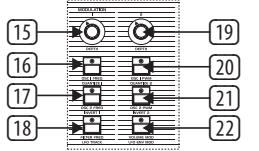

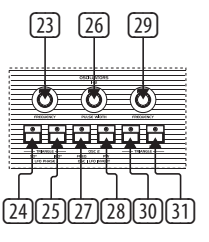

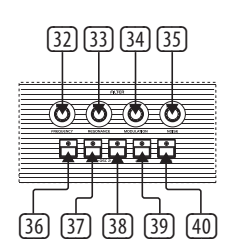

- (35) **NOISE** regola la quantità di rumore utilizzata, da 0% a 100%.
- (36) **OSC 1 FILTER** questo interruttore attiva o disattiva l'uscita dell'OSC1 al filtro.
- (37) **HALF OSC 2** L'interruttore Half invia al filtro il segnale dell'OSC 2 circa 5dB sotto l'uscita massima.
- (38) **FULL OSC 2** l'interruttore Full invia al filtro il segnale dell'OSC 2 a livello pieno.
- (39) **4 POLE** commuta il filtro passa-basso a 2 poli (pendenza 12dB) in una versione a 4 poli (pendenza 24dB). Il filtro a 4 poli ha una pendenza più ripida, quindi taglia le frequenze alte in modo più drastico rispetto al filtro a 2 poli che ha una pendenza inferiore.
- (40) **TRACK** questo interruttore stabilisce se la tensione della tastiera è applicata o meno all'ingresso di controllo della frequenza del filtro.

### **Envelopes**

- (41) **ATTACK** controlla il tempo di attacco dell'inviluppo del filtro.
- (42) **DECAY** controlla il tempo di decadimento dell'inviluppo del filtro.
- (43) **SUSTAIN** controlla il livello di sustain dell'inviluppo del filtro.
- (44) **RELEASE** controlla il tempo di rilascio dell'inviluppo del filtro.
- (45) **ATTACK** controlla il tempo di attacco dell'inviluppo dell'intensità.
- (46) **DECAY** controlla il tempo di decadimento dell'inviluppo dell'intensità.
- (47) **SUSTAIN** controlla il livello di sustain dell'inviluppo dell'intensità.
- (48) **RELEASE** controlla il tempo di rilascio dell'inviluppo dell'intensità.

### **Altri controlli**

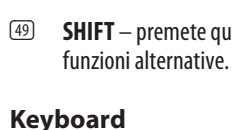

- (50) **SPLIT** divide la tastiera per usare contemporaneamente 2 patch. Potete assegnare il punto di divisione su qualsiasi tasto, tenendo premuto il pulsante di divisione e selezionando il tasto in cui si desidera dividere. Il tasto premuto è la nota più bassa della tastiera UPPER (superiore). Può essere suonato come un suono unico o diviso via due canali MIDI separati.
- (51) **DOUBLE** consente di sovrapporre due patch.
- (52) **LOWER** seleziona per le modifiche la patch inferiore.
- (53) **UPPER** seleziona per le modifiche la patch superiore.

### **Sequencer**

- (54) **REST/TIE**  lega le note o aggiunge uno step vuoto in una sequenza.
- (55) **RECORD** attiva la registrazione per aggiungere in una sequenza i dati della nota. (56) **STOP** – interrompe l'esecuzione del
- sequencer. (57) **PLAY/PAUSE** – premere per la riproduzione o la pausa di una sequenza.

### **Programmer**

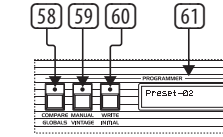

(58) **COMPARE** – premere per confrontare le modifiche apportate alla patch originale memorizzata.

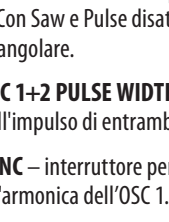

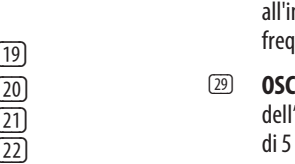

- (59) **MANUAL** nel modo Manual, il suono del synth dipenderà dalle reali impostazioni fisiche dei controlli. Il modo Manual può essere usato solo nei modi Split o Double sul suono superiore o inferiore attualmente selezionato.
- (49) **SHIFT** premete questo tasto per attivare le (60) **WRITE** – premete per memorizzare una patch. Usate l'encoder SELECT per scegliere la destinazione di memoria, quindi premete l'encoder per confermare. Tenete premuto Write per memorizzare un programma diviso o doppio, quindi usate l'encoder SELECT per scegliere la destinazione del salvataggio e premete l'encoder per confermare.
	- (61) **LCD DISPLAY** display LCD 2 x 16 caratteri.
	- (62) **SELECT** girate l'encoder per regolare i valori e premete per accedere alla funzione.
	- (63)  **PRESET/VALUE** diminuisce il valore di 1.
	- (64) **+ PRESET/VALUE** aumenta il valore di 1.

### **Richiamo Di Preset Assegnabili**

- (65) **1** Accesso a vari preset tenendo premuto 1+2+3+4 o qualsiasi combinazione di questi pulsanti. Accesso al menu USB/MIDI premendo il pulsante Shift quindi premendo preset 1.
- (66) **2** Accesso a vari preset tenendo premuto 1+2+3+4 o qualsiasi combinazione di questi pulsanti. Accesso ai menu Velocity e Aftertouch premendo il pulsante Shift quindi premendo preset 2.
- (67) **3** Accesso a vari preset tenendo premuto 1+2+3+4 o qualsiasi combinazione di questi pulsanti. Accesso al menu Voice premendo il pulsante Shift quindi premendo preset 3.
- (68) **4** Accesso a vari preset tenendo premuto 1+2+3+4 o qualsiasi combinazione di questi pulsanti. Accesso al menu Mod premendo il pulsante Shift quindi premendo preset 4.

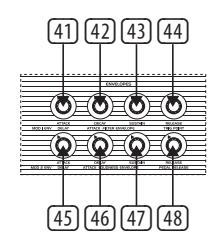

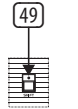

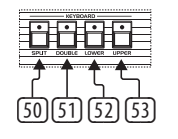

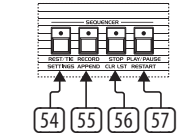

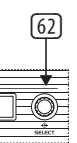

 $\mathsf{T}$ 

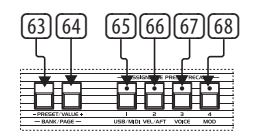

- 
- 
- 

### **Pannello della modulazione**

- (69) **RATE**  imposta la velocità dell'LFO.
- (70) **LOWER** attiva l'LFO per il livello inferiore.
- (71) **UPPER** attiva l'LFO per il livello superiore.
- (72) **DEPTH** imposta la profondità dell'LFO.
- (73) **WAVEFORM** premere per selezionare 1 delle 7 forme d'onda disponibili: Triangolare, Quadra, Dente di Sega Inversa, Dente di Sega, Random o Sample & Hold. Triangle, Square, Inverse Sawtooth, Sawtooth, Random or Sample & Hold.
- (74) **LEVA MODULATION** controlla la quantità di vibrato da aggiungere a entrambi gli Oscillatori.
- (75) **LEVA PITCH BEND** questo controllo serve per variare l'altezza delle note suonate. Spostando il controllo in avanti, la tonalità sale. Spostandolo indietro, la tonalità cala.
- (76) **OSC 1 MOD** attiva il controllo del pitch dell'OSC 1 tramite l'LFO dell'esecuzione.
- (77) **OSC 2 MOD** attiva il controllo del pitch dell'OSC 2 tramite l'LFO dell'esecuzione.
- (78) **OSC 2 ONLY** quando questo interruttore è attivo la leva PITCH BEND varia solo l'Oscillatore 2 di ciascuna voce. Ciò ha un effetto interessante sui programmi che hanno Oscillator 2 sincronizzato. Quando l'interruttore è su OFF, la leva PITCH BEND controlla entrambi gli Oscillatori di ciascuna voce.
- (79) **AMOUNT** questo interruttore controlla la gamma della leva PITCH BEND. Nella posizione ON, la leva PITCH BEND ha un range di salita o discesa di un tono. Nella posizione OFF la leva PITCH BEND può aumentare o diminuire l'intonazione di un'ottava.
- (80) **TRANSPOSE DOWN** per ogni pressione traspone la tastiera in basso di un'ottava. I semitoni sono usati nel modo Shift.
- (81) **TRANSPOSE UP**  per ogni pressione traspone la tastiera in alto di un'ottava. I semitoni sono usati nel modo Shift.

### **Pannello posteriore**

- (82) **POWER** accende o spegne l'UB-Xa.
- (83) **AC IN** collegare a una fonte di alimentazione con un cavo IEC standard, intervallo c.a. 100–240V.
- (84) **USB** collegamento a un computer tramite un cavo USB standard.
- (85) **MIDI IN** riceve MIDI da un dispositivo MIDI esterno come un sequencer o una DAW.
- (86) **MIDI OUT** invia dati MIDI a un dispositivo MIDI esterno.
- (87) **MIDI THRU** uscita diretta del MIDI IN per concatenare altri dispositivi.
- (88) **VIBRATO** ingresso per un pedale di Vibrato. Controlla la quantità di vibrato programmato da completamente spento al massimo stabilito dalla quantità di vibrato attualmente programmato.
- (89) **FILTER** ingresso del pedale del filtro principale. Consente di spostare la frequenza di cutoff di tutti i filtri.
- (90) **SUSTAIN** ingresso per un interruttore a pedale per il Sustain. Quando è attivato, i parametri Release di entrambi gli inviluppi sono impostati sulla quantità programmata in ogni patch. Il tempo di sustain del pedale ha la stessa gamma del tempo di rilascio dell'inviluppo del pannello frontale. Nei modi Double o Split, entrambe le patch termineranno in base al proprio tempo programmato del pedale Sustain.
- (91) **PROGRAM ADVANC**E ingresso per un interruttore a pedale di avanzamento del programma. Quando è attivato, fa avanzare il Programmer al programma successivo. Se, per esempio, attualmente è selezionato il programma A5 e premete questo interruttore, il Programmer passa al programma A6.
- (92) **HOLD** ingresso del pedale usato per l'effetto di mantenimento del sostenuto.

### (93) **LEFT/RIGHT** – uscite principali tramite connettore jack bilanciato da 6,35mm. (1/4").

- (94) **MONO** uscita mono tramite connettore jack (94) (95) bilanciato da 6,35mm. (1/4").
- (95) **PHONES** connessione per cuffia tramite connettore jack stereo da 6,35mm. (1/4").

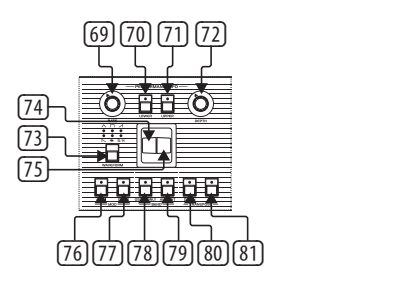

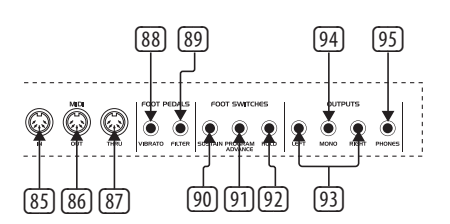

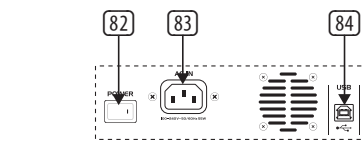

## **UB-Xa Controls**

### **(NL) Stap 2: Bediening**

### **Manual**

 $\boxed{1}$ 

### (15) (16) 29 FC  $\boxed{17}$  $\boxed{18}$

(19)  $(21)$  $-20$  $\overline{22}$ 

- 
- 
- (1) **VOLUME** mastervolume 0% tot 100%.
- (2) **BALANCE** het niveau tussen de twee patches in een split of double programma instellen.
- (3) **AUTO** druk hierop om de status van de stemming (tuning) weer te geven. Stemmen (tuning) wordt uitgevoerd op de achtergrond.
- (4) **CHORD** houd een akkoord vast en druk vervolgens op CHORD. Elke toets die wordt aangeslagen speelt nu het akkoord, ook getransponeerd. Dit werkt onafhankelijk voor de upper en lower secties.
- (5) **MASTER TUNE** past de totale stemming van het instrument aan.

### **Control**

- (6) **PORTAMENTO** bepaalt de portamento van elke stem als de toonhoogte van de stem wordt gewijzigd. Merk op dat portamento polyfoon is, dus elke stem glijdt onafhankelijk van noot tot noot.
- (7) **UNISON** als deze optie wordt ingeschakeld, klinken met één toets alle stemmen tegelijk. In deze modus werkt de UB-Xa met prioriteit voor de laagst aangeslagen noot. In de modus Split is de functie Unison onafhankelijk voor de beide layers van het keyboard.
- (8) **OSC 2 DETUNE** oscillator 2 ontstemming. De LED wordt ingeschakeld als de regelaar is gecentreerd.

### **Arpeggiator**

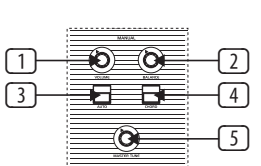

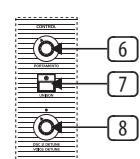

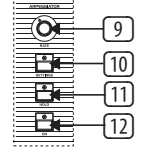

- (10) **SETTINGS** gaat naar het instellingenmenu voor Arp.
- (11) **HOLD** hiermee wordt het arpeggiatorakkoord na het aanslaan vastgehouden.
- (12) **ON** de Arp in- en uitschakelen.

**LFO**

- (15) **MOD 1 DEPTH** regelt de diepte van de modulatie die naar de doelsecties van de schakelaars hieronder wordt gestuurd (16, 17, 18).
- 1-frequentie.
- 2-frequentie.
- om de cutoff (afsnijpunt) te moduleren.
- (19) **MOD 2 DEPTH** regelt de diepte van de modulatie die naar de doelsecties van de schakelaars hieronder wordt gestuurd (20, 21, 22).
- 
- de PWM te moduleren
- (22) **VOLUME MOD** rout MOD CH 2 naar de VCA om het niveau te moduleren.
- (9) **RATE** stelt de snelheid van de Arp in van 40 tot 240 BPM als interne synchronisatie (internal sync) is ingeschakeld.
- (13) **RATE** stelt de snelheid van de LFO in.
- (14) **WAVEFORM** druk herhaaldelijk hierop om 1 van de 6 beschikbare golfvormen te selecteren: sinus, geïnverteerde zaagtand, blokgolf, zaagtand, Sample & Hold, TRIG (LFO key sync, lang indrukken om te activeren) en SMP (sampled vibrato, deze modus samplet de LFO in het Performance Panel, die op verschillende golfvormen en snelheden kan worden ingesteld).

- 
- 
- **Modulation**
	-
- 
- (16) **OSC 1 FREQ** rout MOD CH 1 naar OSC
- (17) **OSC 2 FREQ** rout MOD CH 1 naar OSC
- (18) **FILTER FREQ** rout Mod CH 1 naar het filter
- 

- 
- de PWM te moduleren.
- 
- (20) **OSC 1 PWM** rout MOD CH 2 naar OSC 1 om
- (21) **OSC 2 PWM** rout MOD CH 2 naar OSC 2 om
- 

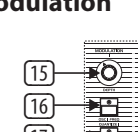

### **Oscillators**

- (23) **OSC 1 FREQUENCY** stelt de frequentie van oscillator 1 in binnen een bereik van 3 octaven.
- (24) **SAW** schakelt de zaagtandgolf in voor oscillator 1.
- (25) **PULSE** schakelt de pulsgolf in voor oscillator 1. Als Saw en Pulse zijn uitgeschakeld, wordt er een Triangle waveform (driehoeksgolf) geproduceerd.
- (26) **OSC 1+2 PULSE WIDTH** past de pulsbreedte van beide oscillators aan.
- (27) **SYNC** de harmonischen van OSC 2 worden vergrendeld op die van OSC 1.
- (28) **F-ENV** met deze schakelaar kan de filterenvelope de frequentie van OSC 2 moduleren.
- (29) **OSC 2 FREQUENCY** past de frequentie van oscillator 2 aan in stappen van halve tonen over een bereik van 5 octaven.
- (30) **SAW** schakelt de zaagtandgolf in voor oscillator 2.
- (31) **PULSE** schakelt de pulsgolf in voor oscillator 2. Druk op Saw en Pulse om beide golfvormen samen te gebruiken. Als Saw- en Puls-golven zijn uitgeschakeld is de driehoeksgolf (Triangle) nog wel actief.

### **Filter**

- (32) **FREQUENCY** de cutoff-frequentie (afsnijfrequentie) van het low-passfilter instellen.
- (33) **RESONANCE** stelt de resonantie van het filter in. Dit benadrukt de frequenties rond het cutoff-punt.
- (34) **34. MODULATIE** Hiermee wordt de hoeveelheid modulatie van de envelope op het filter ingesteld.

## $\mathsf{T}$

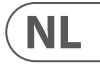

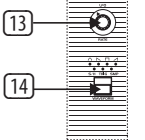

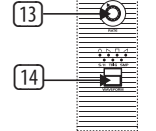

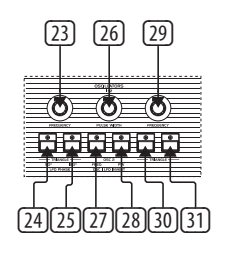

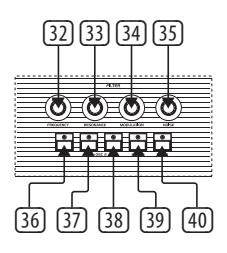

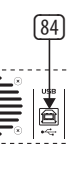

- (35) **NOISE** Stelt de hoeveelheid gebruikte ruis in. 0% tot 100%.
- (36) **OSC 1 FILTER** deze schakelaar schakelt de uitgang van OSC 1 naar het filter in of uit.
- (37) **HALF OSC 2**  de Half-schakelaar stuurt het OSC 2-signaal 5 dB lager naar het filter.
- (38) **FULL OSC 2** de schakelaar Full stuurt het OSC 2-signaal op vol volume naar het filter.
- (39) **4 POLE**  Schakelt het 2-polige (12 dB filterhelling) low-passfilter om naar een 4-polige (24 dB filterhelling) versie. Het 4-polige filter heeft een steilere afsnijhelling, dus het snijdt de hoge frequenties drastischer af dan 2-polig filter met een ondiepere helling.
- (40) **TRACK** deze schakelaar bepaalt of het keyboardvoltage wel of niet wordt toegepast op de afsnijfrequentie van het filter.

### **Envelopes**

- (41) **ATTACK** regelt de attacktijd (aanzweltijd) van de filterenvelope.
- (42) **DECAY**  regelt de decaytijd (terugvaltijd) van de filterenvelope.
- (43) **SUSTAIN** regelt het sustainniveau van de filterenvelope.
- (44) **RELEASE** regelt de releasetijd ('loslaat'tijd) van de filterenvelope.
- (45) **ATTACK** regelt de attacktijd van de volumeenvelope.
- (46) **DECAY** regelt de decaytijd van de volumeenvelope.
- (47) **SUSTAIN** regelt het sustainniveau van de volume-envelope.
- (48) **RELEASE** regelt de releasetijd van de volume-envelope.

### **Overige regelaars**

(49) **SHIFT** – indrukken om shift-functies te gebruiken.

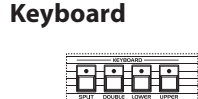

### **Sequencer**

- (54) **REST/TIE** bindt noten over of voegt een lege stap toe aan een sequence.
- (55) **RECORD** activeert record (opnemen) om nootgegevens aan een sequence toe te voegen.
- (56) **STOP**  stopt het lopen van de sequencer.
- (57) **PLAY/PAUSE** druk hierop om een sequence af te spelen of te pauzeren.

### P**rogrammer**

- (58) **COMPARE** druk hierop om wijzigingen te vergelijken met de oorspronkelijke opgeslagen patch.
- (59) **MANUAL** in handmatige modus komt het geluid van de synth altijd overeen met de stand van de knoppen op het bedieningspaneel. Handmatige modus kan alleen worden gebruikt in de modus Split of Double op het geselecteerde upper of lower geluid.
- (60) **WRITE** druk hierop om een patch op te slaan. Kies met Select de bestemming van de patch en druk weer op Select om te bevestigen. Houd Write ingedrukt om een split of double programma op te slaan. Kies vervolgens de bestemming van de patch en druk op Select om te bevestigen.
- (61) **LCD-display** LCD-scherm met 2 x 16 tekens.
- (62) **SELECT** draai de draaiencoder om waarden aan te passen en druk erop om naar function te gaan.
- (63)  **PRESET/VALUE** verlaagt een waarde met 1.
- (64) **+ PRESET/VALUE** verhoogt een waarde met 1.
- (50) (51) (52) (53)
- (50) **SPLIT** splitst het keyboard om 2 patches tegelijk te gebruiken. Het splitpunt kan aan een willekeurige toets worden toegewezen door de knop Split ingedrukt te houden en de toets aan te slaan waar het splitpunt moet komen. De ingedrukte toets is nu de laagste noot van het UPPER-keyboard. Kan als één geluid worden afgespeeld of via twee aparte MIDI-kanalen worden gesplitst.
- (51) **DOUBLE**  er kunnen twee patches worden gestapeld.
- (52) **LOWER** selecteert de lower (linker) patch om te bewerken.
- (53) **UPPER** selecteert de upper (rechter) patch om te bewerken.

### **Toewijsbare preset recall**

- (65) **1** Open diverse presets door 1+2+3+4 of een combinatie van deze knoppen vast te houden. Open het USB/MIDI-menu door op de Shift-knop te drukken en vervolgens op preset 1 te drukken.
- (66) **2** Open diverse presets door 1+2+3+4 of een combinatie van deze knoppen vast te houden. Open het menu velocity en aftertouch door op de Shift-toets te drukken en vervolgens op preset 2 te drukken.
- (67) **3** Open diverse presets door 1+2+3+4 of een combinatie van deze knoppen vast te houden. Open het voicemenu door op de Shift-knop te drukken en vervolgens op preset 3 te drukken.
- (68) **4** Open diverse presets door 1+2+3+4 of een combinatie van deze knoppen vast te houden. Open het modmenu (modulatie) met door op de Shift-toets te drukken en daarna op preset 4 te drukken.

(91) **PROGRAM ADVANCE** – dit is een ingang voor een Program Advance-schakelaar. Als deze wordt ingedrukt gaat de Programmer verder naar het volgende programma. Als bijvoorbeeld programma A5 momenteel is geselecteerd en de schakelaar wordt ingedrukt, gaat de Programmer naar programma A6.

### **Paneel Modulation**

(69) **RATE** – stelt de snelheid van de LFO in.

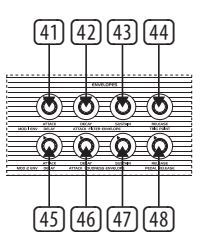

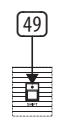

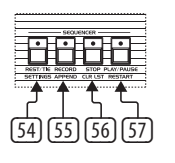

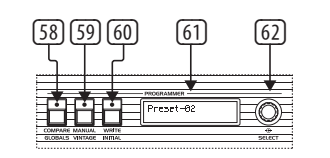

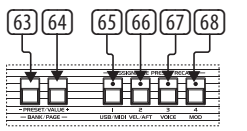

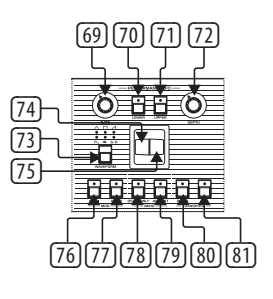

## **UB-Xa Controls**

- (70) **LOWER** activeert de LFO voor de lower layer. **Achterpaneel**
- (71) **UPPER** Activeert de LFO voor de upper layer.
- (72) **DEPTH** Stelt de diepte van de LFO in.
- (73) **WAVEFORM** indrukken om 1 van de 7 beschikbare golfvormen te selecteren: driehoek, vierkant, inverse zaagtand, zaagtand, random of sample & hold. (82) (83) (84)
- (74) **MODULATIEHENDEL** hiermee wordt de hoeveelheid vibrato gedoseerd naar beide oscillators toegevoegd.
- (75) **PITCH BENDHENDEL** met deze hendel wordt de toonhoogten van de gespeelde noten omhoog of omlaag 'gebogen'. Als de handel naar voren (naar de bespeler toe) wordt bewogen gaat de toonhoogte omhoog. Naar achteren bewegen (van de speler af) verlaagt de toonhoogte.
- (76) **OSC 1 MOD** hiermee beïnvloedt de performance-LFO de toonhoogte van OSC 1.
- (77) **OSC 2 MOD** hiermee beïnvloedt de performance-LFO de toonhoogte van OSC 2.
- (78) **OSC 2 ONLY** als deze schakelaar actief is, heeft de PITCH BEND-hendel alleen invloed op Oscillator 2 van elke voice. Dit geeft een interessant effect bij programma's waarbij oscillator 2 in sync is geschakeld. Als de schakelaar op OFF staat, beïnvloedt de PITCH BEND-hendel beide oscillators van elke voice.
- (79) **AMOUNT** deze schakelaar bepaalt het bereik van de PITCH BEND-hendel. In de aan-positie heeft de PITCH BEND-hendel een bereik van één hele toon omhoog of omlaag. In de uit-positie kan de PITCH BEND-hendel de toonhoogte één octaaf omhoog of omlaag buigen.
- (80) **TRANSPOSE DOWN** hiermee verschuift het keyboard steeds één octaaf per knopdruk. Met shift kan in halve tonen worden getransponeerd.
- (81) **TRANSPOSE DOWN** hiermee verschuift het keyboard steeds één octaaf per knopdruk omhoog. Met shift kan in halve tonen worden getransponeerd.

IN om naar andere apparaten te verzenden.

- (82) **POWER** (aan/uit) de UB-Xa in- of uitschakelen.
- (83) **AC IN** aansluiten op een voedingsbron met een standaard IEC-kabel, wisselstroombereik  $100 - 240$  V.
- (84) **USB** aansluiting op een computer via een standaard USB-kabel.
- (85) **MIDI IN** voor ontvangen van MIDI-gegevens van een extern MIDI-apparaat, zoals een sequencer of DAW.
- (86) **MIDI OUT** voor verzenden van MIDIgegevens naar een extern MIDI-apparaat.
- (87) **MIDI THRU** een directe doorvoer van MIDI
- (88) **VIBRAT**O deze ingang is voor een vibratovoetpedaal. Het pedaal regelt de hoeveelheid geprogrammeerde vibrato vanaf helemaal uit tot een maximum dat wordt bepaald door de hoeveelheid vibrato die momenteel is geprogrammeerd.
- (89) **FILTER** dit is een voetpedaal voor het masterfilter. Hiermee kan de cutoff-frequentie van alle filters worden verschoven.
- (90) **SUSTAIN** dit is een ingang voor een sustainvoetschakelaar. Als deze optie is geactiveerd, worden de releaseparameters op beide envelopes ingesteld op de hoeveelheid die in de betreffende patch is geprogrammeerd. De sustaintijd van het pedaal heeft hetzelfde bereik als de releasetijd van het bedieningspaneel van de envelope. In Double of Split-modus klinken beide patches uit volgens hun eigen geprogrammeerde Pedal Sustain-tijd.

(92) **HOLD** – deze pedaalingang wordt gebruikt voor een sostenuto hold effect.

(93) **LEFT/RIGHT** – hoofduitgangen via een ¼" (6,35 mm) stereo jackaansluiting.

(94) **MONO** – mono-uitgang via een ¼" (6,35 mm) stereo jackaansluiting.

(95) **PHONES** – sluit een hoofdtelefoon aan via een ¼" (6,35 mm) stereo jackaansluiting.

**NL** 

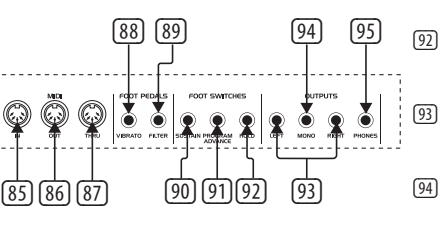

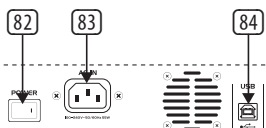

## **UB-Xa Controls**

### **(SE) Steg 2: Kontroller**

### **Manual**

- (1) **VOLUME** mastervolym 0 % till 100 %.
- (2) **BALANCE** justera nivån mellan de två patcharna i ett uppdelat eller ett dubbelt program.
- (3) **AUTO** tryck för att se stämningsstatus. Stämning görs i bakgrunden.
- (4) **CHORD** håll in ett ackord och tryck sedan på CHORD. När du trycker på en tangent kommer ackordet att spelas upp inklusive transponeringen. Detta fungerar oberoende för de övre och nedre delarna.
- (5) **MASTER TUNE** justera den allmänna stämningen.

### **Control**

- (6) **PORTAMENTO** anger graden av portamento för varje röst när röstens tonhöjd ändras. Tonportamento är polyfonisk, så varje röst kommer att glida från ton till ton fristående.
- (7) **UNISON** vid aktivering kommer alla rösterna att spelas av en tangent. I detta läge fungerar UB-Xa med prioritet för låga toner. I läget Split är funktionen Unison fristående för klaviaturens två lager.
- (8) **OSC 2 DETUNE** oscillator 2-omstämning. Lysdioden tänds när kontrollen är centrerad.

### **Arpeggiator (Arp)**

- (9) **RATE**  ställer in hastigheten för Arp från 40 till 240 bpm om intern synkronisering är aktiverad.
- (10) **SETTINGS** gå till Arp-inställningsmenyn.

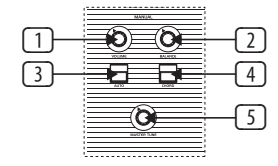

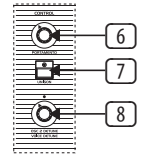

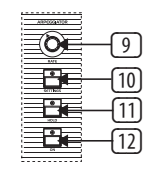

- (11) **HOLD** gör det möjligt att hålla ut arpeggiatorackordet när det spelas.
- (12) **ON** slår på och av Arp.

**LFO**

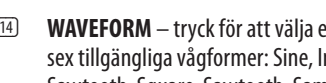

 $\rightarrow \overline{OS}$ 玶

 $\overline{\mathbf{B}}$ kg‡e¶<br>kg‡e≣

**Modulation**

 $\sqrt{15}$ 

 $\sqrt{18}$  $(17)$  $(16)$ 

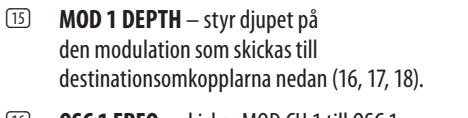

 $(19)$ 

 $-21$  $-20$ 

 $\sqrt{22}$ 

- (16) **OSC 1 FREQ** skickar MOD CH 1 till OSC 1 Frequency.
- (17) **OSC 2 FREQ**  skickar MOD CH 1 till OSC 2 Frequency.
- (18) **FILTER FREQ** skickar Mod CH 1 för att modulera filtrets brytpunkt.
- (19) **MOD 2 DEPTH** styr djupet på den modulation som skickas till destinationen från omkopplarna nedan (20, 21, 22).
- (20) **OSC 1 PWM** skickar MOD CH 2 för att modulera OSC 1 PWM.
- (21) **OSC 2 PWM** skickar MOD CH 2 för att modulera OSC 2 PWM
- (22) **VOLUME MOD** skickar MOD CH 2 för att modulera VCA-nivå.
- (13) **RATE** ställer in LFO:ns hastighet.
- (14) **WAVEFORM** tryck för att välja en av sex tillgängliga vågformer: Sine, Inverse Sawtooth, Square, Sawtooth, Sample and Hold, TRIG (LFO-tangentsynkronisering, långt tryck för att koppla in) och SMP (samplat vibrato, i detta läge samplas LFO:n i Performance-panelen, som kan ställas in på olika vågformer och hastigheter).
- (30) **SAW**  slå på sågtandsvågen för oscillator 2.
- (31) **PULSE** slå på pulsvågen för oscillator 2. Tryck på Saw och Pulse för att använda båda aktiv om både Saw- och Pulse-omkopplarna är av.

### **Oscillators**

i klaviaturen UPPER. Kan samma ljud eller delas via kanaler.

- [51] **DOUBLE** gör det möjli patchar.
- $(52)$  **LOWER** väljer den lägre rediaerina.
- (53) **UPPER** väljer den övre patchen för redigering.
- (23) **OSC 1 FREQUENCY** justera frekvensen för oscillator 1 i oktaver över ett intervall på tre oktaver.
- (24) **SAW**  slå på sågtandsvågen för oscillator 1.
- (25) **PULSE** slå på pulsvågen för oscillator 1. Med Saw och Pulse av produceras en triangelvågform.
- (26) **OSC 1+2 PULSE WIDTH** justera pulsbredden för båda oscillatorerna.
- (27) **SYNC** omkopplare för att låsa OSC 2 till en överton för OSC 1.
- (28) **F-ENV** den här omkopplaren gör att filterenveloppen kan modulera frekvensen för OSC 2.
- (29) **OSC 2 FREQUENCY** justera frekvensen för oscillator 2 i halvtonssteg över ett intervall på fem oktaver.
- 
- vågformerna tillsammans. Triangelvågform är

- $(54)$  **54. REST/TIE** bind to tomt steg i en sekvens.
- **(55) RECORD** aktivera inspe till tondata i en sekvens.
- **SECOP** stoppa sequence
	- **[57] PLAY/PAUSE** tryck för pausa en sekvens.

### **Filter**

- (32) **FREQUENC**Y justera lågpassfiltrets brytfrekvens.
- (33) **RESONANCE** justerar filtrets resonans. Detta betonar frekvenserna runt brytpunkten.
- (34) **MODULATIO**N detta styr mängden modulation som tillämpas på det filter som ställs in av enveloppen.
- (35) **NOISE**  justerar mängden brus som används. 0 % till 100 %.
- (36) **OSC 1 FILTER** den här omkopplaren slår på eller av utsignalen från OSC 1 till filtret.
- (37) **HALF OSC 2** Half-omkopplaren skickar OSC 2-signal till filtret ungefär 5 dB under full utsignal.
- (38) **FULL OSC 2** Full-omkopplaren skickar OSC 2-signal till filtret med full utsignal.
- (39) **4 POLE**  växlar det tvåpoliga lågpassfiltret (12 dB dämpning) till en fyrpolig version (24 dB dämpning). Det fyrpoliga filtret

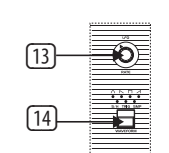

(24)(25)(27)(28)(30)(31)

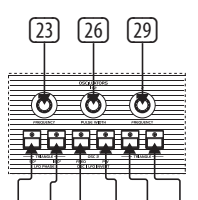

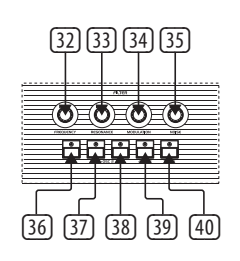

har en brantare dämpningskurva, så det bryter de höga frekvenserna mer radikalt än ett tvåpoligt filter, som har en flackare dämpningskurva.

(40) **TRACK** – den här omkopplaren anger om klaviaturens spänning tillämpas eller inte tillämpas på filtrets frekvensstyrsignal.

### **Envelopes**

- (41) **ATTACK** styr attacktiden för filterenveloppen.
- (42) **DECAY** styr decay-tiden för filterenveloppen.
- (43) **SUSTAIN** styr sustain-nivån för filterenveloppen.
- (44) **RELEASE** styr release-tiden för filterenveloppen.
- (45) **ATTACK** styr attacktiden för loudnessenveloppen.
- (46) **DECAY** styr decay-tiden för loudnessenveloppen.
- (47) **SUSTAIN** styr sustain-nivån för loudnessenveloppen.
- (48) **RELEASE** styr release-tiden för loudnessenveloppen.

### **Andra kontroller**

(49) **SHIFT** – tryck för att använda shiftfunktioner.

### **Klaviatur**

(50) **SPLIT** – dela upp klaviaturen för att använda två patchar samtidigt. Du kan tilldela delningspunkten till valfri tangent genom att hålla delningsknappen intryckt och välja den tangent där du vill göra delningen. Den tangent som trycks in är nu den lägsta tonen

### **Sequencer**

### **Programmer**

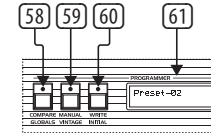

- (58) COMPARE tryck för att jämföra ändringar som har gjorts av den ursprungliga lagrade patchen.
- (59) **59. MANUAL** i läget Manual läge kommer ljudet från synten att återspegla de faktiska fysiska inställningarna av kontrollerna. Läget Manual kan bara användas i Split- eller Double-läge på det för närvarande valda högre eller lägre ljudet.
- (60) **WRITE**  tryck för att lagra en patch. Använd kontrollen Select för att välja lagringsplats och tryck sedan på Select för att bekräfta. Håll Write intryckt för att lagra ett delat eller dubbelt program, använd sedan Selectkontrollen för att välja lagringplats och tryck på Select för att bekräfta.
- (61) **LCD DISPLAY** LCD-display med 2 x 16 tecken.
- (62) **SELECT** vrid rotationskodväljaren för att justera värden och tryck för att ange funktion.
- (63)  **PRESET/VALUE** minska ett värde med 1.
- (64) **+ PRESET/VALUE** öka ett värde med 1.

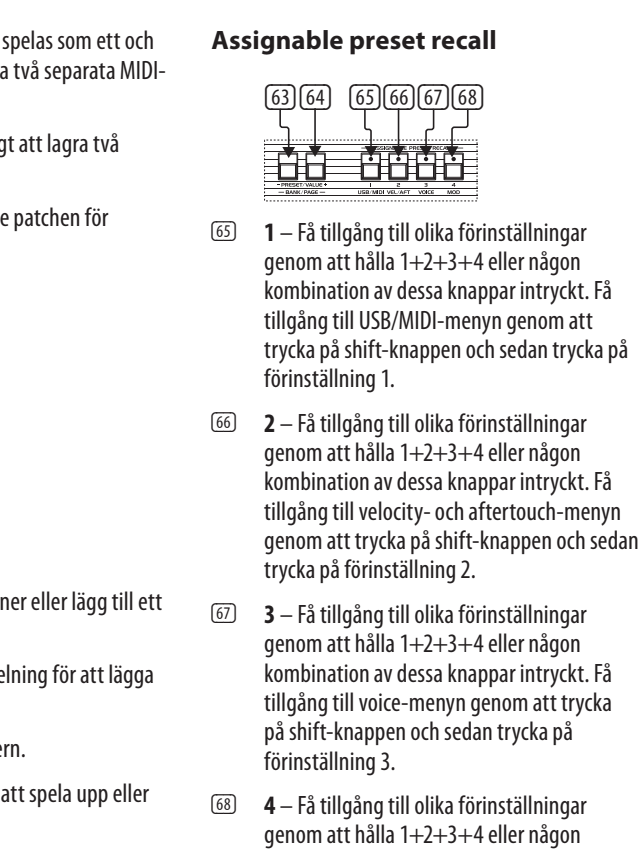

kombination av dessa knappar intryckt. Få tillgång till mod-menyn genom att trycka på shift-knappen och sedan trycka på

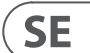

förinställning 4.

### **Modulationspanel**

- (69) **RATE** ställer in LFO:ns hastighet.
- (70) **LOWER** aktiverar LFO:n för det lägre lagret.
- (71) **UPPER** aktiverar LFO:n för det högre lagret.
- (72) **DEPTH** ställer in LFO:ns djup.
- (73) **WAVEFORM** tryck för att välja en av sju tillgängliga vågformer: Triangle, Square, Inverse Sawtooth, Sawtooth, Random eller Sample & Hold.
- (74) **MODULATIONSREGLAGE** detta styr den mängd vibrato som läggs till till båda oscillatorerna.

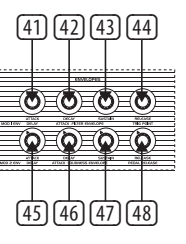

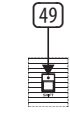

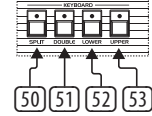

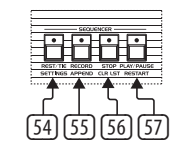

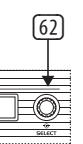

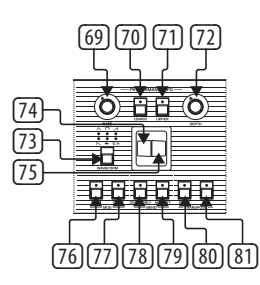

- 
- 

## **UB-Xa Controls**

- (75) **PITCH BEND-REGLAGE**  denna kontroll används för att ändra höjden på de toner som spelas. Om kontrollen flyttas framåt höjs tonen. Om den flyttas bakåt sänks tonen.
- (76) **OSC 1 MOD**  aktiverar styrning av OSC 1-tonhöjd via Performance-LFO:n.
- (77) **OSC 2 MOD** aktiverar styrning av OSC 2-tonhöjd via Performance-LFO:n.
- (78) **OSC 2 ONLY**  när den här omkopplaren är på påverkar PITCH BEND-reglaget endast oscillator 2 för varje röst. Detta ger en intressant effekt på program som har oscillator 2 synkroniserad. När omkopplaren är i läget OFF styr PITCH BEND-reglaget båda oscillatorerna för varje röst.
- (79) **AMOUNT** den här omkopplaren styr intervallet för PITCH BEND-reglaget. I på-positionen har PITCH BEND-reglaget ett intervall på uppåt eller nedåt ett helt steg. I av-positionen kan PITCH BEND-reglaget ändra tonhöjden uppåt eller nedåt en oktav.
- (80) **TRANSPOSE DOWN**  detta sänker klaviaturen en oktav per tryck. Halvtoner används i läget Shift.
- (81) **TRANSPOSE UP**  detta höjer klaviaturen en oktav per tryck. Halvtoner används i läget Shift.
- (87) **MIDI THRU**  direktutmatning av MIDI IN för kedjekoppling till andra enheter.
- (88) **VIBRATO**  denna ingång är till för en vibratofotpedal. Den styr mängden programmerat vibrato från noll till ett maximalt värde som bestäms av den mängd vibrato som för närvarande är programmerad.
- (89) **FILTER** detta är en fotpedalingång för ett allmänt filter. Den gör det möjligt att ändra brytfrekvensen för alla filter.
- (90) **SUSTAIN**  detta är en ingång för en sustain-pedal. Vid aktivering gör den att Release-parametrarna för båda envelopperna ställs in på den mängd som är programmerad i varie patch. Pedalens sustain-tid har samma intervall som den främre panelens releasetid för enveloppen. I Double- eller Split-läge kommer båda patcharna att klinga av enligt sina egna programmerade Pedal Sustaintider.
- (91) **PROGRAM ADVANCE** detta är en ingång för en Program Advance-fotomkopplare. Vid aktivering gör den så att Programmer går vidare till nästa program. Om till exempel program A5 är valt och den här omkopplaren trycks in går Programmer vidare till program A6.
- (92) **HOLD** den här pedalingången används för sostenuto-hålleffekt.
- (93) **LEFT/RIGHT**  huvudutgångar via en 6,35-millimeters (kvartstums) TRS-kontakt.
- (94) **MONO**  monoutgång via en 6,35-millimeters (kvartstums) TRS-kontakt.
- (95) **PHONES** anslut hörlurar via en 6,35-millimeters (kvartstums) TRS-kontakt.

### **Bakre panel**

- (82) **POWER** slå på och av UB-Xa.
- (83) **AC IN** anslut till en strömkälla med en IECstandardkabel, växelströmsintervall 100–240 V.
- (84) **USB**  ansluts till en dator via en USBstandardkabel.
- (85) **MIDI IN** för mottagning av MIDI från en extern MIDI-enhet, till exempel en sequencer eller ett inspelningsprogram.
- (86) **MIDI OUT** sändning av MIDI-data till en extern MIDI-enhet.

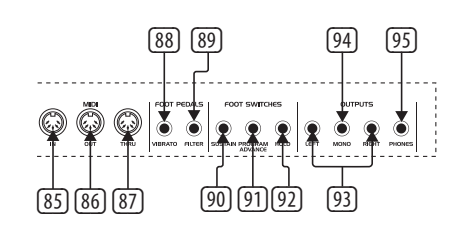

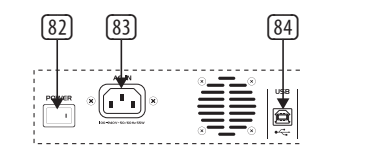

### **(PL) Krok 2: Sterowanica**

### **Ręczne**

- (1) **VOLUME** głośność główna od 0% do 100%.
- (2) **BALANCE** dostosuj poziom między dwoma konfiguracjami w programie dzielonym lub podwójnym.
- (3) **AUTO** wciśnij, aby zobaczyć status nastrojenia. Strojenie odbywa się w tle.
- (4) **CHORD** przytrzymaj akord, a następnie wciśnij CHORD. Każdy dźwięk, który wciśniesz zagra ten akord, włącznie z transpozycją. Działa to niezależnie dla górnej oraz dolnej sekcji.
- (5) **MASTER TUNE** dostosuj nastrojenie ogólne.

### **Kontrola**

- (6) **PORTAMENTO** określa szybkość portamento każdego z głosów podczas zmiany jego wysokości dźwięku. Uwaga: portamento jest polifoniczne, więc każdy głos będzie przechodzić między dźwiękami niezależnie od siebie.
- (7) **UNISON**  gdy włączone, wszystkie głosy będą grane przez jeden klawisz. W tym trybie UB-Xa działa z priorytetem dla niższego dźwięku. W trybie dzielonym (Split) funkcja Unison jest niezależna dla każdej z warstw klawiatury.
- (8) **OSC 2 DETUNE** rozstrojenie oscylatora 2. Dioda włącza się, gdy regulacja znajduje się w pozycji środkowej.

### **Arpeggiator**

(9) **RATE** – ustawia tempo arpeggiatora od 40 do 240 BPM, jeśli włączona jest synchronizacja wewnętrzna.

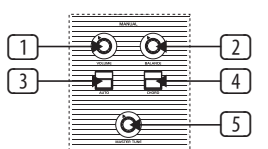

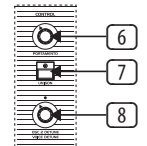

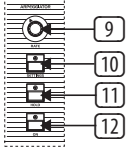

- (10) **SETTINGS** wchodzi w menu ustawień arpeggiatora.
- (11) **HOLD** pozwala na przytrzymanie akordu arpeggiatora po zagraniu.
- **O**N włącza lub wyłącza arpeggiator.

(12)

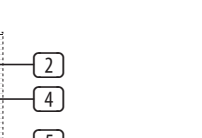

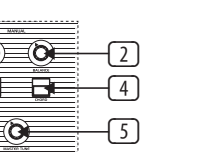

## **LFO**

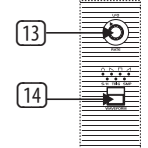

- (13) **RATE** ustawia szybkość LFO. (14) **WAVEFORM** – wciśnij, aby wybrać jeden
	-

oraz szybkość).

### **Modulacja**

- (15) **MOD 1 DEPT**H kontroluje głębię modulacji poniżej (16, 17, 18).
- (16) **OSC 1 FRE**Q przesyła MOD CH 1 do częstotliwości OSC 1.
- 
- (18) **FILTER FREQ** przesyła MOD CH 1 do modulacji punktu odcięcia filtra.
- (19) **MOD 2 DEPTH** kontroluje głębię modulacji przesyłanej do punktu docelowego z przełączników poniżej (20, 21, 22).
- (20) **OSC 1 PWM** przesyła MOD CH 2 do modulacji OSC 1 PWM.
- (21) **OSC 2 PWM** przesyła MOD CH 2 do modulacji OSC 2 PWM.
- (22) **VOLUME MO**D przesyła MOD CH 2 do
- 
- (23) **OSC 1 FREQUENCY** dostosowuje częstotliwość oscylatora 1 w oktawach, w przedziale trzech oktaw. (24) **SAW** – włącza falę piłokształtną dla oscylatora 1. (25) **PULSE** – włącza falę pulsu dla oscylatora 1.
	- z sześciu dostępnych kształtów fali: sinusoidalna, odwrócona piłokształtna, prostokątna, piłokształtna, Sample and Hold (próbkuj i zachowaj), TRIG (synchronizacja LFO z klawiszem, długie wciśnięcie aby włączyć) oraz SMP (próbkowanie wibrato, ten tryb próbkuje LFO w panelu wykonania – Performance Panel – który może być ustawiony na różne rodzaje fali

- przesyłanej do docelowych przełączników
- 
- (17) **OSC 2 FREQ** przesyła MOD CH 1 do częstotliwości OSC 2.
- 
- 
- 
- 
- modulacji poziomu wzmacniacza (VCA).

### **Oscylatory**

- Jeśli wyłączona jest fala piłokształtna oraz puls, skutkuje to falą trójkątną.
- (26) **OSC 1+2 PULSE WIDTH** dostosuj szerokość pulsu obu oscylatorów.
- (27) **SYNC** przełącz, aby zablokować OSC 2 w stosunku do harmonicznej OSC 1.
- (28) **F-ENV** ten przełącznik pozwala obwiedni filtra na modulację częstotliwości OSC 2.
- (29) **OSC 2 FREQUENCY** dostosowuje częstotliwość oscylatora 2, w krokach półtonowych w przedziale pięciu oktaw.
- (30) **SAW** włącza falę piłokształtną dla oscylatora 2.
- (31) **PULSE** włącza falę pulsu dla oscylatora 2. Wciśnij SAW oraz PULSE, aby użyć obu fal jednocześnie. Jeśli wyłączona jest fala piłokształtna oraz puls, skutkuje to falą trójkątną.

### **Filter**

- (32) **FREQUENCY** dostosowuje częstotliwość odcięcia filtra dolnoprzepustowego.
- (33) **RESONANCE**  dostosowuje rezonans filtra. Podkreśla to częstotliwości blisko punktu odcięcia.
- (34) **MODULATION** kontroluje poziom modulacji dodawanej do filtra ustawianego przez obwiednię.
- (35) **NOISE**  dostosowuje ilość używanego szumu od 0% do 100%.

## **SE**

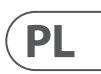

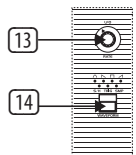

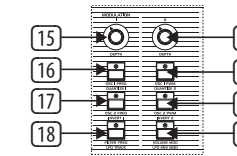

- (19)  $\overline{21}$ (20) (22)
- 
- 

- 
- 
- 

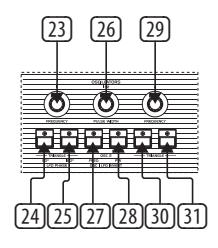

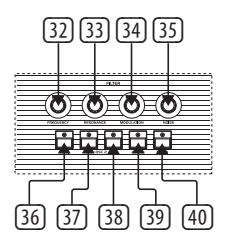

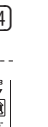

- (36) **OSC 1 FILTE**R ten przełącznik włącza lub wyłącza wyjście OSC 1 do filtra.
- (37) **HALF OSC 2** przełącznik HALF przesyła sygnał OSC 2 do filtra o ok. 5 dB poniżej pełnej głośności.
- (38) **FULL OSC 2** przełącznik FULL przesyła sygnał OSC 2 do filtra w pełnej głośności.
- (39) **4 POLE**  przełącza dwubiegunowy (krzywa 12 dB) filtr dolnoprzepustowy na wersję czterobiegunową (krzywa 24 dB). Filtr czterobiegunowy posiada ostrzejszą krzywą, więc redukuje górne częstotliwości wyraźniej niż filtr dwubiegunowy o bardziej płaskiej krzywej.
- (40) **TRACK** ten przełącznik określa czy napięcie klawiatury jest stosowane wobec wejścia kontroli częstotliwości filtra.
- 蓳
- (49) **SHIFT** wciśnij, aby użyć funkcji dodatkowych.

### **Obwiednie**

- (41) **ATTACK** kontroluje czas ataku obwiedni filtra.
- (42) **DECAY** kontroluje czas wygasania obwiedni filtra.
- (43) **SUSTAIN** kontroluje czas podtrzymania obwiedni filtra.
- (44) **RELEASE** kontroluje czas zwolnienia obwiedni filtra.
- (45) **ATTACK** kontroluje czas ataku obwiedni głośności.
- (46) **DECAY** kontroluje czas wygasania obwiedni głośności.
- (47) **SUSTAIN** kontroluje czas podtrzymania obwiedni głośności.
- (48) **RELEASE** kontroluje czas zwolnienia obwiedni głośności.

### **Klawiatura**

- (50) **SPLIT** rozdziela klawiaturę, aby użyć dwóch konfiguracji jednocześnie. Punkt rozdzielenia może być przypisany do dowolnego klawisza przez przytrzymanie przycisku SPLIT i wciśnięciu wybranego klawisza rozdzielającego. Wciśnięty klawisz staje się najniższym dźwiękiem górnej klawiatury (UPPER). Możliwa jest gra jako jedno brzmienie lub oddzielnie przez dwa osobne kanały MIDI.
- (51) **DOUBLE**  pozwala na nałożenie na siebie dwóch konfiguracji.
- (52) **LOWER** wybiera dolną konfigurację do edycji.
- (53) **UPPER** wybiera górną konfigurację do edycji.

### **Sekwencer**

- (54) **REST/TIE** dodaje łuk między dźwiękami lub pusty krok do sekwencji.
- (55) **RECORD** wchodzi w tryb nagrywania, aby zapisać dane o dźwiękach w sekwencji.
- (56) **STOP** przerywa działanie sekwencera.
- (57) **PLAY/PAUSE** wciśnij, aby odtworzyć lub zatrzymać sekwencję.

### **Programowanie**

(58) **COMPARE** – wciśnij, aby porównać zmiany dokonane w stosunku do zapisanej konfiguracji.

### (59) **MANUA**L – w trybie ręcznym brzmienie syntezatora będzie odzwierciedlać aktualne fizyczne ustawienia na panelu kontroli. W trybie rozdzielnym (Split) lub podwójnym (Double) tryb ręczny może być używany tylko na aktualnie wybranym brzmieniu górnym lub dolnym.

### **Inne przyciski** (49)

- (60) **WRITE**  wciśnij, aby zapisać konfigurację. Użyj pokrętła Select, aby wybrać docelowe miejsce zapisu, a następnie wciśnij Select, aby potwierdzić. Wciśnij i przytrzymaj Write, aby zapisać program rozdzielny lub podwójny, a następnie użyj pokrętła Select, aby wybrać docelowe miejsce zapisu i wciśnij Select, aby potwierdzić.
- (61) **Wyświetlacz** wyświetlacz LCD 2 x 16 znaków.
- (62) **SELECT**  obróć, aby zmienić wartości lub wciśnij, aby wybrać funkcję.
- (63)  **PRESET/VALUE** zmniejsza wartość o 1.
- (64) **+ PRESET/VALUE** zwiększa wartość o 1.

### **Przywoływanie Zapisanych Konfiguracji**

- (65) **1** Dostęp do różnych konfiguracji przez przytrzymanie 1+2+3+4 lub dowolnej konfiguracji tych przycisków. Dostęp do menu USB/MIDI przez wciśnięcie Shift, a następnie Preset 1.
- (66) **66. 2** Dostęp do różnych konfiguracji przez przytrzymanie 1+2+3+4 lub dowolnej konfiguracji tych przycisków. Dostęp do menu nacisku oraz aftertouch przez wciśnięcie Shift, a następnie Preset 2.
- (67) **3** Dostęp do różnych konfiguracji przez przytrzymanie 1+2+3+4 lub dowolnej konfiguracji tych przycisków. Dostęp do menu głosu przez wciśnięcie Shift, a następnie Preset 3.
- (68) **4** Dostęp do różnych konfiguracji przez przytrzymanie 1+2+3+4 lub dowolnej konfiguracji tych przycisków. Dostęp do menu modulacji przez wciśnięcie Shift, a następnie Preset 4.

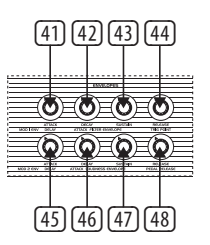

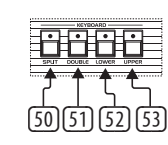

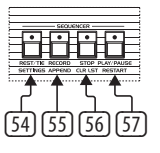

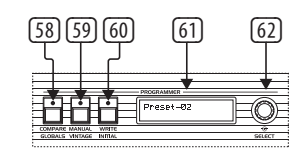

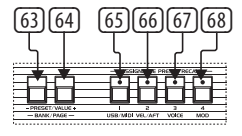

### **Panel Wykonania**

- (69) **RATE** ustawia szybkość LFO.
- (70) **LOWER** aktywuje LFO dla dolnej warstwy.
- (71) **UPPER** aktywuje LFO dla górnej warstwy.
- (72) **DEPTH** ustawia głębię LFO.
- (73) **WAVEFORM** wciśnij, aby wybrać jeden z siedmiu dostępnych kształtów fali: trójkątna, prostokątna, odwrócona piłokształtna, piłokształtna, losowa lub Sample & Hold (próbkowanie i zachowanie).
- (74) **SUWAK MODULACJI** kontroluje ilość wibrato dodanego do obu oscylatorów.
- (75) **SUWAK PITCH BEND** suwak używany do chwilowej zmiany wysokości (pitch bend) granych dźwięków. Przesunięcie do przodu powoduje podniesienie wysokości dźwięku. Przesunięcie do tyłu powoduje obniżenie wysokości.
- (76) **OSC 1 MOD** włącza kontrolę wysokości OSC 1 przez LFO wykonania (Performance LFO).
- (77) **OSC 2 MOD** włącza kontrolę wysokości OSC 2 przez LFO wykonania (Performance LFO).
- (78) **OSC 2 ONLY** gdy ten przełącznik jest włączony, suwak PITCH BEND wpływa tylko na Oscylator 2 każdego głosu. Ma to interesujące działanie na programy, w których Oscylator 2 jest zsynchronizowany. Gdy przełącznik jest wyłączony, suwak PITCH BEND kontroluje oba oscylatory każdego głosu.
- (79) **AMOUNT** ten przełącznik kontroluje zakres suwaka PITCH BEND. Gdy włączony, suwak PITCH BEND ma zakres jednego tonu w górę lub w dół. Gdy wyłączony, suwak PITCH BEND zmienia wysokość aż do jednej oktawy w górę lub w dół.
- (80) **TRANSPOSE DOWN** zmienia zakres klawiatury o oktawę w dół przy każdym wciśnięciu. W trybie Shift używane są półtony.
- (81) **TRANSPOSE UP** zmienia zakres klawiatury o oktawę w górę przy każdym wciśnięciu. W trybie Shift używane są półtony.

### **Tylny panel**

urządzenia MIDI jak sekwencer lub DAW.

- (82) **POWER** włącza lub wyłącza UB-Xa.
- (83) **AC IN** podłącz do źródła zasilania standardowym kablem IEC, przedział AC 100  $-240$  V. (84) **USB** – podłączenie do komputera
- standardowym kablem USB. (85) **MIDI IN** – wejście MIDI z zewnętrznego
- (86) **MIDI OUT** wyjście danych MIDI do zewnętrznego urządzenia MIDI.
- (87) **MIDI THRU** bezpośrednie wyjście MIDI IN w celu łączenia łańcuchowego z innymi urządzeniami.
- (88) **VIBRATO** wejście dla pedału nożnego wibrato. Kontroluje poziom programowanego wibrato od całkowicie wyłączonego do maksimum, określane przez aktualnie zaprogramowany poziom wibrato.
- (89) **FILTER** wejście pedału nożnego głównego filtra. Pozwala na zmianę częstotliwości odcięcia wszystkich filtrów.
- (90) **SUSTAIN** wejście przełącznika nożnego podtrzymania. Gdy aktywne, parametry zwolnienia (Release) obu obwiedni zostają ustawione do poziomu zaprogramowanego w każdej z konfiguracji. Czas podtrzymania pedału ma ten sam zakres, jak czas zwolnienia obwiedni na przednim panelu. W trybie podwójnym lub rozdzielnym obie konfiguracje wygasną zgodnie z czasem podtrzymania pedału (Pedal Sustain) zaprogramowanym w każdej z nich.
- 

(91) **PROGRAM ADVANCE** – wejście przełącznika nożnego programu. Gdy aktywowany, sprawia że programator przechodzi do następnego programu. Dla przykładu, jeśli wybrany jest program A5 i ten przełącznik zostanie wciśnięty, programator przechodzi do programu A6.

- (92) **HOLD**  wejście pedału używanego do efektu podtrzymania sostenuto.
- (93) **LEFT/RIGHT**  główne wyjścia przez złącza (94) (95) TRS 6.35 mm.
- (94) **MONO** wyjście mono przez złącze TRS 6.35 mm.
- <sup>(95)</sup> **PHONES** podłączenie słuchawek przez złącze TRS 6.35 mm.

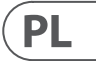

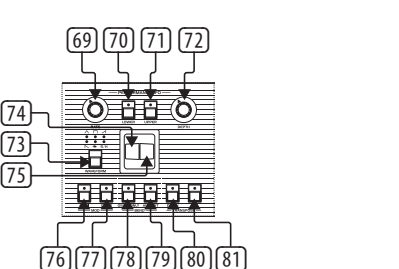

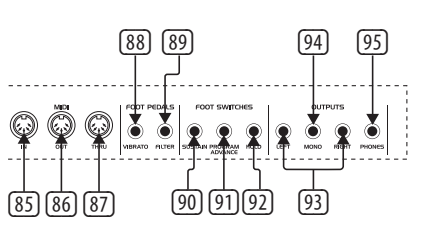

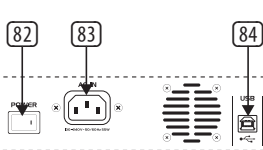

## **UB-Xa Controls**

## **UB-Xa Getting started**

### **(EN) Step 3: Getting started**

### **OVERVIEW**

This 'getting started' guide will help you set up the UB-Xa and briefly introduce its capabilities.

The UB-Xa is a USB Class Compliant MIDI device, and so no driver installation is required. The UB-Xa does not require any additional drivers to work with Windows and MacOS.

### **CONNECTION**

To connect the UB-Xa to your system, please consult the connection guide earlier in this document.

### **SOFTWARE SETUP**

### **HARDWARE SETUP**

Make all the connections in your system. Keep the UB-Xa power turned off when making any connections.

Ensure your sound system is turned down.

Turn on the UB-Xa before turning on any power amplifiers and turn it off last. This will help prevent any turn on or turn off "pops or thumps" in your speakers.

### **WARM UP TIME**

After powering the unit on, we recommend leaving 15 minutes or more time for the UB-Xa to warm up before recording or live performance. (Longer if it has been brought in from the cold.) This will allow the precision circuits time to reach their normal operating temperature and tuned performance.

### **FIRMWARE UPDATE**

Please check the behringer.com website regularly for any updates to the Behringer Synth tool app.

The app looks for the latest firmware file which can then be downloaded and used to update the UB-Xa.

### **SPLIT/DUAL MODES**

Pressing SPLIT mode allows the keyboard to be split with an upper and lower patch used on either side of the split point. The split note can be changed to any note. Each section can be set to the same or different MIDI channel.

To change the split point, hold SPLIT and press a key. The key press is now the lowest note of the upper keyboard.

DUAL mode allows two patches to be layered on top of each other.

They can have the same or independent MIDI channels which allows external MIDI-enabled devices to trigger the UB-Xa.

### **SHIFT FUNCTIONS**

### **VOICE DETUNE**

Detunes all the voices from one another 4 up, 4 down. The voices are detuned when the LED above the control is on. Zero detune is achieved by turning the Voice Detune control completely counter clockwise.

### **QUANTIZE 1**

This quantizes the sweep of the LFO into half steps and affects OSC 1 frequency, OSC 2 frequency and Filter frequency.

### **QUANTIZE 2**

This quantizes the sweep of the LFO into half steps and affects OSC 1 Pulse Width (PW), OSC 2 PW and Vol Mod.

### **INVERT 1 & 2**

These switches invert the LFO envelopes. Invert 1 affects OSC 1 frequency, OSC 2 frequency and filter frequency. Invert 2 affects OSC 1 PW, OSC 2 PW and Volume Mod. With INVERT off, the LFO starts each note at zero modulation and increase to the depth set by the associated Depth control in the time set by the Delay and Attack time controls.

With Invert on, the LFO will start each note at the modulation depth set by the Depth control and decrease to zero modulation in the time set by the Delay and Attack controls.

### **WAVEFORM**

Press and hold to turn TRIG mode on or off. The envelope will re-trigger with each new key press.

### **LFO TRACK**

This adds the ¼ of the keyboard to the rate of the LFO. The LFO speed doubles every 4 octaves on the keyboard.

- 2. Use the  $+/-$  buttons to select store desitination
- 3. If you want to rename your patch press the Select Encoder
- 4. Use the select encoder to scroll through characters, and the +/- buttons to scroll through the patch name
- 5. Press Write again
- 6. Use the select encoder to confirm or cancel
- 7. Press Write to store the patch

### **LFO ENV MOD**

LFO Envelope Modulation on/off. Switching the envelope of the LFO 2 envelope to control the rate of the LFO. The LFO 2 Depth controls the amount of modulation. Delay 2, Attack 2 and Invert 2 will all affect the rate of the LFO when this switch is on.

### **LFO PHASE 90° 180°**

These switches add a phase offset to the LFO. 90 will add a quarter of a cycle and 180 will add half a cycle.

### **OSC 1 LFO INVERT FREQ/PW**

Inverts the LFO controls of OSC 1 Frequency and Pulse Width.

### **SETTINGS**

Sequencer settings: Note-Length, Sync, Gate and Swing.

### **APPEND**

Use this function to extend pre-recorded sequences without deleting original settings.

### **CLR LST**

Clear last note of the sequence.

### **RESTART** Return sequencer to the start point.

**GLOBALS** Global preferences.

**VINTAGE** Vintage atrophy settings.

**INITIAL** Resets all parameters to default values.

### **MOD 1 & 2 DELAY**

This sets the time delay of the LFO's envelope. The delay ranges from zero to a maximum of 3.5 seconds. The delay is reset each time a new note is played. Mod 1 affects OSC 1 frequency, OSC 2 frequency and filter frequency. Mod 2 affects OSC 1 PW, OSC 2 PW and Volume Mod.

### **MOD 1 & 2 ATTACK**

This sets the attack time of the LFO's envelope. The attack time ranges from zero to a maximum of 3.5 seconds. The attack is reset each time a new note is played. Mod 1 affects OSC 1 frequency, OSC 2 frequency and filter frequency. Mod 2 affects OSC 1 PW, OSC 2 PW and Volume Mod.

### **MOD 1 TRIG POINT**

The Trig waveform can be set to retrigger at any

point in its cycle by turning the Trig Point control.

### **PEDAL RELEASE**

Used to set a different release value for the FIlter and Volume envelopes.

**BANK/PAGE** Change Bank or Page position.

### **USB/MIDI SETTINGS**

Set MIDI channels for the USB and MIDI ports. Normal/Upper, Split or Double. Also switch the keyboard off with the Local Off mode.

### **VEL/AFT Settings**

This menu contains settings for the various velocity and aftertouch modes.

### **VOICE**

This menu contains settings for voice inhibit, individual pan and access atrophy parameters.

### **MOD**

Mod matrix for both upper and lower layers. Source to destination is assignable but must be from the same layer, either upper or lower.

### **Assignable Preset recall**

The 4 Assignable preset recall buttons can be used to quickly recall your favourite patches. To assign a patch:

- 1. Select the patch you wish to assign.
- 2. Hold the number you wish to assign a patch too. (can be an up to four-button combination).
- 3. Press Write to confirm the action.

**Note:** All 4 buttons can be used in many combinations to recall up to 15 different patch locations. For example, if you press and hold 1 and then 4 together then press write. Next time you press and hold 1 the same patch will be recalled. This is a different patch location than just holding 1 or 4 on their own.

### **Patch Functions** Store a Patch

1. Press Write

### **Sequencer Functions**

Each UB-Xa program has a 64 step eight note polyphonic sequence stored as an integral part of it. Use the Arpeggiator Rate control to adjust the sequencer tempo. Press shift and sequencer settings

- 
- 
- 
- 
- to adjust the note and gate length of the sequence.
	-
	-
	-
	-

Record a Sequence:

- 1. Press Record.
- 
- 
- 2. Press +/- to navigate to the beginning of the sequence or press stop to return to the start of the current SEQ.
- 3. Press notes or chords; the step indicator will increase with each step played. Rest or tied notes can be added using the respective buttons.
- 4. Press shift CLR LST to clear the last step if an error is made.
- 5. Press record when finished and your sequence will start.

### Store a Sequence:

- 1. To store a sequence, press write.
- 2. Confirm the sequence number with a push of the Select encoder.

**Note:** When a sequence has been recorded, press stop to end the current sequence from playing. If you want to re-record the sequence, press record and enter record mode. If no notes are played and record is pressed again, it will return to the previously recorded sequence. If notes are pressed it will clear the whole sequence and start from the beginning.

### **Pedal Inputs**

The 3 switch and 2 CV pedals can all be fully assigned from there default assignment. This is done in the global settings menu.

### **Factory Presets Restore**

- 1. Press SHIFT, then GLOBALS.
- 2. Turn the SELECT control to FACTORY DEFAULTS and push the control.
- 3. Turn the SELECT control to WIPE PATCHES and push to confirm.

PLEASE WAIT is displayed. When the screen returns press COMPARE twice to exit the menu.

### **Calibration**

- 1. Press SHIFT, then GLOBALS.
- 2. Select Calibrate.
- 3. Push SELECT to start.
- 4. Wait for calibration to finish.

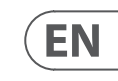

## **UB-Xa Puesta en marcha**

### **(ES) Paso 3: Puesta en marcha**

### **RESUMEN**

Esta guía de 'puesta en marcha' le ayudará a configurar su UB-Xa y le hará una breve presentación de sus capacidades.

### **CONEXIONES**

Para conectar el UB-Xa a su sistema, consulte la guía de conexiones un poco más adelante en este documento.

### **CONFIGURACIÓN DE SOFTWARE**

El UB-Xa es un dispositivo MIDI de tipo USB Class Compliant, por lo que no es necesario instalar ningún driver o controlador. El UB-Xa tampoco necesita la instalación de ningún tipo de driver para funcionar con Windows y MacOS.

### **CONFIGURACIÓN DE HARDWARE**

Realice todas las conexiones en su sistema. Mantenga el UB-Xa apagado cuando realice las conexiones.

Asegúrese de que su sistema de sonido esté también apagado.

Encienda el UB-Xa antes de encender cualquier etapa de potencia, y hágalo al revés a la hora de apagarlo. Esto ayudará a evitar la aparición de cualquier posible "petardeo o chasquido" en sus altavoces.

### **TIEMPO DE CALENTAMIENTO**

Una vez que haya encendido esta unidad, le recomendamos que deje un tiempo de calentamiento de unos 15 minutos o más antes de realizar una grabación o actuación en directo con el UB-Xa (o más tiempo incluso si el clima es muy frío). Esto dará tiempo suficiente a los circuitos de precisión para alcanzar su temperatura operativa normal y un rendimiento afinado y exacto.

### **ACTUALIZACIÓN DE FIRMWARE**

Acceda de forma habitual a la web behringer.com para ver si hay actualizaciones para la app Behringer Synth tool.

La app buscará el último fichero de actualización de firmware que podrá descargar y usar para actualizar el UB-Xa.

### **MODOS SPLIT/DUAL**

El activar (pulsar) el modo SPLIT le permite dividir el teclado y usar un patch superior y uno inferior en cada lado del punto de división. La nota de división puede ser ajustada a cualquier nota. Cada sección puede ser ajustada al mismo canal MIDI o a canales diferentes.

Para cambiar el punto de división, mantenga pulsado SPLIT y pulse una tecla. La tecla que pulse será a partir de ese momento la nota más baja (grave) del teclado superior.

El modo DUAL le permite colocar en capas (estratificar) dos patches uno encima del otro.

Estos patches pueden tener el mismo canal MIDI o canales independientes, lo que permitirá a dispositivos MIDI externos controlar el UB-Xa.

### **FUNCIONES SECUNDARIAS (SHIFT)**

### **VOICE DETUNE**

Desafina todas las voces entre ellas, 4 arriba y 4 abajo. Las voces estarán desafinadas cuando el piloto que está encima del control esté encendido. La desafinación cero se consigue girando el control Voice Detune al extremo izquierdo.

### **QUANTIZE 1**

Esto cuantiza el barrido del LFO en medios pasos y afecta a la frecuencia de OSC 1, la frecuencia de OSC 2 y la frecuencia del filtro.

### **QUANTIZE 2**

Esto cuantiza el barrido del LFO en medios pasos y afecta a la amplitud de pulso (PW) de OSC 1 , PW de OSC 2 y modulación de volumen.

### **INVERT 1 & 2**

Estos interruptores invierten las envolventes de LFO. Invert 1 afecta a la frecuencia del OSC 1, frecuencia del OSC 2 y frecuencia de filtro. Invert 2 afecta al PW de OSC 1, PW de OSC 2 y modulación de volumen. Con INVERT en off, el LFO empezará cada nota en modulación cero y aumentará hasta la profundidad ajustada por el control Depth asociado en el tiempo fijado por los controles de tiempo Delay y Attack.

Con INVERT activado, el LFO empezará cada nota en la profundidad de modulación ajustada por el control Depth y disminuirá hasta la modulación cero en el tiempo ajustado por los controles de tiempo Delay y Attack.

### **WAVEFORM**

Mantenga pulsado este interruptor para activar o desactivar el modo TRIG. En él, la envolvente será redisparada con cada nueva pulsación de tecla.

### **LFO TRACK**

Esto añade un cuarto del teclado a la velocidad del LFO. La velocidad del LFO se duplicará cada 4 octavas del teclado.

### **LFO ENV MOD**

On/off de la modulación de envolvente LFO. Cambia la envolvente de LFO 2 para controlar la velocidad del LFO. La profundidad del LFO 2 controla la cantidad de modulación. Delay 2, Attack 2 e Invert 2 afectarán a la velocidad del LFO cuando este interruptor esté activo.

### **LFO PHASE 90° 180°**

Estos interruptores añaden un desfase al LFO. 90 añadirá un cuarto de ciclo y 180 añadirá medio ciclo.

### **OSC 1 LFO INVERT FREQ/PW**

Invierte los controles LFO de la frecuencia y amplitud de pulso del OSC 1.

### **SETTINGS**

Ajustes del secuenciador: longitud de nota, sincronización, puerta y swing.

### **APPEND**

Use esta función para ampliar secuencias pregrabadas sin eliminar los ajustes originales.

### **CLR LST**

Borra la última nota de la secuencia.

### **RESTART**

Hace que el secuenciador vuelva al punto inicial.

**GLOBALS** Preferencias globales.

**VINTAGE** Ajustes de atrofia vintage.

### **INITIAL**

Reinicia todos los parámetros a sus valores por defecto.

**MOD 1 & 2 DELAY** Esto ajusta el tiempo de retardo de la envolvente

del LFO. Este retardo tiene un rango de cero a un máximo de 3.5 segundos. El retardo es reiniciado cada vez que toque una nueva nota. Mod 1 afecta a la frecuencia de OSC 1, frecuencia de OSC 2 y la frecuencia del filtro. Mod 2 afecta al PW de OSC 1, PW de OSC 2 y la modulación de volumen.

### **MOD 1 & 2 ATTACK**

Esto ajusta el tiempo de ataque de la envolvente del LFO. Este tiempo de ataque tiene un rango de cero a un máximo de 3.5 segundos. El ataque es reiniciado cada vez que toque una nueva nota. Mod 1 afecta a la frecuencia de OSC 1, frecuencia de OSC 2 y la frecuencia del filtro. Mod 2 afecta al PW de OSC 1, PW de OSC 2 y la modulación de volumen.

### **MOD 1 TRIG POINT**

El disparo o Trig de forma de onda del disparo puede ser ajustado para ser redisparado en cualquier punto de su ciclo con solo girar el control Trig Point.

### **PEDAL RELEASE**

Se utiliza para ajustar un valor de salida distintos para las envolventes de filtro y de volumen.

BANK/PAGE

Cambia el banco o la posición de página.

### **USB/MIDI SETTINGS**

Ajusta los canales MIDI para los puertos USB y MIDI: Normal/Upper (superior), Split (división) o Double. También puede desactivar el teclado con el modo Local Off.

### **VEL/AFT Setting**s

Este menú contiene ajustes para los distintos modos de velocidad y aftertouch.

### **VOICE**

Este menú contiene ajustes para la anulación de la voz, panorama individual y acceso a parámetros de atrofia o degradación paulatina de valores.

### **MOD**

Matriz de modulación para las capas superior e inferior. La asignación de fuente a destino debe ser realizada en la misma capa o estrato, superior o inferior.

### **Carga de preset asignable**

Puede usar los cuatro botones de carga de preset asignable para cargar rápidamente sus patches preferidos. Para asignar un patch:

- 1. Elija el patch que quiera asignar.
- 2. Mantenga también pulsado el número al que quiera asignar el patch. (puede ser una combinación de hasta cuatro botones).
- 3. Pulse Write para confirmar la acción.

**Nota:** Puede usar los cuatro botones en cualquier combinación para cargar hasta 15 posiciones de patch diferentes. Por ejemplo, si mantiene pulsado 1 y 4 juntos y pulsa después Write. La vez siguiente que mantenga pulsado 1 y 4 será recargado el mismo patch. Esta es una posición de patch diferente que el mantener pulsado el botón 1 ó 4 solos.

### **Funciones de patch**

Almacenamiento de un patch

4. Utilice el codificador de selección para desplazarse

- 1. Presione Escribir
- 2. Utilice los botones +/- para seleccionar la desitinación de la tienda
- 3. i desea cambiar el nombre del parche, pulse el botón Seleccionar codificador
	- por los caracteres y los botones +/- para desplazarse por el nombre del parche
	- 5. Presione Escribir de nuevo
- 6. Utilice el codificador de selección para confirmar o cancelar
- 7. Presione Escribir para almacenar el parche

### **Funciones de secuenciador**

Cada programa UB-Xa tiene una secuencia polifónica de 64 pasos y ocho notas almacenada como parte integral de ella. Use el control Arpeggiator Rate para ajustar el tempo del secuenciador. Pulse Shift y vaya a los ajustes del secuenciador para ajustar la nota y la longitud de puerta de la secuencia.

Grabación de una secuencia:

- 1. Pulse Record.
- 2. Pulse +/- para desplazarse al principio de la secuencia o pulse Stop para volver al principio de la SEQ activa.
- 3. Pulse notas o acordes; el indicador de paso aumentará con cada paso que toque. Puede añadir silencios o ligaduras de notas usando los botones respectivos.
- 4. Pulse Shift y CLR LST para borrar el último paso si ha cometido un error.
- 5. Pulse Record una vez que haya terminado y empezará la reproducción de su secuencia.

Almacenamiento de una secuencia:

- 1. Para almacenar una secuencia, pulse Write.
- 2. Confirme el número de secuencia pulsando el mando giratorio Select.

**Nota:** Una vez que haya grabado una secuencia, pulse Stop para detener la reproducción de la secuencia activa. Si quiere regrabar la secuencia, pulse Record para activar de nuevo el modo de grabación. Si no toca ninguna nota y vuelve a pulsar Record, volverá a la secuencia grabada previamente. Si pulsar nuevas notas, eso hará que la secuencia completa sea eliminada y que el proceso comience desde el principio.

### **Entradas de pedal**

Los 3 pedales de disparo y 2 de control por voltaje (CV) puede ser asignados libremente a partir de su asignación por defecto. Puede hacer esto en el menú de ajustes globales.

### **Restauración a valores de fábrica**

- 1. Pulse SHIFT y después GLOBALS.
- 2. Gire el control SELECT hasta llegar a FACTORY DEFAULTS y pulse después el control.
- 3. Gire el control SELECT hasta llegar a WIPE PATCHES y púlselo para confirmar el reinicio.

En pantalla aparecerá PLEASE WAIT. Cuando vuelva a aparecer la pantalla anterior, pulse dos veces COMPARE para salir del menú.

### **Calibración**

- 1. Pulse SHIFT y después GLOBALS.
- 2. Elija Recalibrate.
- 3. Pulse en SELECT para iniciar la recalibración.
- 4. Espere hasta que el proceso de recalibración termine.

### **ES**

### **UB-Xa Mise en oeuvre**

### **(FR) Etape 3 : Mise en oeuvre**

### **APERÇU**

Ce guide de mise en œuvre rapide va vous aider à configurer votre UB-Xa et vous donner un bref aperçu de ses capacités.

### **CONNEXION**

Afin de connecter l'UB-Xa à votre système, référezvous au guide de connexion situé dans les pages précédente de ce mode d'emploi.

### **CONFIGURATION LOGICIELLE**

L'UB-Xa est un appareil MIDI USB reconnu nativement, par conséquent aucun pilote n'est nécessaire pour qu'il fonctionne sous Windows et MacOS.

### **CONFIGURATION MATÉRIELLE**

Effectuez les connexions de votre système. Laissez l'UB-Xa hors tension lorsque vous effectuez les connexions.

Assurez-vous que le volume de votre système de sonorisation est au complètement baissé.

Mettez l'UB-Xa sous tension en premier, avant les amplificateurs ; mettez-le hors tension en dernier. Cela permet d'éviter les bruits de claquement dans les enceintes lors de la mise sous/hors tension.

### **TEMPS DE CHAUFFE**

Il est recommandé de laisser l'UB-Xa chauffer pendant au moins 15 minutes avant de l'utiliser sur scène ou en studio, voire plus s'il a été conservé dans un endroit froid. Cela permet aux circuits analogiques d'atteindre leur température de fonctionnement optimale et de maintenir l'accordage.

### **MISE À JOUR DU FIRMWARE**

Vérifiez régulièrement sur le site behringer.com si une mise à jour de l'application Behringer SYNTH est disponible.

L'application recherche le dernier firmware compatible avec l'UB-Xa.

### **MODES SPLIT/DUAL**

Appuyez sur SPLIT pour utiliser 2 programmes simultanément sur le clavier. Le point de séparation peut être assigné à n'importe quelle note. Chaque section peut être assignée au même canal MIDI ou à un canal MIDI différent.

Pour modifier le point de séparation, appuyez sur le bouton SPLIT enfoncé puis appuyez sur la touche de votre choix. La touche sélectionnée devient la note la plus basse de la section HAUTE du clavier.

Le mode DUAL permet de superposer 2 programmes.

Ils peuvent être assignés au même canal MIDI ou à un canal MIDI différent, ce qui permet à un appareil MIDI externe de contrôler l'UB-Xa.

### **FONCTIONS SHIFT**

### **VOICE DETUNE**

Désaccorde toutes les voies entre elles, 4 plus aigües et 4 plus graves. Les voies sont désaccordées lorsque la LED située au-dessus du réglage s'allume. Pour que les voies soient accordées, tournez le réglage Voice Detune complètement à gauche.

### **QUANTIZE 1**

Permet de quantifier le balayage du LFO en demi temps. Affecte la fréquence de l'OSC 1, de l'OSC 2 et du filtre.

### **QUANTIZE 2**

Permet de quantifier le balayage du LFO en demi temps. Affecte la largeur de l'onde Pulse (PW) de l'OSC 1 et de OSC 2 et le volume.

### I**NVERT 1 & 2**

Ces boutons permettent d'inverser les enveloppes du LFO. Invert 1 agit sur la fréquence de l'OSC 1, de l'OSC 2 et du filtre. Invert 2 la largeur de l'onde Pulse (PW) de l'OSC 1 et de OSC 2 et le volume. Si la fonction Invert est désactivée, le LFO démarre pour chaque note avec une modulation nulle dont la valeur augmente jusqu'à atteindre la valeur réglée par le potentiomètre Depth, à la vitesse correspondant aux réglages Delay et Attack.

Si la fonction Invert est activée, le LFO démarre pour chaque note avec une dont la valeur correspond au potentiomètre Depth puis diminue jusqu'à zéro, à la vitesse correspondant aux réglages Delay et Attack

### **WAVEFORM**

Maintenez ce bouton enfoncé pour activer/ désactiver le mode TRIG. L'enveloppe est alors relancée à chaque nouvelle pression sur une touche.

### **LFO TRACK**

Permet d'ajouter ¼ du clavier à la vitesse du LFO qui double tous les 4 octaves sur le clavier.

### **LFO ENV MOD**

Permet d'activer/désactiver la modulation de l'enveloppe du LFO. L'enveloppe du LFO 2 agit sur le réglage LFO Rate. Le réglage Depth du LFO 2 contrôle la quantité de modulation. Les réglages Delay 2, Attack 2 et Invert 2 affectent tous la vitesse du LFO lorsque cette fonction est activée.

### **LFO PHASE 90° 180°**

Ces boutons permettent d'ajouter un décalage de phase au LFO. 90 ajoute la durée du quart d'un cycle et 180 la moitié d'un cycle.

### **OSC 1 LFO INVERT FREQ/PW**

Permet d'inverser la valeur des réglages Frequency et Pulse Width de l'oscillateur 1.

### **SETTINGS**

Réglages du séquenceur : durée des notes, synchronisation, Gate et Swing.

### **APPEND**

Cette fonction permet d'ajouter des notes à une séquence pré-enregistrée sans effacer les réglages d'origine.

### **CLR LST**

Permet d'effacer la dernière note d'une séquence.

**RESTART** Relance la séquence depuis le début.

**GLOBALS** Préférences générales.

**VINTAGE**  Paramètres d'atrophie vintage.

### **INITIAL**

Réinitialisation de tous les paramètres à leur valeur par défaut.

### **MOD 1 & 2 DELAY**

Permet de régler le retard appliqué à l'enveloppe du LFO (de 0 à 3,5 secondes). Le retard est réinitialisé à chaque fois qu'une nouvelle note est jouée. Le retard de Mod 1 agit sur la fréquence de l'OSC 1, de l'OSC 2 et du filtre. Le retard de Mod 2 agit sur la largeur de l'onde pulse de l'OSC 1 et de l'OSC 2 ainsi que sur le volume.

### **MOD 1 & 2 ATTACK**

Permet de régler la durée de l'attaque de l'enveloppe du LFO (de 0 à 3,5 secondes). L'attaque est réinitialisée à chaque fois qu'une nouvelle note est jouée. L'attaque de Mod 1 agit sur la fréquence de l'OSC 1, de l'OSC 2 et du filtre. L'attaque de Mod 2 agit sur la largeur de l'onde pulse de l'OSC 1 et de l'OSC 2 ainsi que sur le volume

### **MOD 1 TRIG POINT**

Permet de régler la valeur du point de déclenchement de l'onde Trig.

### **PEDAL RELEASE**

Permet de régler une valeur différente pour la durée de relâchement des enveloppes du filtre et de volume.

### **BANK/PAGE**

Permet de changer de banque de son ou de page.

### **USB/MIDI SETTINGS**

Permet de régler le canal MIDI des connecteurs USB et MIDI. Normal/Upper, Split ou Double. Permet également de désactiver le clavier si le mode Local Off est activé.

### **VEL/AFT**

Ce menu permet de régler les différents paramètres de la vélocité et de l'aftertouch.

### **VOICE**

Ce menu permet de désactiver des voies, de régler leur panoramique et d'accéder aux paramètres d'atrophie (dégradation) du son.

### **MOD**

Matrice de modulation pour les différentes couches sonores (basse ou haute). La source et la destination sont modifiables mais doivent appartenir à la même couche sonore.

### **Assignable Preset recall**

Ces 4 boutons permettent de rappeler rapidement vos sons préférés. Pour assigner un son :

1. Sélectionnez le son que vous souhaitez assigner.

### 2. Maintenez enfoncé le bouton auquel vous souhaitez assigner le son (il peut s'agir également d'une combinaison de plusieurs touches, 4 au maximum).

3. Appuyez sur Write pour confirmer l'action.

de ces 4 boutons pour assigner jusqu'à 15 programmes différents. Par exemple, si vous maintenez 1 et 4 enfoncé puis appuyez sur Write, un programme est assigné à cette combinaison. Si vous maintenez appuyés 1 et 4 à nouveau, ce même programme est rappelé. Si vous maintenez uniquement 1 ou uniquement 4, c'est un programme différent qui est rappelé.

### **Paramètres des sons**

- 
- 
- 
- 
- **Remarque:** Vous pouvez utiliser des combinaisons
	-
	-
	-
	-
- 6. Utiliser l'encodeur de sélection pour confirmer ou
	-
	-

Sauvegarder un programme

- 1. Appuyez sur Ecrire
- 2. Utilisez les boutons +/- pour sélectionner la désitination du magasin
- 3. Si vous souhaitez renommer votre patch, appuyez sur le bouton Select Encoder

### 4. Utilisez l'encodeur de sélection pour faire défiler les caractères et les boutons +/- pour faire défiler le nom du patch

- 5. Appuyez à nouveau sur Écrire
- 
- annuler
- 7. Appuyez sur Écrire pour stocker le correctif

### **Paramètres du séquenceur**

Chaque programme UB-Xa a une séquence polyphonique de 64 pas huit notes stockée comme partie intégrante de celui-ci. Utilisez le potentiomètre Arpeggiator Rate pour régler le tempo de la séquence. Appuyez sur Shift et sur Settings pour régler la durée des notes et des signaux Gate de la séquence.

Pour enregistrer une séquence :

- 1. Appuyez sur Record.
- 2. Appuyez sur les boutons  $+/-$  ou appuyez sur stop pour vous placer au début de la séquence.
- 3. Jouez des notes ou des accords ; l'indicateur de pas s'incrémente à chaque fois qu'un nouveau pas est joué. Vous pouvez ajouter des pauses ou des liens entre les pas en utilisant les boutons correspondants.
- 4. Appuyez sur Shift puis CLR LST pour effacer le dernier pas si une erreur a été faite.
- 5. Appuyez sur Record lorsque vous avez terminé. La lecture de la séquence se lance.

Sauvegarder une:

- 1. Appuyez sur write.
- 2. Confirmez la sélection du numéro de séquence en appuyant sur l'encodeur Select.

**Remarque:** Lorsqu'une séquence est enregistrée, appuyez sur Stop pour arrêter la lecture de cette séquence. Si vous souhaitez réenregistrer la séquence, appuyez sur Record pour passer en mode d'enregistrement. Si aucune note n'est jouée et que vous appuyez à nouveau sur record, la séquence enregistrée précédemment est rappelée. Si des notes sont jouées, la séquence entière est effacée et vous pouvez démarrer votre enregistrement depuis le début de la séquence.

### **Entrées pour pédales**

L'assignation des 3 contacteurs au pied et les 2 pédales de contrôle peut être modifiée. Pour cela, ouvrez le menu Globals.

### **Restauration des paramètres d'usine**

- 1. Appuyez sur SHIFT puis sur GLOBALS.
- 2. Tournez l'encodeur SELECT pour sélectionner FACTORY DEFAULTS, puis appuyez sur l'encodeur.
- 3. Tournez l'encodeur SELECT pour sélectionner WIPE PATCHES puis appuyez sur l'encodeur pour confirmer votre choix.

Le message PLEASE WAIT (veuillez patienter) apparait sur l'écran. Lorsque le message disparait, appuyez 2 fois sur COMPARE pour quitter le menu.

### **Calibrage**

- 1. Appuyez sur SHIFT puis sur GLOBALS.
- 2. Sélectionnez Recalibrate.
- 3. Appuyez sur SELECT pour lancer le processus de calibrage.
- 4. Patientez jusqu'à ce que le calibrage soit terminé.

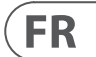

## **UB-Xa Erste Schritte**

### **(DE) Schritt 3: Erste Schritte**

### **ÜBERBLICK**

Diese "Erste Schritte"-Anleitung hilft Ihnen bei der Einrichtung des UB-Xa und stellt kurz seine Möglichkeiten vor.

### **ANSCHLÜSSE**

Um den UB-Xa an Ihr System anzuschließen, lesen Sie bitte den Abschnitt "Verkabelung" weiter oben in diesem Dokument.

### **SOFTWARE EINRICHTEN**

Der UB-Xa ist ein standardkonformes USB MIDI-Gerät, so dass keine Treiberinstallation erforderlich ist. Der UB-Xa benötigt keine zusätzlichen Treiber, um mit Windows und MacOS zu funktionieren.

### **HARDWARE EINRICHTEN**

Stellen Sie alle Anschlüsse in Ihrem System her. Lassen Sie den UB-Xa ausgeschaltet, wenn Sie Verbindungen herstellen.

Stellen Sie sicher, dass Ihr Soundsystem zurückgedreht ist.

Schalten Sie den UB-Xa ein, bevor Sie Endverstärker einschalten, und schalten Sie ihn zuletzt aus. Auf diese Weise werden Knackgeräusche beim Ein- und Ausschalten Ihrer Lautsprecher vermieden.

### **AUFWÄRMZEIT**

Nach dem Einschalten des Geräts empfehlen wir, dem UB-Xa vor Aufnahmen oder Live-Performances mindestens 15 Minuten Zeit zum Aufwärmen zu geben. (Länger, wenn er aus der Kälte geholt wurde.) So haben die Präzisionsschaltkreise Zeit, ihre normale Betriebstemperatur und optimale Leistung zu erreichen.

### **FIRMWARE UPDATE**

Bitte überprüfen Sie die Website behringer.com regelmäßig auf eventuelle Updates der Behringer Synth Tool-App.

Die App sucht nach der neuesten Firmware-Datei, die dann heruntergeladen und zum Aktualisieren des UB-Xa verwendet werden kann.

### **SPLIT/DUAL MODI**

Durch Aktivieren des SPLIT-Modus kann die Tastatur geteilt werden, wobei auf beiden Seiten des Split-Punkts eine obere und eine untere Sektion mit unterschiedlichen Patches nutzbar wird. Der Split-Punkt kann in eine beliebige Note geändert werden. Die Sektionen können auf denselben oder einen jeweils anderen MIDI-Kanal eingestellt werden.

Um den Split-Punkt zu ändern, halten Sie SPLIT gedrückt und drücken eine Klaviaturtaste. Diese ist nun die tiefste Note der oberen Tastatur.

Im DOUBLE-Modus (Layer) können zwei Patches übereinandergeschichtet werden.

Die Patches können denselben oder unterschiedliche MIDI-Kanäle haben und von externen MIDI-fähigen Geräten getriggert werden.

### **SHIFT-FUNKTIONEN**

### **VOICE DETUNE**

Verstimmt alle Stimmen gegeneinander um 4 Stufen aufwärts oder 4 abwärts. Die Stimmen sind verstimmt, wenn die LED über dem Regler leuchtet. Bei kompletter Linksdrehung des Voice Detune-Reglers sind die Stimmen nicht verstimmt.

### **QUANTIZE 1**

Quantisiert die Sweep-Bewegung des LFOs auf halbe Steps und wirkt auf OSC 1 Frequency, OSC 2-Frequency und Filter Frequency.

### **QUANTIZE 2**

Quantisiert die Sweep-Bewegung des LFOs auf halbe Steps und wirkt auf OSC 1 Pulse Width (PW), OSC 2 PW und Vol Mod.

### I**NVERT 1 & 2**

Diese Schalter invertieren die LFO-Hüllkurven. Invert 1 wirkt auf OSC 1 Frequency, OSC 2 Frequency und Filter Frequency. Invert 2 wirkt auf OSC 1 PW, OSC 2 PW und Volume Mod. Wenn INVERT ausgeschaltet ist, beginnt der LFO bei jeder Note mit einer Modulation von Null und steigt innerhalb der mit den Delay- und Attack-Reglern eingestellten Zeit auf die mit dem zugehörigen Depth-Regler eingestellte Stärke an.

Bei eingeschalteter Invert-Funktion beginnt der LFO jede Note mit der mit dem Depth-Regler eingestellten Modulationsstärke und nimmt in der mit den Delay- und Attack- Reglern eingestellten Zeit auf Nullmodulation ab.

### **WAVEFORM**

Halten Sie die Taste gedrückt, um den TRIG-Modus ein- oder auszuschalten. Die Hüllkurve wird mit jedem Tastenanschlag neu getriggert.

### **LFO TRACK**

Beschleunigt die Rate des LFOs pro Tastaturoktave um 1/4. Die LFO-Rate hat sich nach der vierten Tastaturoktave verdoppelt.

### **LFO ENV MOD**

LFO Envelope Modulation ein/aus. Schalten Sie die Hüllkurve des LFO 2 ein, um die Rate des LFOs zu steuern. LFO 2 Depth steuert die Stärke der Modulation. Delay 2, Attack 2 und Invert 2 beeinflussen die Rate des LFOs, wenn dieser Schalter aktiviert ist.

### **LFO PHASE 90°180°**

Diese Schalter fügen dem LFO einen Phasenversatz hinzu. 90 fügt einen viertel Zyklus und 180 einen halben Zyklus hinzu.

### **OSC 1 LFO INVERT FREQ/PW**

Invertiert die LFO-Regler von OSC 1 Frequency und Pulse Width.

### **SETTINGS**

Sequencer-Einstellungen: Note-Length, Sync, Gate und Swing.

### **APPEND**

Mit dieser Funktion können Sie bereits aufgezeichnete Sequenzen erweitern, ohne die ursprünglichen Einstellungen zu löschen.

### **CLR LST**

Letzte Note der Sequenz löschen.

**RESTART** Sequencer auf den Startpunkt zurücksetzen.

**GLOBALS** Globale Voreinstellungen.

**VINTAGE**  Vintage-Atrophie-Einstellungen.

### **INITIAL** Setzt alle Parameter auf die Standardwerte zurück.

**MOD 1 & 2 DELAY** Damit wird die Delay-Zeit der LFO-Hüllkurve eingestellt. Die Delay-Zeit reicht von Null bis zu einem Maximum von 3,5 Sekunden. Die Delay-Zeit wird jedes Mal zurückgesetzt, wenn eine neue Note gespielt wird. Mod 1 beeinflusst OSC 1 Frequency, OSC 2 Frequency und Filter Frequency. Mod 2 wirkt auf OSC 1 PW, OSC 2 PW und Volume Mod.

### **MOD 1 & 2 ATTACK**

Damit wird die Attack-Zeit der LFO-Hüllkurve eingestellt. Die Attack-Zeit reicht von Null bis zu einem Maximum von 3,5 Sekunden. Die Attack-Zeit wird jedes Mal zurückgesetzt, wenn eine neue Note gespielt wird. Mod 1 beeinflusst OSC 1 Frequency, OSC 2 Frequency und Filter Frequency. Mod 2 wirkt auf OSC 1 PW, OSC 2 PW und Volume Mod.

### **MOD 1 TRIG POINT**

Die Trigger-Wellenform kann durch Drehen des Trig Point-Reglers so eingestellt werden, dass sie an einem beliebigen Punkt in ihrem Zyklus erneut triggert.

### **PEDAL RELEASE**

Zum Einstellen eines anderen Release-Werts für die Filter- und Volume-Hüllkurven.

### **BANK/PAGE**

Zum Ändern der Bank- oder Page-Position.

### **USB/MIDI EINSTELLUNGEN**

Zum Einstellen der MIDI-Kanäle für die USB- und MIDI-Ports. Normal/Upper, Split oder Double. Der Local Off-Modus schaltet die Tastatur aus.

### **VEL/AFT Einstellungen**

Dieses Menü enthält Einstellungen für die verschiedenen Velocity- und Aftertouch-Modi.

### **VOICE**

Dieses Menü enthält Einstellungen für Voice Inhibit, Individual Panning und Atrophy-Parameter (Soundqualitätsverlust).

### **MOD**

Mod-Matrix für das obere und untere Layer. Quelle zu Ziel ist zuweisbar, muss aber vom gleichen Layer sein, entweder oberes oder unteres.

### **Assignable Preset Recall**

Mit den 4 Assignable Preset Recall-Tasten können Sie Ihre Lieblingspatches schnell abrufen. So weisen Sie ein Patch zu:

1. Wählen Sie das Patch, das Sie zuweisen möchten.

2. Halten Sie die Nummer, der Sie ein Patch zuweisen möchten (kann eine Kombination von bis zu vier Tasten sein).

3. Drücken Sie Write, um die Aktion zu bestätigen.

**Hinweis:** Alle 4 Tasten können in vielen Kombinationen verwendet werden, um bis zu 15 verschiedene Patch-Positionen aufzurufen. Beispiel: Sie halten 1 und 4 gedrückt und drücken dann Write. Wenn Sie das nächste Mal die Taste 1 drücken und halten, wird das gleiche Patch abgerufen. Dies ist eine andere Patch-Position als wenn Sie nur 1 oder 4 alleine gedrückt halten.

### **Patch-Funktionen**

Patch speichern

- 1. Drücken Sie auf "Schreiben"
- 2. Verwenden Sie die +/-Schaltflächen, um die Filialkonfiguration auszuwählen.
- 3. Wenn Sie Ihren Patch umbenennen möchten, klicken Sie auf Select Encoder (Encoder auswählen)
- 4. Verwenden Sie den Auswahl-Encoder, um durch die Zeichen zu blättern, und die +/-Schaltflächen, um durch den Patch-Namen zu blättern
- 5. Drücken Sie erneut auf "Schreiben"
- 6. Verwenden des Auswahlencoders zum Bestätigen oder Abbrechen
- 7. Drücken Sie Schreiben, um den Patch zu speichern

### **Sequencer-Funktionen**

Jedes UB-Xa-Programm verfügt über eine polyphone Sequenz mit 64 Schritten und acht Noten, die als integraler Bestandteil gespeichert ist. Mit dem Arpeggiator Rate-Regler stellen Sie das Sequencer-Tempo ein. Drücken Sie Shift und die Sequencer-Einstellungen, um die Noten- und Gate-Länge der Sequenz festzulegen.

### Sequenz aufnehmen:

- 1. Drücken Sie Record.
- 2. Drücken Sie +/-, um zum Anfang der Sequenz zu navigieren, oder drücken Sie Stop, um zum Anfang der aktuellen SEQ zurückzukehren.
- 3. Spielen Sie Noten oder Akkorde. Die Step-Anzeige rückt mit jedem gespielten Step vor. Pausen oder gehaltene Noten können mit den entsprechenden Tasten hinzugefügt werden.
- 4. Drücken Sie die Shift CLR LST, um den letzten Step zu löschen, wenn Sie einen Fehler gemacht haben.
- 5. Wenn Sie fertig sind, drücken Sie die Record, damit Ihre Sequenz beginnt.

Sequenz speichern:

- 1. Um eine Sequenz zu speichern, drücken Sie Write.
- 2. Bestätigen Sie die Sequenznummer mit einem Druck auf den Select-Drehregler.

**Hinweis:** Wenn eine Sequenz aufgezeichnet wurde, drücken Sie Stop, um die Wiedergabe der aktuellen Sequenz zu beenden. Wenn Sie die Sequenz erneut aufnehmen möchten, rufen Sie mit Record den Record-Modus auf. Wenn keine Noten gespielt werden und die Record-Taste erneut gedrückt wird, kehrt das Gerät zur zuvor aufgenommenen Sequenz zurück. Wenn Noten gespielt werden, wird die gesamte Sequenz gelöscht und die Aufnahme beginnt von Anfang an.

### **Pedaleingänge**

Die 3 Switch- und 2 CV-Pedale können mit ihrer Standardbelegung vollständig zugewiesen werden. Dies geschieht im Global Settings-Menü.

### **Werkspresets wiederherstellen**

- 1. Drücken Sie SHIFT, dann GLOBALS.
- 2. Drehen Sie den SELECT-Regler auf FACTORY DEFAULTS und drücken Sie den Regler.
- 3. Drehen Sie den SELECT-Regler auf WIPE PATCHES und drücken Sie den Regler zur Bestätigung.

Die Meldung PLEASE WAIT wird angezeigt. Wenn der Bildschirm zurückkehrt, drücken Sie zweimal COMPARE, um das Menü zu verlassen.

### **Kalibrierung**

1. Drücken Sie SHIFT, dann GLOBALS.

- 2. Wählen Sie Recalibrate.
- 3. Drücken Sie SELECT, um zu beginnen.
- 4. Warten Sie, bis die Kalibrierung beendet ist.

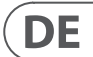

## **UB-Xa Primeiros Passos**

### **(PT) Passo 3: Primeiros Passos**

### **PANORAMA GERAL**

Esse guia de 'primeiros passos' o ajudará a configurar seu UB-Xa e apresentará suas capacidades de maneira concisa.

### **CONEXÃO**

Para conectar o UB-Xa ao seu sistema, favor consultar o guia de conexão que aparece no início deste documento.

### **CONFIGURAÇÃO DE SOFTWARE**

O UB-Xa é um dispositivo MIDI compatível com a classe USB, então não é necessário instalar um driver. O UB-Xa não necessita de drivers adicionais para funcionar em Windows ou MacOS.

### **CONFIGURAÇÃO DE HARDWARE**

Faça todas as conexões ao seu sistema. Mantenha o UB-Xa desligado quando estiver fazendo as conexões.

Certifique-se de que seu sistema de som esteja abaixado.

Ligue o UB-Xa antes de ligar qualquer amplificador de potência e desligue-o por último. Isso ajudará a evitar estalos ou estrondos ao se ligar ou desligar os alto-falantes.

### **TEMPO DE AQUECIMENTO**

Depois de ligar a unidade, recomendamos esperar 15 minutos ou mais para que o UB-Xa aqueça antes de gravar ou realizar performances ao vivo. (Mais tempo se o equipamento tiver sido trazido de um ambiente frio.) Isso permitirá que os circuitos de precisão tenham tempo o suficiente para chegarem a sua temperatura de operação normal e performance afinada.

### **ATUALIZAÇÃO DE FIRMWARE**

Por favor, verificar o site behringer.com regularmente para obter atualizações do aplicativo da ferramenta Behringer Synth.

O aplicativo busca o último arquivo de firmware que pode ser baixado e usado para atualizar o UB-Xa.

### **MODOS SPLIT/DUAL**

Apertar o modo SPLIT possibilita que o teclado seja dividido com um patch superior e inferior usado em um dos lados do ponto de divisão. A nota split pode se tornar qualquer nota. Cada seção pode ser ajustada no mesmo ou em canais MIDI diferentes.

Para mudar o ponto de divisão, aperte e mantenha SPLIT apertado e aperte uma tecla. A tecla pressionada agora será a nota inferior do teclado superior UPPER.

O modo DUAL permite que dois patches fiquem um em cima do outro em camadas.

Eles podem ter os mesmos canais MIDI independentes, o que permite que dispositivos externos habilitados por MIDI acionem o UB-Xa.

### **FUNÇÕES SHIFT VOICE DETUNE**

Dessintoniza todas as vozes uma da outra 4 para cima, 4 para baixo. As vozes são dessintonizadas quando o LED acima do controle está ligado. A dessintonia zero é obtida ao se girar o controle Voice Detune na direção anti-horária máxima.

### **QUANTIZE 1**

Isso quantiza a varredura do LFO em meias etapas e afeta a frequência OSC 1, a frequência OSC 2 e a frequência do filtro.

### **QUANTIZE 2**

Quantiza a varredura do LFO em meias etapas e afeta a amplitude de pulso (PW) do OSC 1, a amplitude de pulso (PW) do OSC 2 e Vol Mod.

### **INVERT 1 & 2**

Esses interruptores invertem os envelopes LFO. Invert 1 afeta a frequência do OSC 1, a frequência do OSC 2 e a frequência do filtro. Invert 2 afeta a amplitude de pulso (PW) do OSC 1, e do OSC 2 assim como Volume Mod. Quando INVERT está desligado, o LFO inicia cada nota em modulação zero e aumenta o índice ajustado pelo controle Depth associado, no tempo ajustado pelos controles de tempo Delay e Attack.

Quando INVERT está ligado, o LFO iniciará cada nota no índice de modulação ajustado pelo controle Depth e diminuirá a modulação zero no tempo ajustado pelos controles Delay e Attack.

### **WAVEFORM (FORMA DE ONDAS)**

Aperte e mantenha apertado para ligar ou desligar o modo TRIG. O envelope será reativado a cada pressão da tecla.

### **LFO TRACK**

Isso ajusta o ¼ do teclado ao valor do LFO. A velocidade de LFO dobra a cada 4 oitavas no teclado.

### **LFO ENV MOD**

Modulação do envelope do LFO ligada/desligada. Comutar o envelope do envelope do LFO 2 para controlar o valor do LFO. O índice do LFO 2 controla o valor da modulação. Delay 2, Attack 2 e Invert 2 afetarão o valor do LFO quando o interruptor estiver ligado.

### **LFO PHASE 90° 180°**

Esses interruptores acrescentam um offset de fase ao LFO. 90 acrescenta um quarto do ciclo e 180 acrescenta metade de um ciclo.

### **OSC 1 LFO INVERT FREQ/PW**

Inverte os controles LFO da frequência e amplitude de pulso do OSC 1.

### **CONFIGURAÇÕES**

Configurações do sequenciador: Extensão da nota, Sync, Gate e Swing.

### **APPEND**

Use esta função para estender sequências prégravadas sem excluir as configurações originais.

### **CLR LST**

Retira a última nota da sequência.

### **RESTART** Retorna o sequenciador para o ponto inicial.

**GLOBALS** Preferências globais.

**VINTAGE** Configurações de atrofia vintage.

**INITIAL** Reconfigura todos os parâmetros a valores padrão.

### **MOD 1 & 2 DELAY**

Ajusta o tempo de atraso do envelope LFO. O atraso varia de zero a um máximo de 3,5 segundos. O atraso é reajustado sempre que uma nota nova é tocada. Mod 1 afeta a frequência do OSC 1, frequência do OSC 2 e frequência do filtro. Mod 2 afeta a amplitude de pulso (PW) do OSC 1, do OSC 2 e Volume Mod.

### **MOD 1 & 2 ATTACK**

Ajusta o tempo de ataque do envelope LFO. O tempo de ataque varia de zero a um máximo de 3,5 segundos. O ataque é reajustado sempre que uma nota nova é tocada. Mod 1 afeta a frequência do OSC 1, frequência do OSC 2 e frequência do filtro. Mod 2 afeta a amplitude de pulso (PW) do OSC 1, do OSC 2 e Volume Mod.

### **MOD 1 TRIG POINT**

A forma de onda TRIG pode ser ajustada para ser reativada em qualquer ponto do seu ciclo ao se girar o controle Trig Point.

### **PEDAL RELEASE**

Usado para ajustar um valor de repouso diferente para os envelopes Filter e Volume.

**BANK/PAGE** Muda a posição de bank ou page.

### **USB/MIDI SETTINGS**

Ajusta os canais MIDI das portas USB e MIDI. Normal/ Upper, Split ou Double. Também desliga o teclado com o modo Local Off.

### **VEL/AFT Settings**

Este menu contém configurações para os diversos modos aftertouch e de velocity.

### **VOICE**

Este menu contém configurações para inibição de voz, pan individual e parâmetros de 'atrophy' (degradação) de acesso.

### **MOD**

Mod matrix para as camadas superiores e inferiores. A fonte do destino é atribuível mas deve ser da mesma camada, seja ela superior ou inferior.

### **Assignable Preset recall**

Os 4 botões de revocação de preset 'preset recall' podem ser usados para acesso rápido dos patches preferidos. Para fazer a atribuição de um patch:

- 1. Selecione o patch que deseja atribuir.
- 2. Aperte o número que deseja atribuir ao patch (pode ser uma combinação de até quatro botões).
- 3. perte Write para confirmar a ação.

**Observação:** Todos os 4 botões podem ser usados em várias combinações de recall de até 15 locais de patch diferentes. Por exemplo, se apertar e manter apertado 1 e depois 4 ao mesmo tempo, e em seguida aperte write. A próxima vez que apertar e manter 1 apertado, o mesmo patch será revocado. Essa é uma localização de patch diferente daquela onde simplesmente se aperta 1 ou 4 isoladamente.

### **Funções patch** Armazene o Patch

1. Escrever para Imprensa

- 2. Use os botões +/- para selecionar a
- desitinação da loja 3. Se você quiser renomear seu patch, pressione Select Encoder
- 4. Use o codificador select para percorrer caracteres
- 5. Pressione Escrever novamente
- 6. Use o codificador select para confirmar ou cancelar
	-
- 7. Pressione Write para armazenar o patch

e os botões +/- para percorrer o nome do patch

### **Funções do Sequenciador**

Cada programa UB-Xa tem uma sequência polifônica de 64 passos e oito notas armazenada como parte integrante dele. Use o controle Arpeggiator Rate para ajustar o andamento do sequenciador. Aperte 'shift' e 'sequencer settings' para ajustar a nota e extensão de gate da sequência.

Gravação de uma sequência:

1. Aperte 'Record'.

- 2. Aperte +/- para ir para o início da sequência ou aperte 'stop' para voltar ao início da SEQ atual.
- 3. Aperte 'notes' ou 'chords'; o indicador de etapas aumentará a cada etapa tocada. Notas em pausa ou de ligadura podem ser acrescentadas aos respectivos botões.
- 4. Aperte CLR LST para excluir a última etapa se houver um erro.
- 5. Aperte 'Record' quando tiver terminado e sua sequência iniciará.

Armazenamento de uma sequência:

- 1. Para armazenar uma sequência, aperte 'write'.
- 2. Confirme o número da sequência empurrando o codificador Select.

**Observação:** Quando uma sequência tiver sido gravada, aperte 'stop' para parar de reproduzir a sequência atual. Se quiser regravar uma sequência, aperte 'record' e entre no modo record. Se nenhuma nota tocar e 'record' for apertado novamente, ele voltará à sequência gravada anteriormente. Se notas forem apertadas, isso limpará toda a sequência e iniciará do início.

### **Entradas de pedal**

Os pedais de 3 interruptores e 2 CV podem são totalmente habilitados dali pela atribuição padrão. Isso é feito pelo menu global settings.

### **Restauração ao padrão de fábrica**

- 1. Aperte SHIFT e em seguida GLOBALS.
- 2. Gire o controle SELECT para a posição FACTORY DEFAULTS e aperte o controle.
- 3. Gire o controle SELECT para a posição WIPE PATCHES e aperte para confirmar.

A mensagem PLEASE WAIT (aguarde, por favor) será exibida. Quando a tela voltar, aperte COMPARE duas vezes para sair do menu.

### **Calibragem**

- 1. Aperte SHIFT e em seguida GLOBALS.
- 2. Selecione 'Recalibrate'.
- 3. Aperte SELECT para iniciar.
- 4. Aguarde até que a calibragem termine.

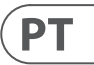

- 
- 
- 

- 
- 
- 
- 
- 
- 

## **UB-Xa Iniziare**

### **(IT) Passo 3: Iniziare PANORAMICA**

Questa 'guida rapida' vi aiuterà a configurare l'UB-Xa e ne presenta brevemente le capacità.

### **CONNESSIONI**

Per collegare l'UB-Xa al sistema, consultate la precedente guida alla connessione di questo documento.

### **SETUP DEL SOFTWARE**

L'UB-Xa è un dispositivo MIDI conforme USB, quindi non è richiesta l'installazione di driver. L'UB-Xa non richiede nessun driver aggiuntivo per funzionare con Windows e MacOS.

### **COLLEGAMENTI**

Effettuate tutti i collegamenti del sistema. Quando fate i collegamenti, tenete spenta l'alimentazione dell'UB-Xa.

Assicuratevi che l'impianto audio sia spento.

Accendete l'UB-Xa prima di accendere qualsiasi amplificatore di potenza e spegnetelo per ultimo. Ciò contribuirà a prevenire "pop o colpi" negli altoparlanti durante l'accensione o lo spegnimento.

### **TEMPO DI RISCALDAMENTO**

Si consiglia di attendere 15 minuti o più per il riscaldamento dell'UB-Xa prima di usarlo per la registrazione o l'esibizione dal vivo (tempi superiori se è stato portato da un posto freddo). Ciò consente ai circuiti analogici di precisione di raggiungere la loro normale temperatura di funzionamento e fornire prestazioni ottimali.

### **AGGIORNAMENTI FIRMWARE**

Vi invitiamo a controllare regolarmente il sito web behringer.com per eventuali aggiornamenti dell'app Behringer Synth tool.

L'app cerca il file firmware più recente che può essere scaricato e usato per aggiornare l'UB-Xa.

### **MODI SPLIT/DUAL**

Premendo il modo SPLIT è possibile dividere la tastiera con una patch superiore e una inferiore da entrambi i lati del punto di divisione. Come nota di divisione può essere scelta qualsiasi nota. Ogni sezione può essere impostata sullo stesso canale MIDI o su uno diverso.

Per modificare il punto di divisione, tenete premuto SPLIT e premete un tasto. Il tasto premuto ora è la nota più bassa della tastiera superiore.

Il modo DUAL consente di sovrapporre due patch una sull'altra.

Possono avere gli stessi canali MIDI o indipendenti, consentendo a dispositivi MIDI esterni attivi di far suonare l'UB-Xa.

### **FUNZIONI SHIFT**

### **VOICE DETUNE**

Scorda tutte le voci una dall'altra: 4 su, 4 giù. Le voci sono scordate quando il led sopra il controllo è acceso. Ruotando completamente in senso antiorario il controllo Voice Detune, ottenete lo Zero Detune.

### **QUANTIZE 1**

Quantizza lo sweep dell'LFO in semitoni e influenza la frequenza dell'OSC 1, la frequenza dell'OSC 2 e la frequenza del Filter.

### **QUANTIZE 2**

Quantizza lo sweep dell'LFO in semitoni e influenza OSC 1 Pulse Width (PW), OSC 2 PW e Vol Mod.

### **INVERT 1 & 2**

Questi interruttori invertono gli inviluppi dell'LFO. Invert 1 influenza la frequenza dell'OSC 1, la frequenza dell'OSC 2 e la frequenza del Filter. Invert 2 influisce su OSC 1 PW, OSC 2 PW e Volume Mod. Con INVERT disattivato, l'LFO inizia ogni nota con modulazione zero e aumenta fino alla profondità impostata dal controllo Depth secondo il tempo impostato tramite i controlli Delay e Attack.

Con INVERT attivo, l'LFO inizia ogni nota con la profondità di modulazione impostata dal controllo Depth e diminuisce la modulazione a zero secondo il tempo impostato tramite i controlli Delay e Attack.

### **WAVEFORM**

Tenete premuto per attivare o disattivare il modo TRIG. L'inviluppo si riattiverà ad ogni nuova pressione di un tasto.

### **LFO TRACK**

La velocità dell'LFO aumenta di ¼ per ottava. Pertanto la velocità dell'LFO raddoppia ogni 4 ottave.

### **LFO ENV MOD**

Attiva/disattiva la modulazione dell'inviluppo dell'LFO. Per controllare la velocità dell'LFO, cambia l'inviluppo dell'inviluppo dell'LFO 2. LFO 2 Depth controlla la quantità di modulazione. Quando questo interruttore è attivato Delay 2, Attack 2 e Invert 2 influenzeranno la frequenza dell'LFO.

### **LFO PHASE 90° 180°**

Questi interruttori aggiungono un offset di fase all'LFO. 90 aggiunge un quarto di ciclo e 180 aggiunge mezzo ciclo.

### **OSC 1 LFO INVERT FREQ/PW**

Inverte i controlli Frequency e Pulse Width dell'LFO dell'OSC 1.

### **SETTINGS**

Impostazioni del sequencer: Note-Length, Sync, Gate e Swing.

### **APPEND**

Usate questa funzione per estendere le sequenze pre-registrate senza eliminare le impostazioni originali.

### **CLR LST**

Cancella l'ultima nota della sequenza.

### **RESTART** Riporta il sequencer al punto di partenza.

**GLOBALS** Preferenze globali.

**VINTAGE** Impostazioni di atrofia vintage.

### **INITIAL**

Reimposta tutti i parametri ai valori di default.

### **MOD 1 & 2 DELAY**

Imposta il ritardo temporale dell'inviluppo dell'LFO. Il ritardo va da zero a un massimo di 3,5 secondi. Il ritardo è azzerato ogni volta che è suonata una nota nuova. Mod 1 influenza la frequenza dell'OSC 1, la frequenza dell'OSC 2 e la frequenza del Filter. Mod 2 influenza OSC 1 PW, OSC 2 PW e Volume Mod.

### **MOD 1 & 2 ATTACK**

Imposta il tempo di attacco dell'inviluppo dell'LFO. Il tempo di attacco va da zero a un massimo di 3,5 secondi. L'attacco è azzerato ogni volta che è suonata una nota nuova. Mod 1 influenza la frequenza dell'OSC 1, la frequenza dell'OSC 2 e la frequenza del Filter. Mod 2 influenza OSC 1 PW, OSC 2 PW e Volume Mod.

### **MOD 1 TRIG POINT**

Ruotando il controllo Trig Point, la forma d'onda Trig può essere impostata per riattivarsi in qualsiasi punto del suo ciclo.

### **PEDAL RELEASE**

Serve per impostare un diverso valore di rilascio per gli inviluppi di Filter e di Volume.

### BANK/PAGE

Cambia la posizione di Bank o Page.

### **USB/MIDI SETTINGS**

Imposta i canali MIDI per le porte USB e MIDI. Normal/Upper, Split o Double. Nel modo Local Off disattiva la tastiera.

### **VEL/AFT Settings**

Questo menu contiene le impostazioni per i vari modi di Velocity e Aftertouch.

### **VOICE**

Questo menu contiene le impostazioni per "voice inhibit", "individual pan" e l'accesso ai parametri di "atrophy" (simulazione del degrado dei componenti elettronici).

### **MOD**

Matrice mod per entrambi i livelli superiore e inferiore. L'origine per la destinazione è assegnabile, ma deve appartenere allo stesso livello, superiore o inferiore.

### **Richiamo assegnabile dei Preset**

Potete usare i 4 pulsanti assegnabili di richiamo dei Preset per richiamare rapidamente le patch preferite. Per assegnare una patch:

Selezionate la patch che desiderate assegnare.

- 1. Tenete premuto anche il numero cui desiderate assegnare la patch (può essere una combinazione fino a quattro pulsanti).
- 2. Per confermare premete Write.

**Nota:** tutti e 4 i pulsanti possono essere usati in molte combinazioni per richiamare fino a 15 diverse locazioni di patch. Per esempio, premete 1 e poi 4 insieme quindi premete Write. La prossima volta che premete e tenete premuto 1, sarà richiamata la stessa patch. Questa è una posizione di patch diversa rispetto a tenere premuto solo 1 o solo 4.

### **Funzioni delle Patch** Memorizzare una patch

1. Premi Scrivi

- 2. Utilizzare i pulsanti +/- per selezionare la desitinazione del negozio
- 3. Se si desidera rinominare la patch, premere il pulsante Seleziona codificatore
- 4. Utilizzare il codificatore di selezione per scorrere i caratteri e i pulsanti +/- per scorrere il nome della patch
- 5. Premi di nuovo Scrivi
- 6. Utilizzare il codificatore di selezione per confermare o annullare
- 7. Premere Scrivi per memorizzare la patch

### **Funzioni del Sequencer**

Ogni programma UB-Xa ha una sequenza polifonica di 64 step otto note memorizzata come parte integrante di esso. Usate il controllo Arpeggiator Rate per regolare il tempo del sequencer. Premete le impostazioni Shift e Sequencer per regolare la lunghezza della nota e del gate della sequenza.

Registrare una SEQ (sequenza):

- 1. Premete Record.
- 2. Premete +/- per navigare all'inizio della sequenza o premete stop per tornare all'inizio della SEQ attuale.
- 3. Suonate note o accordi; l'indicatore step aumenta per ogni step suonato. Pausa o note legate possono essere aggiunte usando i rispettivi pulsanti.
- 4. In caso di errore premete Shift CLR LST per cancellare l'ultimo step.
- 5. Alla fine premete record e la vostra sequenza inizierà.

Memorizzare una SEQ:

- 1. Premendo Write memorizzate una sequenza.
- 2. Confermate il numero della sequenza premendo l'encoder SELECT.

**Nota:** quando una sequenza è stata registrata, premete Stop per terminare la riproduzione della sequenza corrente. Se volete registrare nuovamente la sequenza, premete Record ed entrate in modo registrazione. Se non sono suonate note e premete nuovamente Record, tornate alla sequenza registrata in precedenza. Se suonate delle note l'intera sequenza sarà cancellata e la sequenza ricomincerà dall'inizio.

### **Ingressi dei pedali**

I 3 interruttori e i 2 pedali CV possono essere assegnati completamente dall'assegnazione di default. Potete farlo nel menu GLOBAL SETTINGS (impostazioni globali).

### **Ripristino dei preset di fabbrica**

- 1. Premete SHIFT, quindi GLOBALS.
- 2. Girate l'encoder SELECT su FACTORY DEFAULTS e premete il controllo.
- 3. Girate l'encoder SELECT su WIPE PATCHES e premete per confermare.

È mostrato PLEASE WAIT. Quando la schermata torna, premete due volte COMPARE per uscire dal menu.

### **Calibrazione**

- 1. Premete SHIFT, quindi GLOBALS.
- 2. Selezionate Recalibrate.
- 3. Per iniziare premete SELECT.
- 4. Aspettate che la calibrazione finisca.

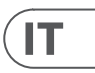

## **UB-Xa Aan de slag**

### **(NL) Stap 3: Aan de slag OVERZICHT**

Deze 'aan de slag'-gids helpt bij het configureren van de UB-Xa en introduceert beknopt de mogelijkheden.

### **AANSLUITING**

Raadpleeg voor het aansluiten van de UB-Xa op een systeem het gedeelte met verbindingsaanwijzingen, eerder in dit document.

### **CONFIGURATIE SOFTWARE**

De UB-Xa is een USB Class Compliant MIDI-apparaat. Er is dus geen stuurprogramma nodig. De UB-Xa heeft geen extra stuurprogramma's nodig om met Windows en MacOS te kunnen werken.

### **HARDWARE-CONFIGURATIE**

Voer alle aansluitingen in het systeem uit. Houd de UB-Xa uitgeschakeld uit bij het aansluiten.

Controleer of volume van het geluidssysteem laag staat.

Schakel de UB-Xa in voordat u de eindversterkers inschakelt en schakel de UB-Xa ook het laatste uit. Op deze manier wordt voorkomen dat er schakelklikken van in- of uitschakelen door de luidsprekers klinken.

### **OPWARMTIJD**

Nadat u de unit heeft ingeschakeld adviseren we om de UB-Xa voor opnames of liveoptredens 15 minuten of langer te laten opwarmen. (langer als het apparaat in een koude omgeving is geweest.) Op deze manier krijgen de precisieschakelingen de tijd om hun normale bedrijfstemperatuur en goed gestemde prestaties te kunnen bereiken.

### **FIRMWARE UPDATE**

Ga regelmatig naar de website behringer.com voor updates van de Behringer Synth toolapp.

De app zoekt naar het nieuwste firmware-bestand dat vervolgens kan worden gedownload en gebruikt om de UB-Xa bij te werken.

### **SPLIT/DUAL-MODI**

Op SPLIT drukken verdeelt het keyboard in een upper en lower gedeelte, waarbij aan beide kanten van het splitpunt verschillende patches kunnen worden gebruikt. Het splitpunt kan aan elke willekeurige toets op het keyboard worden toegewezen. Elke sectie kan op hetzelfde of een ander MIDI-kanaal worden ingesteld.

Houd om het splitpunt te wijzigen SPLIT ingedrukt en druk op een toets. De ingedrukte toets is nu de laagste noot van de upper-zone van het keyboard.

In de DUAL-modus kunnen twee patches op elkaar worden gelegd.

Ze kunnen dezelfde of onafhankelijke MIDI-kanalen hebben, waarop externe MIDI-apparaten de UB-Xa kunnen activeren.

### **SHIFTFUNCTIES**

### **VOICE DETUNE**

Ontstemt alle voices ten opzichte van elkaar 4 omhoog, 4 omlaag. De voices worden ten opzichte van elkaar ontstemd als de LED boven de regelaar brandt. Zero detune (geen ontstemming) wordt bereikt door de regelaar Voice Detune volledig naar links te draaien.

### **QUANTIZE 1**

Dit quantiseert de sweep van de LFO tot halve stappen en beïnvloedt OSC 1-frequentie, OSC 2-frequentie en de filterfrequentie.

### **QUANTIZE 2**

Dit quantiseert de sweep van de LFO tot halve stappen en beïnvloedt OSC 1 Pulse Width (PW), OSC 2 PW en Vol Mod.

### **INVERT 1 & 2**

Deze schakelaars inverteren de LFO-envelopes. Invert 1 beïnvloedt de OSC 1-frequentie, OSC 2-frequentie en de filterfrequentie. Invert 2 beïnvloedt de OSC 1 PW, OSC 2 PW en Volume Mod. Als INVERT is uitgeschakeld, start de LFO elke noot op nulmodulatie en deze groeit tot de met de bijbehorende Depth-regelaar ingestelde modulatie in de tijdsperiode, die is ingesteld met de regelaars Delay en Attack Time.

Als Invert is ingeschakeld, start de LFO elke noot met de volle modulatiediepte die door de Depth control is ingesteld. De LFO zal in de tijd die is ingesteld met de regelaars Delay en Attack tot nul modulatie reduceren.

### **WAVEFORM**

Houd vast om de TRIG-modus in of uit te schakelen. De envelope wordt opnieuw geactiveerd bij elke nieuwe toetsaanslag.

### **LFO TRACK**

Dit voegt ¼ van de keyboardafstand toe aan de snelheid van de LFO. De LFO-snelheid verdubbelt daarmee na elke 4 octaven op het keyboard.

### **LFO ENV MOD**

LFO Envelopemodulatie aan/uit. Schakelen tussen de envelope van de LFO 2-envelope om de snelheid van de LFO te regelen. De LFO 2 Depth regelt de hoeveelheid modulatie. Delay 2, Attack 2 en Invert 2 hebben bij het activeren van deze schakelaar allemaal invloed op de snelheid van de LFO.

### **LFO FASE 90° 180°**

Deze schakelaars voegen een faseverschuiving toe aan de LFO. 90 voegt een kwart van een cyclus toe en 180 voegt een halve cyclus toe.

### **OSC 1 LFO INVERT FREQ/PW**

Inverteert de LFO-regelaars van de frequentie en pulsbreedte van OSC 1.

### **SETTINGS**

Sequencerinstellingen: Note-Length, Sync, Gate en Swing.

### **APPEND**

Gebruik deze functie om opgenomen sequences uit te breiden zonder de oorspronkelijke instellingen te verwijderen.

### **CLR LST**

Laatste noot van de sequence wissen.

### **RESTART**

Zet de sequencer terug op het startpunt. **GLOBALS**

Algemene voorkeuren.

### **VINTAGE**

Vintage atrofie instellingen.

### **INITIAL**

Zet alle parameters terug op standaardwaarden.

### **MOD 1 & 2 DELAY**

Hiermee wordt de tijdsvertraging van de LFOenvelope ingesteld. De vertraging varieert van nul tot maximaal 3,5 seconden. De vertraging wordt gereset elke keer als er een nieuwe noot wordt gespeeld. Mod 1 beïnvloedt OSC 1-frequentie, OSC 2-frequentie en filterfrequentie. Mod 2 beïnvloedt OSC 1 PW, OSC 2 PW en Volume Mod.

### **MOD 1 & 2 ATTACK**

Hiermee wordt de attacktijd van de LFO-envelope ingesteld. De attacktijd varieert van nul tot maximaal 3,5 seconden. Telkens als er een nieuwe noot wordt gespeeld, wordt de attack gereset. Mod 1 beïnvloedt OSC 1-frequentie, OSC 2-frequentie en filterfrequentie. Mod 2 beïnvloedt OSC 1 PW, OSC 2 PW en Volume Mod.

### **MOD 1 TRIG POINT**

De Trig-golfvorm kan op elk punt in zijn cyclus worden geretriggerd door aan de Trig Point-regelaar te draaien.

### **PEDAL RELEASE**

Wordt gebruikt om een andere releasewaarde in te stellen voor de filter- en volume-envelopes.

### **BANK/PAGE**

Bank- of paginapositie wijzigen.

### **USB/MIDI-INSTELLINGEN [USB/MIDI]**

Stelt MIDI-kanalen in voor de USB- en MIDI-poorten. Normal/Upper, Split of Double. Het keyboard kan ook worden uitgeschakeld met de modus Local Off.

Velocity- en aftertouch-instellingen [VEL/AFT]

Dit menu bevat instellingen voor de diverse velocity en aftertouchmodi.

### **VOICE**

Dit menu bevat instellingen voor voiceverdeling, individuele panorama per voice en parameters voor virtuele degradering van de klank voor een vintage effect.

### **MOD**

Modmatrix voor zowel upper als lower layers. Source (bron) naar destination (bestemming) is toewijsbaar, maar moet uit dezelfde layer komen, upper of lower.

### **Toewijsbare preset oproepen** Met de 4 toewijsbare voorkeuzeknoppen kunnen snel favoriete patches worden oproepen. Om een

patch toe te wijzen, gaat u als volgt te werk:

- 
- 

- 2. Gebruik de  $+/-$  knoppen om winkelbestemming
	-
	-
	-
	-

1. Selecteer de patch die u wilt toewijzen.

- 2. Houd het nummer vast waaraan u de patch wilt toewijzen. (kan een combinatie van maximaal vier knoppen zijn).
- 3. Druk op Write om de actie te bevestigen.

**Opmerking:** U kunt alle 4 de knoppen in talloze combinaties gebruiken om maximaal 15 verschillende patchlocaties op te roepen. Als u bijvoorbeeld eerst 1 vasthoudt en dan 4 ingedrukt houdt en vervolgens op Write drukt. De volgende keer dat u 1 ingedrukt houdt, wordt dezelfde patch opnieuw opgeroepen. Dit is een andere patchlocatie dan alleen 1 of 4 afzonderlijk vasthouden.

### **Patch-functies**

Een patch opslaan

- 1. Druk op Schrijven
- te selecteren
- 3. Als u de naam van uw patch wilt wijzigen, drukt u op Select Encoder
- 4. Gebruik het coderingsprogramma selecteren om door tekens te bladeren en de knoppen +/- om door de patchnaam te bladeren
- 5. Druk nogmaals op Schrijven
- 6. Het selectie-coderingsprogramma gebruiken om te bevestigen of te annuleren

7. Druk op Schrijven om de patch op te slaan

### **Sequencefuncties**

Elk UB-Xa-programma heeft een 64-staps achttonige polyfone reeks die is opgeslagen als een integraal onderdeel ervan. Pas het sequencertempo aan met de Arpeggiator Rate-regelaar. Druk op shift en sequencer SETTINGS om de noot- en gatelengte van de sequence aan te passen.

Een sequence opnemen:

1. Druk op Record.

- 2. Druk op +/– om naar het begin van de sequence te navigeren, of druk op Stop om terug te keren naar het begin van de huidige SEQ.
- 3. Sla noten of akkoorden aan; bij elke gespeelde stap gaat de stapindicator omhoog. Rusten of overgebonden noten kunnen worden toegevoegd met de betreffende knop [REST/TIE].
- 4. Druk op shift CLR LST om de laatste stap te wissen als er een fout wordt gemaakt.
- 5. Druk op Record als u klaar bent en de sequence wilt starten.

Een sequence opslaan:

- 1. Druk op Write om een sequence op te slaan.
- 2. Bevestig het sequencenummer met één druk op de Select-encoder.

**Opmerking:** Als er een sequence is opgenomen, druk dan op Stop om de huidige sequence te beëindigen. Als u de sequence opnieuw wilt opnemen, druk dan op Record en u komt weer in opnamemodus. Als er geen noten worden afgespeeld en er opnieuw op Record wordt gedrukt, dan keert de sequencer terug naar de eerder opgenomen sequence. Als er noten worden aangeslagen, wordt de hele sequence gewist en vanaf het begin begonnen.

### Pedaalingangen

De 3 schakelpedalen en 2 CV-pedalen kunnen allemaal volledig worden toegewezen vanaf de standaard toewijzing. Dit kan het menu Global Settings (algemene instellingen).

Fabriekspresets herstellen

- 1. Druk achtereenvolgens op SHIFT en GLOBALS.
- 2. Draai de SELECT-regelaar naar FACTORY DEFAULTS en druk op de regelaar.
- 3. Draai de SELECT-regelaar naar WIPE PATCHES en druk op de regelaar om te bevestigen.

De melding PLEASE WAIT wordt weergegeven. Als de schermweergave weer teruggaat, druk dan twee keer op COMPARE om het menu af te sluiten.

### **Kalibratie**

- 1. Druk achtereenvolgens op SHIFT en GLOBALS.
- 2. Selecteer Recalibrate (opnieuw kalibreren).
- 3. Druk op SELECT om te starten.
- 4. Wacht totdat de kalibratie is beëindigd.

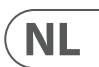

## **UB-Xa Komma igång**

### **(SE) Steg 3: Komma igång**

### **ÖVERSIKT**

Denna starthandledning kommer att hjälpa dig att ställa in UB-Xa och presenterar också kort dess funktioner.

### **ANSLUTNING**

För att ansluta UB-Xa till ditt system, se anslutningshandledningen tidigare i detta dokument.

### **MJUKVARUINSTÄLLNINGAR**

UB-Xa är en USB-klasskompatibel MIDI-enhet, och därför behöver inga drivrutiner installeras. UB-Xa behöver inga extra drivrutiner för att fungera med Windows och MacOS.

### **HÅRDVARUINSTÄLLNINGAR**

Gör alla anslutningar i ditt system. Låt strömmen till UB-Xa vara avstängd när anslutningar görs.

Säkerställ att ditt ljudsystem är avstängt.

Starta UB-Xa innan du startar några effektförstärkare, och stäng av den sist. Detta kommer att bidra till att förhindra skarpa eller dova ljud vid påslagning eller avstängning i dina högtalare.

### **UPPVÄRMNINGSTID**

Vi rekommenderar att UB-Xa efter att ha slagits på får värmas upp i 15 minuter eller längre före en inspelning eller ett live-framträdande. (Längre om den har tagits in från kylan.) Detta kommer att ge precisionskretsarna tid att nå normal drifttemperatur och avsedda prestanda.

### **FIRMWARE-UPPDATERING**

Besök webbplatsen behringer.com regelbundet för att se om det finns uppdateringar av Behringer Synth-verktygsprogrammet.

Programmet söker efter den senaste firmwarefilen, som sedan kan hämtas och användas för att uppdatera UB-Xa.

### **SPLIT/DUAL-LÄGEN**

Genom att trycka på SPLIT-läge kan du dela upp klaviaturen i med en övre och en lägre patch som används på respektive sida om delningspunkten. Delningstonen kan ändras till valfri ton. Varje del kan ställas in på samma eller en annan MIDI-kanal.

Om du vill ändra delningspunkten håller du SPLIT intryckt och trycker på en tangent. Den tangent som trycks in är nu den lägsta tonen i den övre klaviaturen.

Med läget DUAL kan två patchar lagras på varandra.

De kan ha samma eller fristående MIDI-kanaler vilket gör det möjligt att trigga UB-Xa med externa MIDI-enheter.

### **SHIFT-FUNKTIONER**

### **VOICE DETUNE**

Stämmer om alla rösterna i förhållande till varandra, fyra uppåt, fyra nedåt. Rösterna är omstämda när lysdioden ovanför kontrollen är på. Noll omstämning görs genom vridning av Voice Detune-kontrollen helt moturs.

### **QUANTIZE 1**

Detta kvantiserar svepet för LFO:n i halvsteg och påverkar OSC 1-frekvens, OSC 2-frekvens och Filterfrekvens.

### **QUANTIZE 2**

Detta kvantiserar svepet för LFO:n i halvsteg och påverkar OSC 1 Pulse Width (PW), OSC 2 PW och Vol Mod.

### **INVERT 1 OCH 2**

Dessa omkopplare inverterar LFO-envelopperna. Invert 1 påverkar OSC 1-frekvens, OSC 2-frekvens och filterfrekvens. Invert 2 påverkar OSC 1 PW, OSC 2 PW och Volume Mod. Med INVERT av startar LFO:n varje ton med noll modulation och ökning till det djup som anges av den tillhörande Depth-kontrollen på den tid som anges av Delay- och Attacktidkontrollerna.

Med Invert på kommer LFO:n att starta varje ton på det modulationsdjup som anges av Depth-kontrollen och minska till noll modulation på den tid som anges av Delay- och Attack-kontrollerna.

### **WAVEFORM**

Håll intryckt för att slå på eller av TRIG-läge. Enveloppen kommer att återtrigga med varje ny tangenttryckning.

### **LFO TRACK**

Detta lägger till fjärdedelen av klaviaturen till LFO:ns takt. LFO-hastigheten fördubblas var fjärde oktav på klaviaturen.

### **LFO ENV MOD**

LFO-enveloppmodulation på/av. Växling av enveloppen för LFO 2-enveloppen för att styra LFO:ns takt. LFO 2 Depth styr mängden modulation. Delay 2, Attack 2 och Invert 2 kommer alla att påverka LFO:ns takt när den här omkopplaren är på.

### **LFO PHASE 90° 180°**

Dessa omkopplare lägger till en fasförskjutning till LFO:n. 90 kommer att lägga till en kvarts cykel och 180 kommer att lägga till en halv cykel.

### **OSC 1 LFO INVERT FREQ/PW**

Inverterar LFO:ns styrning av OSC 1 Frequency och Pulse Width.

### **SETTINGS**

Sequencerinställningar: Note-Length, Sync, Gate och Swing.

### **APPEND**

Använd den här funktionen för att förlänga förinspelade sekvenser utan att radera originalinställningar.

### **CLR LST**

Ta bort sista tonen i sekvensen.

### **RESTART** Returnera sequencern till startpunkten.

**GLOBALS** Globala inställningar.

**VINTAGE** Vintage atrofi inställningar.

**INITIAL** Återställer alla parametrar till standardvärden.

### **MOD 1 & 2 DELAY**

Detta ställer in tidsfördröjningen för LFO:ns envelopp. Fördröjningen är från noll till högst 3,5 sekunder. Fördröjningen återställs varje gång en ny ton spelas. Mod 1 påverkar OSC 1-frekvens, OSC 2-frekvens och filterfrekvens. Mod 2 påverkar OSC 1 PW, OSC 2 PW och Volume Mod.

### **MOD 1 & 2 ATTACK**

Detta ställer in attacktiden för LFO:ns envelopp. Attacktiden är från noll till högst 3,5 sekunder. Attacken återställs varje gång en ny ton spelas. Mod 1 påverkar OSC 1-frekvens, OSC 2-frekvens och filterfrekvens. Mod 2 påverkar OSC 1 PW, OSC 2 PW och Volume Mod.

### **MOD 1 TRIG POINT**

Du kan ställa in Trig-vågformen för att återtrigga vid vilken punkt som helst i dess cykel genom att vrida på Trig Point-kontrollen.

### **PEDAL RELEASE**

Används för att ställa in ett annat release-värde för Filter- och Volume-envelopperna.

**BANK/PAGE** Ändra Bank- eller Page-position.

### **USB/MIDI-INSTÄLLNINGAR**

Ställ in MIDI-kanaler för USB- och MIDI-portarna. Normal/Upper, Split eller Double. Stäng också av klaviaturen med Local Off-läget.

### **VEL/AFT-inställningar**

Denna meny innehåller inställningar för de olika velocity- och aftertouch-lägena.

### **VOICE**

Denna meny innehåller inställningar för röstspärr, enskild panorering och parameteråtkomst för atrophy (nedbrytning).

### **MOD**

Mod-matris för både övre och lägre lager. Källa till destination är tilldelningsbar men måste vara från samma lager, antingen övre eller lägre.

### **Assignable Preset Recall**

Du kan använda de fyra knapparna under Assignable Preset Recall för att snabbt hämta dina favoritpatchar. Så här tilldelar du en patch:

1. Välj den patch som du vill tilldela.

- 2. Håll in det nummer som du vill tilldela en patch till. (Kan vara en kombination av upp till fyra knappar).
- 3. Tryck på Write för att bekräfta åtgärden.

**Obs!** Alla fyra knappar kan användas i många kombinationer för att ange upp till 15 olika patchplatser. Håll till exempel 1 intryckt och sedan 4 tillsammans med den, och tryck sedan på Write. Nästa gång du håller 1 intryckt kommer samma patch att hämtas. Detta är en annan patch-plats än om 1 eller 4 hålls intryckta var för sig.

### **Patch-funktioner** Spara en patch

1. Tryck på Skriv

- 2. Använd knapparna +/- för att välja butiksinformation
- 3. Om du vill byta namn på din patch trycker du på Select Encoder
- 4. Använd select-kodaren för att bläddra igenom tecken och +/- knapparna för att bläddra igenom patchnamnet
- 5. Tryck på Skriv igen
- 6. Använd den valda kodaren för att bekräfta eller avbryta

### 7. Tryck på Skriv för att lagra plåstret

### **Sequencer-funktioner**

Varje UB-Xa-program har en 64-stegs åtta ton polyfonisk sekvens lagrad som en integrerad del av den. Använd Arpeggiator Rate-kontrollen för att justera sequencertempot. Tryck på shift och sequencerinställningar för att justera ton- och gatelängd för sekvensen.

Spela in en sekvens:

1. Tryck på Record.

- 2. Tryck på +/- för att navigera till början av sekvensen eller tryck på Stop för att gå tillbaka till starten för aktuell SEQ.
- 3. Tryck på toner eller ackord. Stegindikatorn kommer att öka för varje steg som spelas. Du kan lägga till pauser eller bundna toner med respektive knappar.
- steget om du har gjort fel.
- 5. Tryck på Record när du är klar, och din sekvens kommer att starta.

4. Tryck på Shift CLR LST för att rensa det senaste

Spara en sekvens:

- 1. Om du vill spara en sekvens trycker du på Write.
- 2. Bekräfta sekvensnumret genom att trycka på Select-väljaren.

**Obs!** När en sekvens har spelats in trycker du på Stop för att få den aktuella sekvensen att sluta att spelas upp. Om du vill göra en ny inspelning av sekvensen trycker du på Record och aktiverar inspelningsläge. Om inga toner spelas och Record trycks in igen kommer den att gå tillbaka till den föregående inspelade sekvensen. Om toner spelas kommer hela sekvensen att rensas och startas från början.

### **Pedalingångar**

De tre omkopplar- och två CV-pedalerna kan alla tilldelas fullständigt från sin standardtilldelning. Detta görs på menyn med globala inställningar.

### **Återställning till fabriksinställningar**

- 1. Tryck på SHIFT, sedan på GLOBALS.
- 2. Vrid SELECT-kontrollen till FACTORY DEFAULTS och tryck på kontrollen.
- 3. Vrid SELECT-kontrollen till WIPE PATCHES och tryck för att bekräfta.

PLEASE WAIT visas. När skärmen återgår trycker du på COMPARE två gånger för att lämna menyn.

### **Kalibrering**

- 1. Tryck på SHIFT, sedan på GLOBALS.
- 2. Välj Recalibrate.
- 3. Tryck på SELECT för att starta.
- 4. Vänta tills kalibreringen har slutförts.

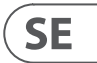

## **UB-Xa Pierwsze kroki**

### **(PL) Krok 3: Pierwsze kroki**

### **Przegląd**

Ten poradnik rozpoczęcia pomoże Ci ustawić UB-Xa oraz pokrótce przedstawi jego możliwości.

### **PODŁĄCZENIE**

Aby podłączyć UB-Xa do swojego systemu, prosimy zapoznać się z poradnikiem podłączenia wcześniej w tym dokumencie.

### **OPROGRAMOWANIE**

UB-Xa jest urządzeniem MIDI USB zgodnym z klasą, więc nie jest wymagana instalacja sterowników. UB-Xa nie wymaga żadnych dodatkowych sterowników do działania z Windows lub MacOS.

### **KONFIGURACJA SPRZĘTOWA**

Wykonaj wszystkie podłączenia w swoim systemie. Zasilanie do UB-Xa powinno pozostać wyłączone podczas wykonywania jakichkolwiek podłączeń.

Upewnij się, że głośność systemu jest zredukowana do minimum.

Włącz UB-Xa przed włączeniem jakichkolwiek wzmacniaczy i wyłącz go jako ostatni. Pomoże to zapobiec jakimkolwiek szumom lub trzaskom w głośnikach podczas włączania lub wyłączania.

### **CZAS NA ROZGRZANIE**

Po włączeniu urządzenia zalecamy pozostawienie przynajmniej 15 minut, aby pozwolić UB-Xa na rozgrzanie przed nagrywaniem lub występem na żywo. (Dłużej, jeśli został przyniesiony z zimna.) Pozwoli to precyzyjnym obwodom na osiągnięcie normalnej temperatury działania oraz nastrojenia.

### **AKTUALIZACJA OPROGRAMOWANIA FIRMOWEGO**

Prosimy regularnie odwiedzać stronę behringer. com, gdzie będą znajdować się aktualizacje aplikacji Behringer Synth.

Aplikacja szuka najnowszego pliku oprogramowania, które można następnie pobrać i użyć do aktualizacji UB-Xa.

### **TRYB ROZDZIELNY/PODWÓJNY**

Wciśnięcie trybu SPLIT (rozdzielny) pozwala na rozdzielenie klawiatury na konfigurację górną i dolną, używane po każdej ze stron od punktu rozdziału. Można wybrać dowolny dźwięk służący za punkt rozdziału. Każdą z sekcji można ustawić na ten sam lub różne kanały MIDI.

Aby zmienić punkt rozdziału, przytrzymaj SPLIT i wciśnij klawisz. Wybrany klawisz jest teraz najniższym dźwiękiem górnej klawiatury.

Tryb DUAL (podwójny) pozwala na nałożenie na siebie dwóch konfiguracji.

Mogą mieć ten sam lub oddzielne kanały MIDI, co pozwala zewnętrznym urządzeniom z funkcją MIDI na przesyłanie sygnałów trigger do UB-Xa.

### **FUNKCJE DODATKOWE (SHIFT)**

### **ROZSTROJENIE GŁOSÓW**

Rozstraja wszystkie głosy wobec siebie 4 w górę, 4 w dół. Głosy są rozstrojone gdy dioda nad pokrętłem świeci się. Przekręcenie pokrętła całkowicie w lewo umożliwia powrót do zerowego rozstrojenia.

### **KWANTYZACJA 1**

Wyrównuje modulację LFO do półtonów i wpływa na częstotliwość OSC 1, OSC 2 oraz filtra.

### **KWANTYZACJA 2**

Wyrównuje modulację LFO do półtonów i wpływa na szerokość pulsu OSC 1 i OSC 2 oraz modulację głośności (Vol Mod).

### **ODWRÓĆ 1 i 2**

Te przełączniki odwracają obwiednie LFO. Invert 1 wpływa na częstotliwość OSC 1, OSC 2 oraz filtra. Invert 2 wpływa na szerokość pulsu OSC 1 i OSC 2 oraz modulację głośności (Volume Mod). Gdy INVERT jest wyłączone, LFO zaczyna każdy dźwięk od zerowej modulacji i zwiększa do głębokości ustawianej powiązaną regulacją Depth, w czasie ustawionym pokrętłami opóźnienia (Delay) oraz ataku (Attack).

Gdy INVERT jest włączone, LFO rozpocznie każdy dźwięk od głębokości modulacji ustawionej pokrętłem Depth i zmniejszy ją do zera w czasie ustawionym przez pokrętła Delay oraz Attack.

### **KSZTAŁT FALI**

Wciśnij i przytrzymaj, aby włączyć lub wyłączyć tryb TRIG. Obwiednia będzie wyzwalana ponownie po każdym nowym wciśnięciu klawisza.

### **ŚLEDZENIE LFO**

Dodaje 1/4 klawiatury do częstotliwości LFO. Szybkość LFO podwaja się co 4 oktawy na klawiaturze.

### **MODULACJA OBWIEDNI LFO**

Włącza lub wyłącza modulację obwiedni LFO. Przełączenie obwiedni LFO 2 w celu kontroli częstotliwości LFO. Głębokość (Depth) LFO 2 kontroluje poziom modulacji. Delay 2, Attack 2 oraz Invert 2 będą miały wpływ również na częstotliwość LFO, gdy ten przełącznik jest włączony.

### **FAZA LFO 90° 180°**

Te przełączniki dodają przesunięcie fazy do LFO. 90 dodaje ćwierć cyklu, a 180 pół cyklu.

### **ODWRÓCENIE CZĘSTOTLIWOŚCI/SZER. PULSU**

Odwraca ustawienia LFO dla OSC 1 Frequency (częstotliwość) oraz Pulse Width (szerokość pulsu).

### **USTAWIENIA**

Ustawienia sekwencera: Note-Length (długość dźwięku), Sync(hronizacja), Gate oraz Swing.

### **DODAJ**

Użyj tej funkcji, aby rozbudować nagrane wcześniej sekwencje bez usuwania pierwotnych ustawień.

### **USUŃ OSTATNI**

Czyści ostatni dźwięk w sekwencji.

### **RESTART** Przywróć sekwencer do punktu startowego.

**GLOBALS** Ustawienia ogólne.

**VINTAGE** Ustawienia atrofii vintage.

### **PIERWOTNE**

Przywraca wszystkie parametry do wartości domyślnych.

### **MOD 1 & 2 OPÓŹNIENIE**

Ustawia czas opóźnienia obwiedni LFO. Zakres opóźnienia wynosi od zera do maksimum 3.5 sekundy. Opóźnienie jest resetowane za każdym razem, gdy grany jest nowy dźwięk. Mod 1 wpływa na częstotliwość OSC 1, OSC 2 oraz filtra. Mod 2 wpływa na szerokość fali OSC 1 i OSC 2 oraz modulację głośności.

### **MOD 1 & 2 ATAK**

Ustawia czas ataku obwiedni LFO. Zakres ataku wynosi od zera do maksimum 3.5 sekundy. Atak jest resetowany za każdym razem, gdy grany jest nowy dźwięk. Mod 1 wpływa na częstotliwość OSC 1, OSC 2 oraz filtra. Mod 2 wpływa na szerokość fali OSC 1 i OSC 2 oraz modulację głośności.

### **MOD 1 PUNKT WYZWALANIA**

Kształt fali Trig może być ustawiony do wyzwolenia w dowolnym punkcie swojego cyklu poprzez przekręcenie pokrętła Trig Point.

### **ODDZIELNE ZWOLNIENIE**

Używane do ustawienia różnych wartości zwolnienia dla obwiedni filtra oraz głośności.

### **BANK/STRONA**

Zmienia pozycję banku lub strony.

### **USTAWIENIA USB/MIDI**

Ustawia kanały MIDI dla portów USB oraz MIDI. Normal/Upper (górny), Split (rozdzielny) lub Double (podwójny). Umożliwia również wyłączenie klawiatury w trybie Local Off.

### **Ustawienia VELOCITY/AFTERTOUCH**

To menu zawiera ustawienia dla różnych trybów nacisku (velocity) oraz funkcji aftertouch (modulacja dźwięku po wydobyciu).

### **GŁOS**

To menu zawiera ustawienia hamowania głosu (voice inhibit), indywidualnego balansu kanałów (pan) oraz parametry ustawienia atrofii (degradacja brzmienia spowodowana czasem).

### **MOD**

Matryca MOD dla górnej oraz dolnej warstwy. Można określić źródło oraz punkt docelowy, ale muszą pochodzić z tej samej warstwy – górnej lub dolnej.

### **Przywoływanie zapisanych konfiguracji**

Cztery przyciski Assignable Preset Recall mogą być użyte do szybkiego przywołania ulubionych konfiguracji. Aby przypisać konfigurację:

- 1. Wybierz konfigurację, którą chcesz przypisać.
- 2. Przytrzymaj liczbę, do której chcesz przypisać konfigurację. (Kombinacja do czterech przycisków)

### 3. Wciśnij Write, aby potwierdzić.

**Uwaga:** Wszystkie cztery przyciski mogą być używane w wielu kombinacjach, aby przywołać aż do 15 różnych lokalizacji zapisu. Dla przykładu, jeśli wciśniesz i przytrzymasz razem 1 oraz 4, po czym wciśniesz Write – następnym razem gdy wciśniesz i przytrzymasz 1, zostanie przywołana ta sama konfiguracja. Jest to inna lokalizacja zapisu niż wciśnięcie osobno tylko 1 lub tylko 4.

### **Funkcje zapisu konfiguracji** Zapisanie konfiguracji

- 1. Naciśnij przycisk Napisz
- 2. Użyj przycisków +/-, aby wybrać przeznaczenie sklepu
- 3. Jeśli chcesz zmienić nazwę poprawki, naciśnij przycisk Wybierz koder
- 4. Użyj kodera wyboru, aby przewijać znaki, a przycisków +/-, aby przewijać nazwę poprawki
- 5. Naciśnij ponownie przycisk Napisz
- 6. Użyj kodera wyboru, aby potwierdzić lub anulować

### 7. Naciśnij przycisk Zapis, aby zapisać poprawkę

### **Funkcje sekwencera**

Każdy program UB-Xa ma 64-stopniową ośmionutową sekwencję polifoniczną przechowywaną jako jego integralną część. Użyj regulacji Arpeggiator Rate, aby dostosować tempo sekwencera. Wciśnij Shift oraz Sequencer Settings aby dostosować długość dźwięków oraz sygnałów gate w sekwencji.

Nagrywanie sekwencji:

- 1. Wciśnij Record.
- 2. Wciśnij +/-, aby przemieścić się na początek sekwencji lub wciśnij Stop, aby wrócić na początek aktualnej sekwencji.
- 3. Wciśnij dźwięki lub akordy wskaźnik kroków wzrośnie wraz z każdym zagranym krokiem. Pauzy lub łuk można dodać za pomocą odpowiednich przycisków.
- 4. Wciśnij Shift + CLR LST, aby wyczyścić ostatni krok w przypadku pomyłki.
- 5. Wciśnij Record po zakończeniu i sekwencja rozpocznie się.

Zapisanie sekwencji:

- 1. Aby zapisać sekwencję, wciśnij Write.
- 2. Potwierdź numer sekwencji poprzez wciśnięcie pokrętła Select.

**Uwaga:** Gdy sekwencja została zapisana, wciśnij Stop, aby przerwać odtwarzanie aktualnej sekwencji. Jeśli chcesz nagrać sekwencję od nowa, wciśnij Record i wejdź w tryb nagrania. Jeśli nie zagrasz żadnych dźwięków i ponownie wciśniesz Record, powróci on do poprzednio nagranej sekwencji. Jeśli zagrasz dźwięk, wyczyści to całą sekwencję i zacznie od początku.

### **Wejścia pedałów**

3 przełączniki nożne oraz 2 pedały CV można całkowicie przeprogramować z ich domyślnych ustawień. Można to zrobić przez menu globalnych ustawień.

### **Przywrócenie ustawień fabrycznych**

- 1. Wciśnij SHIFT, a następnie GLOBALS.
- 2. Obróć pokrętło SELECT do opcji FACTORY DEFAULTS i wciśnij pokrętło.
- 3. Obróć pokrętło SELECT do opcji WIPE PATCHES (wyczyszczenie zapisanych konfiguracji) i wciśnij, aby zatwierdzić.

Zostanie wyświetlone PLEASE WAIT. Gdy ekran powróci, dwukrotnie wciśnij COMPARE, aby wyjść z menu.

### **Kalibracja**

- 1. Wciśnij SHIFT, a następnie GLOBALS.
- 2. Wybierz Recalibrate.
- 3. Wciśnij SELECT, aby rozpocząć.
- 4. Poczekaj na zakończenie kalibracji.

PL

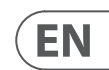

**Specifications**

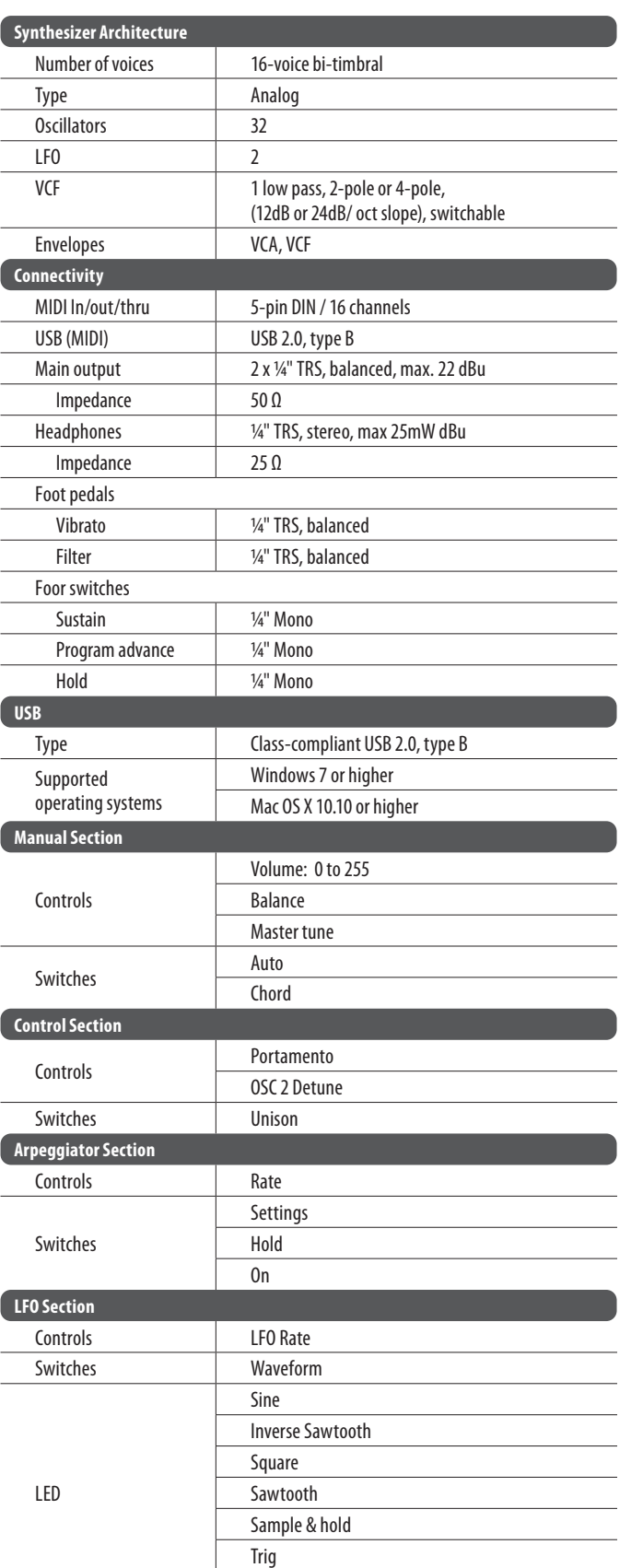

SMP

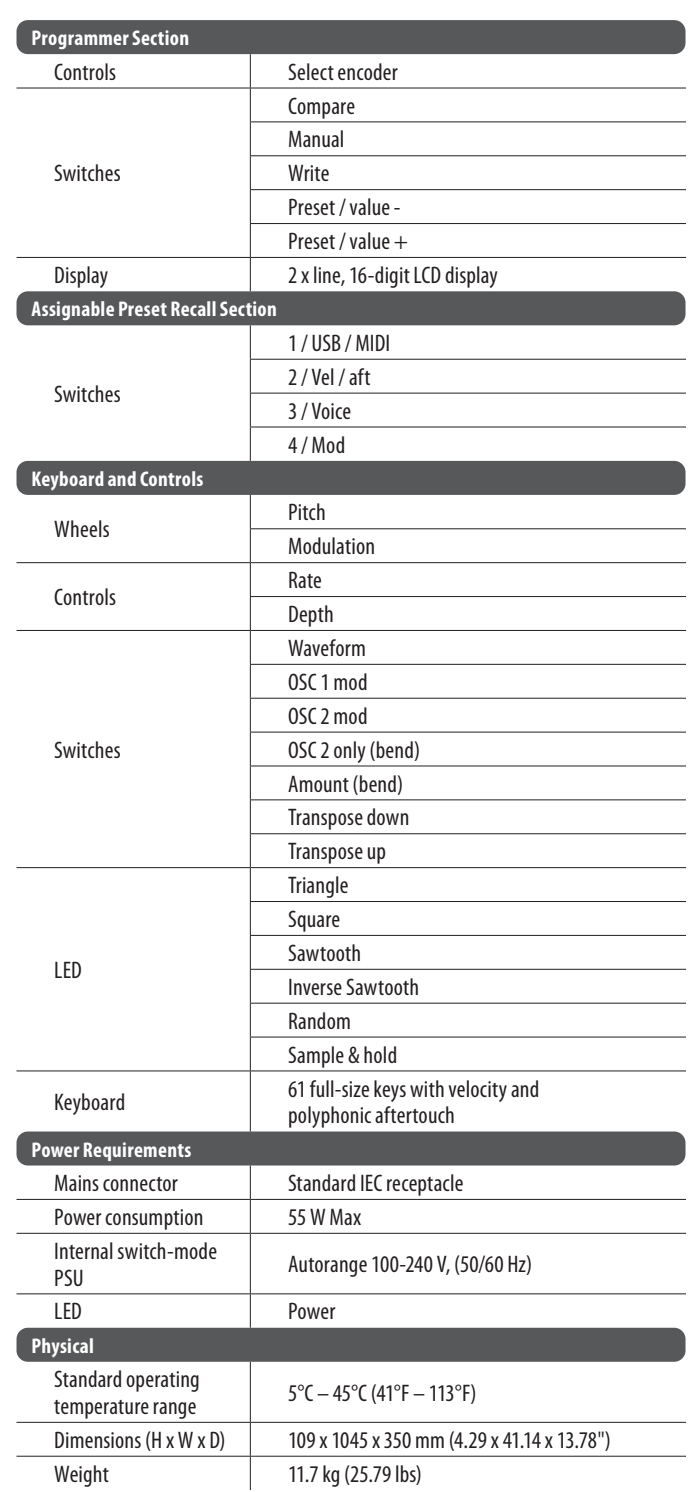

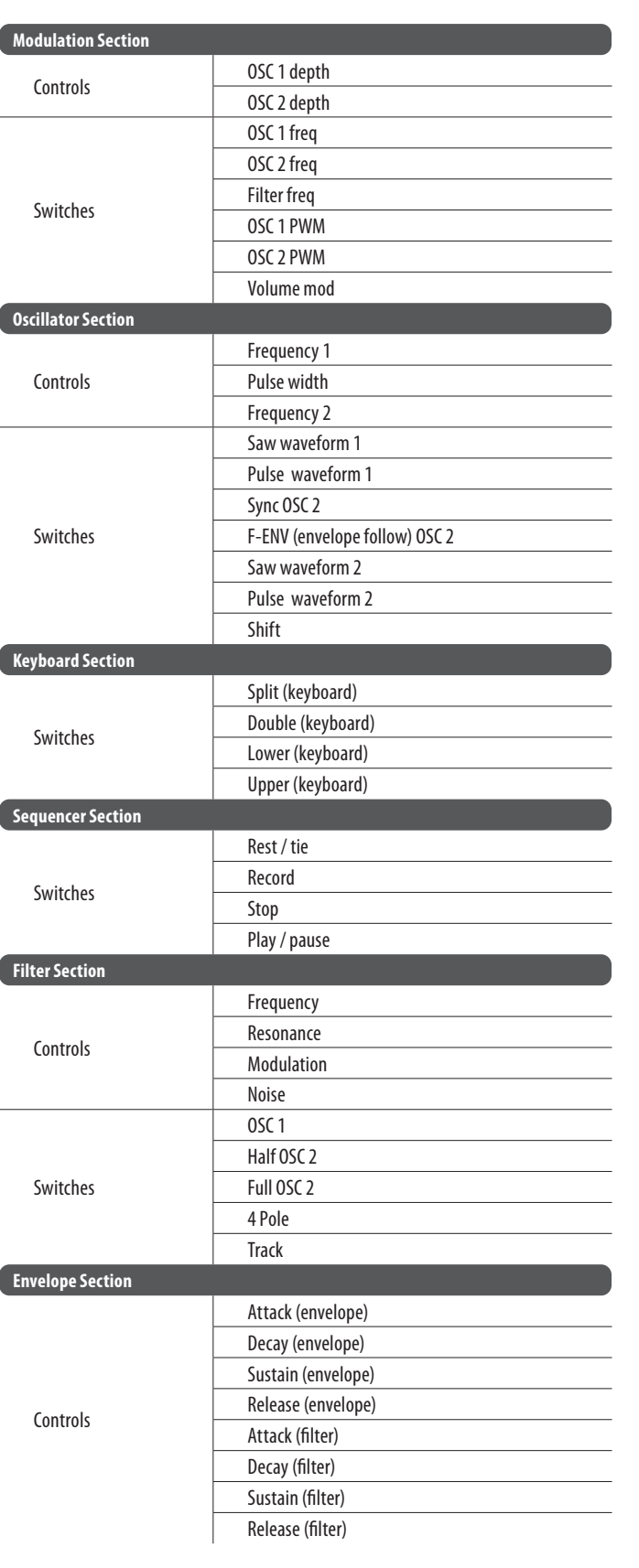

 $E$ N

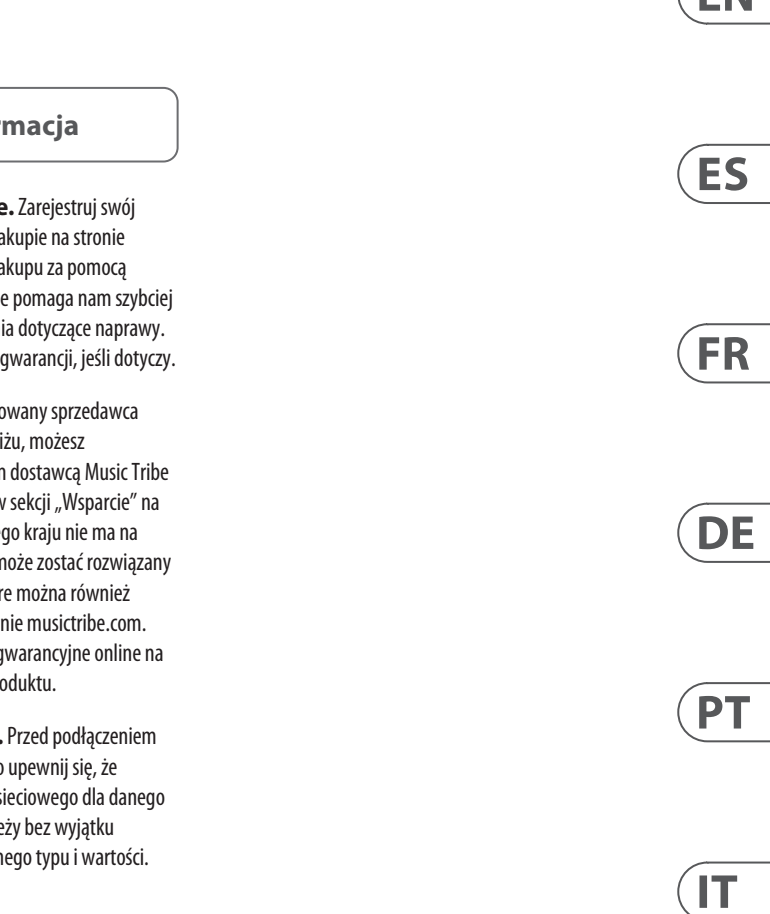

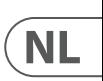

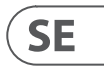

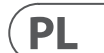

## **Other important information**

## EN

**1. Register online.** Please register your new MusicTribe equipment right after you purchase it by visiting musictribe.com. Registering your purchase using our simple online form helps us to process your repair claims more quickly and efficiently. Also, read the terms and conditions of our warranty, if applicable.

2. **Malfunction.** Should your Music Tribe Authorized Reseller not be located in your vicinity, you may contact the Music Tribe Authorized Fulfiller for your country listed under "Support" at musictribe.com. Should your country not be listed, please check if your problem can be dealt with by our "Online Support" which may also be found under "Support" at musictribe.com. Alternatively, please submit an online warranty claim at musictribe.com BEFORE returning the product.

**3. Power Connections.** Before plugging the unit into a power socket, please make sure you are using the correct mains voltage for your particular model. Faulty fuses must be replaced with fuses of the same type and rating without exception.

**1. Registro online.** Le recomendamos que registre su nuevo aparato MusicTribe justo después de su compra accediendo a la página web musictribe.com. El registro de su compra a través de nuestro sencillo sistema online nos ayudará a resolver cualquier incidencia que se presente a la mayor brevedad posible. Además, aproveche para leer los términos y condiciones de nuestra garantía, si es aplicable en su caso.

**2. Averías.** En el caso de que no exista un distribuidor MusicTribe en las inmediaciones, puede ponerse en contacto con el distribuidor Music Tribe de su país, que encontrará dentro del apartado "Support" de nuestra página web musictribe.com. En caso de que su país no aparezca en ese listado, acceda a la sección "Online Support" (que también encontrará dentro del apartado "Support" de nuestra página web) y compruebe si su problema aparece descrito y solucionado allí. De forma alternativa, envíenos a través de la página web una solicitud online de soporte en periodo de garantía ANTES de devolvernos el aparato.

**2. Funktionsfehler.** Sollte sich kein Music Tribe Händler in Ihrer Nähe befinden, können Sie den MusicTribe Vertrieb Ihres Landes kontaktieren, der auf musictribe.com unter "Support" aufgeführt ist. Sollte Ihr Land nicht aufgelistet sein, prüfen Sie bitte, ob Ihr Problem von unserem "Online Support" gelöst werden kann, den Sie ebenfalls auf musictribe.com unter "Support" finden. Alternativ reichen Sie bitte Ihren Garantieanspruch online auf musictribe.com ein, BEVOR Sie das Produkt zurücksenden.

**3. Conexiones de corriente.** Antes de enchufar este aparato a una salida de corriente, asegúrese de que dicha salida sea del voltaje adecuado para su modelo concreto. En caso de que deba sustituir un fusible quemado, deberá hacerlo por otro de idénticas especificaciones, sin excepción.

**1. Enregistrez-vous en ligne.** Prenez le temps d'enregistrer votre produit Music Tribe aussi vite que possible sur le site Internet musictribe.com. Le fait d'enregistrer le produit en ligne nous permet de gérer les réparations plus rapidement et plus efficacement. Prenez également le temps de lire les termes et conditions de notre garantie.

**2. Dysfonctionnement.** Si vous n'avez pas de revendeur MusicTribe près de chez vous, contactez le distributeur MusicTribe de votre pays : consultez la liste des distributeurs de votre pays dans la page "Support" de notre site Internet musictribe.com. Si votre pays n'est pas dans la liste, essayez de résoudre votre problème avec notre "aide en ligne" que vous trouverez également dans la section "Support" du site musictribe.com. Vous pouvez également nous faire parvenir directement votre demande de réparation sous garantie par Internet sur le site musictribe.com AVANT de nous renvoyer le produit.

**3. Raccordement au secteur.** Avant de relier cet équipement au secteur, assurez-vous que la tension secteur de votre région soit compatible avec l'appareil. Veillez à remplacer les fusibles uniquement par des modèles exactement de même taille et de même valeur électrique — sans aucune exception.

### ES **Aspectos importantes**

### **FR Informations importantes**

**1. Online registrieren.** Bitte registrieren Sie Ihr neues MusicTribe-Gerät direkt nach dem Kauf auf der Website musictribe.com. Wenn Sie Ihren Kauf mit unserem einfachen online Formular registrieren, können wir Ihre Reparaturansprüche schneller und effizienter bearbeiten. Lesen Sie bitte auch unsere Garantiebedingungen, falls zutreffend.

**3. Stromanschluss.** Bevor Sie das Gerät an eine Netzsteckdose anschließen, prüfen Sie bitte, ob Sie die korrekte Netzspannung für Ihr spezielles Modell verwenden. Fehlerhafte Sicherungen müssen ausnahmslos durch Sicherungen des gleichen Typs und Nennwerts ersetzt werden.

**1. Registre-se online.** Por favor, registre seu novo equipamento MusicTribe logo após a compra visitando o site musictribe.com Registrar sua compra usando nosso simples formulário online nos ajuda a processar seus pedidos de reparos com maior rapidez e eficiência. Além disso, leia nossos termos e condições de

garantia, caso seja necessário.

**SE Viktig information**

**2. Funcionamento Defeituoso.**  Caso seu fornecedor MusicTribe não esteja localizado nas proximidades, você pode contatar um distribuidor MusicTribe para o seu país listado abaixo de "Suporte" em musictribe.com. Se seu país não estiver na lista, favor checar se seu problema pode ser resolvido com o nosso "Suporte Online" que também pode ser achado abaixo de "Suporte"em musictribe.com. Alternativamente, favor enviar uma solicitação de garantia online em musictribe.com ANTES da devolução do produto.

**3. Ligações.** Antes de ligar a unidade à tomada, assegure-se de que está a utilizar a voltagem correcta para o modelo em questão. Os fusíveis com defeito terão de ser substituídos, sem qualquer excepção, por fusíveis do

mesmo tipo e corrente nominal.

IT

**1. Registratevi online.** Vi invitiamo a registrare il nuovo apparecchio Music Tribe subito dopo averlo acquistato visitando musictribe.com. La registrazione dell'acquisto tramite il nostro semplice modulo online ci consente di elaborare le richieste di riparazione in modo più rapido ed efficiente. Leggete anche i termini e le condizioni della nostra garanzia, qualora applicabile.

**2. Malfunzionamento.** Nel caso in cui il rivenditore autorizzato Music Tribe non si trovi nelle vostre vicinanze, potete contattare il Music Tribe Authorized Fulfiller per il vostro paese, elencato in "Support" @ musictribe.com. Se la vostra nazione non è elencata, controllate se il problema può essere risolto tramite il nostro "Online Support"che può anche essere trovato sotto "Support" @ musictribe.com. In alternativa, inviate una richiesta di garanzia online su musictribe.com PRIMA di restituire il prodotto.

### **3. Collegamento all'alimentazione.**

Prima di collegare l'unità a una presa di corrente, assicuratevi di utilizzare la tensione di rete corretta per il modello specifico. I fusibili guasti devono essere sostituiti, senza eccezioni, con fusibili dello stesso tipo e valore nominale.

**Important information**

### **Weitere wichtige DE Informationen**

**Outras Informações** 

**Importantes**

**Informazioni importanti**

**1. Registreer online.** Registreer uw nieuwe Music Tribe-apparatuur direct nadat u deze hebt gekocht door naar musictribe.com te gaan. Door uw aankoop te registreren via ons eenvoudige online formulier, kunnen wij uw reparatieclaims sneller en efficiënter verwerken. Lees ook de voorwaarden van onze garantie, indien van toepassing.

**2. Storing.** Mocht uw door Music Tribe geautoriseerde wederverkoper niet bij u in de buurt zijn gevestigd, dan kunt u contact opnemen met de door Music Tribe Authorized Fulfiller voor uw land vermeld onder "Support" op musictribe.com. Als uw land niet in de lijst staat, controleer dan of uw probleem kan worden opgelost door onze "Online Support", die u ook kunt vinden onder "Support" op musictribe.com. U kunt ook een online garantieclaim indienen op musictribe.com VOORDAT u het product retourneert.

**3. Stroomaansluitingen.** Voordat u het apparaat op een stopcontact aansluit, moet u ervoor zorgen dat u de juiste netspanning voor uw specifieke model gebruikt. Defecte zekeringen moeten zonder uitzondering worden vervangen door zekeringen van hetzelfde type en dezelfde waarde.

**1. Registrera online.** Registrera din nya Music Tribe-utrustning direkt efter att du köpt den genom att besöka musictribe.com. Att registrera ditt köp med vårt enkla onlineformulär hjälper oss att behandla dina reparationsanspråk snabbare och mer effektivt. Läs också villkoren i vår garanti, om tillämpligt.

**2. Fel.** Om din Music Tribe-auktoriserade återförsäljare inte finns i din närhet kan du kontakta Music Tribe Authorized Fulfiller för ditt land listat under "Support" på musictribe.com. Om ditt land inte är listat, kontrollera om ditt problem kan hanteras av vår "Onlinesupport" som också finns under "Support" på musictribe.com. Alternativt kan du skicka in ett online-garantianspråk på musictribe. com INNAN du returnerar produkten.

**3. Strömanslutningar.** Innan du ansluter enheten till ett eluttag, se till att du använder rätt nätspänning för just din modell. Felaktiga säkringar måste bytas ut mot säkringar av samma typ och märkning utan undantag.

# 1. Zarejestrować online

nowy sprzęt Music Tribe zaraz po za musictribe.com. Zarejestrowanie za naszego prostego formularza online i efektywniej rozpatrywać roszczen Przeczytaj również warunki naszej

**2. Awaria.** Jeśli Twój autoryzo Music Tribe nie znajduje się w pobli skontaktować się z autoryzowanym dla swojego kraju, wymienionym w stronie musictribe.com. Jeśli Twoje liście, sprawdź, czy Twój problem m przez nasze "Wsparcie online", któr znaleźć w sekcji "Wsparcie" na stroi Alternatywnie, prześlii zgłoszenie o musictribe.com PRZED zwrotem pro

3. Połączenia zasilania. urządzenia do gniazdka sięciowego używasz odpowiedniego napięcia s modelu. Wadliwe bezpieczniki nale wymienić na bezpieczniki tego sam

**PL Ważna inform** 

### **Belangrijke informatie**

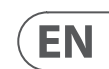

### **FEDERAL COMMUNICATIONS COMMISSION COMPLIANCE INFORMATION**

This equipment has been tested and found to comply with the limits for a Class B digital device, pursuant to part 15 of the FCC Rules. These limits are designed to provide reasonable protection against harmful interference in a residential installation. This equipment generates, uses and can radiate radio frequency energy and, if not installed and used in accordance with the instructions, may cause harmful interference to radio communications. However, there is no guarantee that interference will not occur in a particular installation. If this equipment does cause harmful interference to radio or television reception, which can be determined by turning the equipment off and on, the user is encouraged to try to correct the interference by one or more of the following measures:

- Reorient or relocate the receiving antenna.
- Increase the separation between the equipment and receiver.
- Connect the equipment into an outlet on a circuit different from that to which the receiver is connected.
- Consult the dealer or an experienced radio/TV technician for help.

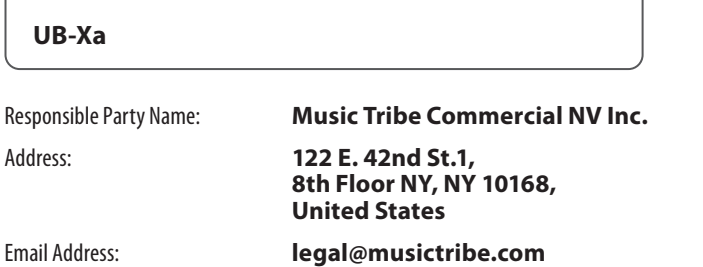

This equipment complies with Part 15 of the FCC rules. Operation is subject to the following two conditions:

(1) this device may not cause harmful interference, and

(2) this device must accept any interference received, including interference that may cause undesired operation.

### **Important information:**

Changes or modifications to the equipment not expressly approved by Music Tribe can void the user's authority to use the equipment.

# $C \in$

Hereby, Music Tribe declares that this product is in compliance with Directive 2014/35/EU,Directive 2014/30/EU, Directive 2011/65/EU and Amendment 2015/863/ EU, Directive 2012/19/EU, Regulation 519/2012 REACH SVHC and Directive 1907/2006/EC.

Full text of EU DoC is available at https://community.musictribe.com/

EU Representative: Music Tribe Brands DK A/S Address: Gammel Strand 44, DK-1202 København K, Denmark

UK Representative: Music Tribe Brands UK Ltd. Address: 8th Floor, 20 Farringdon Street London EC4A 4AB, United Kingdom

### **Behringer**

### **UB-Xa**

We Hear You

behringer